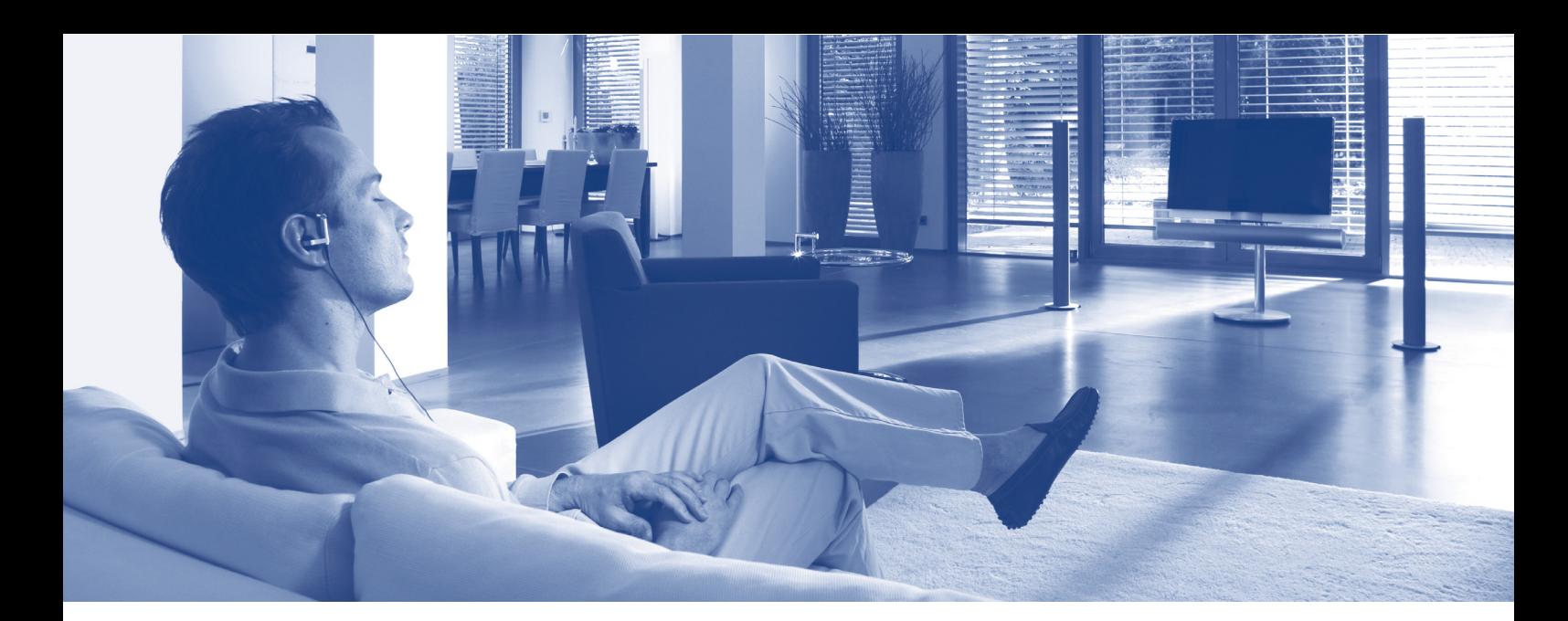

# **Busch-Installationsbus**® **KNX Produkthandbuch Raumtemperaturregler Fan Coil**

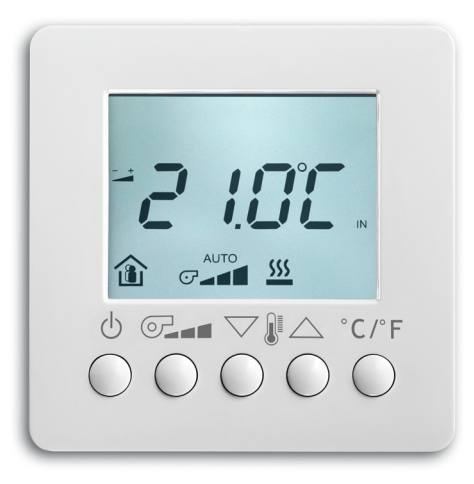

**Raumtemperaturregler Fan Coil mit Display 6138/11-xx**

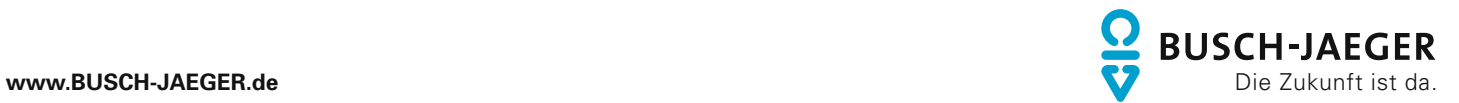

# Seite

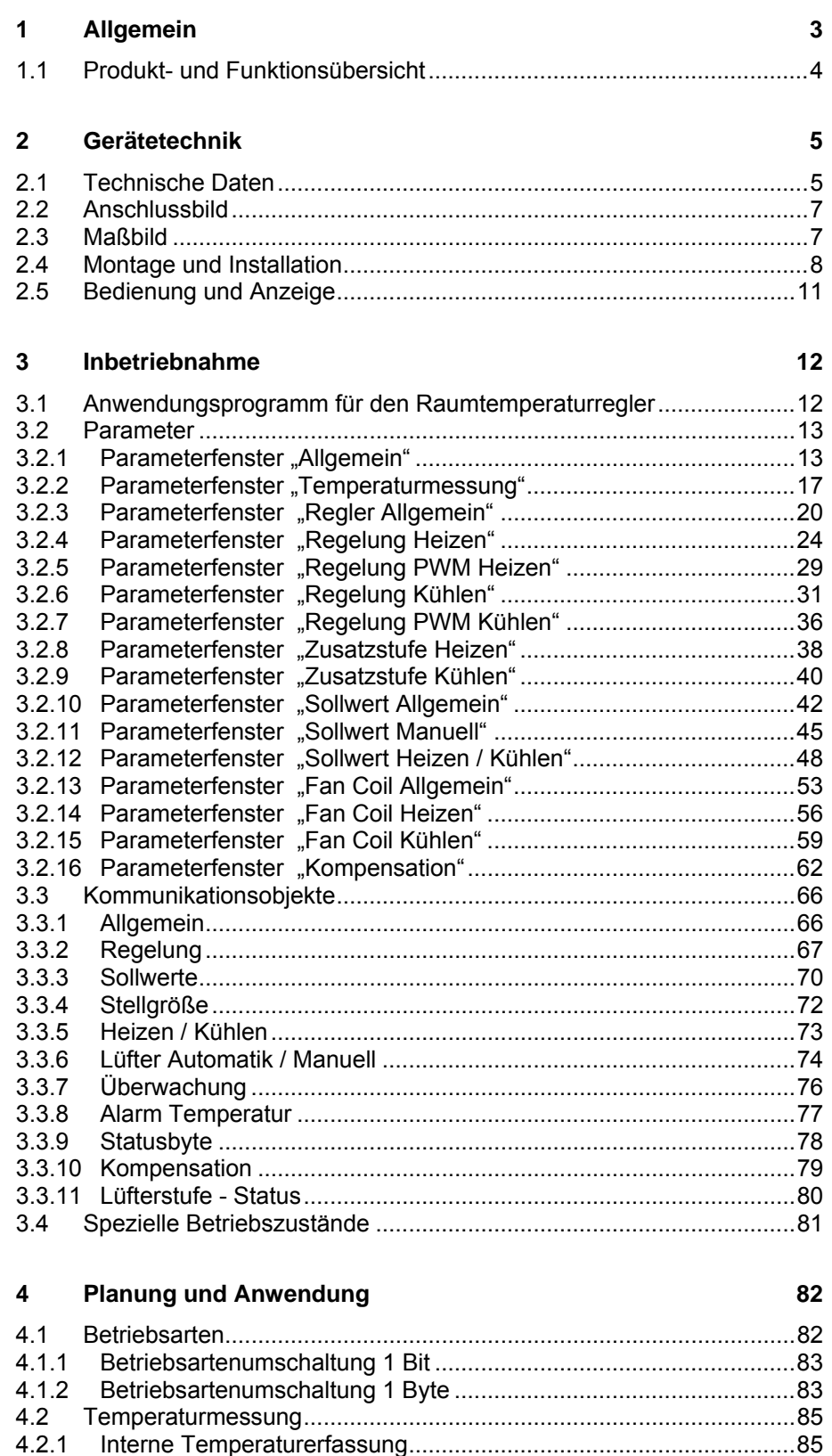

[4.2.1](#page-85-0) [Interne Temperaturerfassung...........................................................85](#page-85-0)

Busch-Installationsbus® KNX **Inhalt / Dokumenthistorie** 

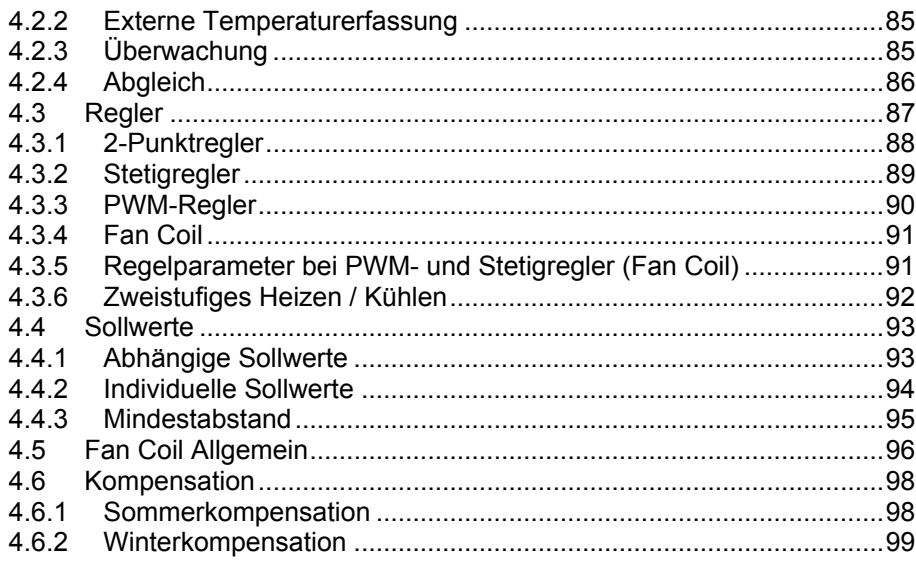

Dieses Handbuch beschreibt die Funktion des Raumtemperaturreglers mit Display mit dem Anwendungsprogramm: "FanCoil Anzeigen Bedienen Regeln/1.2". Technische Änderungen und Irrtümer sind vorbehalten.

### **Haftungsausschluss:**

Trotz Überprüfung des Inhalts dieser Druckschrift auf Übereinstimmung mit der Hardund Software, sind Abweichungen nicht vollkommen ausgeschlossen. Daher können wir hierfür keine Gewähr übernehmen. Notwendige Korrekturen fließen in neue Versionen des Handbuchs ein. Bitte teilen Sie uns Verbesserungsvorschläge mit.

© 2009 Busch-Jaeger Elektro GmbH 2

# <span id="page-3-0"></span>**1 Allgemein**

Der Raumtemperaturregler Fan Coil mit Display ist ein stetiger KNX Raumtemperaturregler für Ventilator-Konvektoren (Fan Coil) in 2- und 4- Rohr Anlagen. Er misst die aktuelle Raumtemperatur (Istwert) und sendet eine stetige Stellgröße (0…100%) an einen Fan Coil Aktor um die gewünschte Raumtemperatur (Sollwert) zu erreichen. Das Gerät arbeitet sowohl im Heiz- als auch im Kühlbetrieb.

Hotelmanagementsysteme können über KNX direkt auf den Raumtemperaturregler Fan Coil mit Display zugreifen und Steuerungen im Raum auslösen. Zusätzlich kann die Lüfterstufe über Tasten manuell gewählt werden (Zwangsbetrieb). Dadurch ist es möglich das Hotelzimmer sehr schnell an individuelle Kundenwünsche bzw. Gästewunsch anzupassen.

Das Gerät lässt sich mit den Funktionen der Lüftungsaktoren 6164/41 und 6164/42 bzw. des Fan Coil Aktors 6164/43 über den KNX verknüpfen.

Das vorliegende Handbuch gibt Ihnen detaillierte technische Informationen über den Raumtemperaturregler Fan Coil mit Display, zur Montage und Programmierung. Anhand von Beispielen wird der Einsatz des Geräts erklärt.

Das Handbuch ist in folgende Kapitel unterteilt:

- Kapitel 1 Allgemein
- Kapitel 2 Gerätetechnik
- Kapitel 3 Inbetriebnahme
- Kapitel 4 Planung und Anwendung
- Kapitel A Anhang

# <span id="page-4-0"></span>**1.1 Produkt- und Funktionsübersicht**

Der Raumtemperaturregler Fan Coil mit Display erfasst die aktuelle Raumtemperatur und regelt die Heizung und/oder Kühlung. Er dient zusätzlich zur Steuerung von Zwei-/Vierrohrsystemen (2/4-pipe Fan Coil Einheiten) und konventionellen Klimatisierungsgeräten.

Das Gerät wird Aufputz ohne Rahmen montiert und ist in den Farbvarianten weiß und alusilber erhältlich.

Zur besseren Lesbarkeit ist das Display mit einer Hinterleuchtung ausgestattet.

Das Gerät unterstützt die volle Funktionalität für internationale Hotelanwendungen, es kann dabei mit den Betriebmodi "Heizen/Kühlen", "nur Heizen" und "nur Kühlen" arbeiten.

Zur Bedienung und Anzeige ist der Raumtemperaturregler mit Tasten und einem LC-Display zur Anzeige der aktuellen Betriebszustände und -werte ausgestattet. Durch die Verwendung von internationaler Symbolik auf den Tasten bzw. im Display ist der Raumtemperaturregler sehr einfach und intuitiv bedienbar. Das Gerät hat fünf Bedientasten:

- EIN/AUS, Komfort/Standby-Umschaltung
- Temperatur hoch
- Temperatur runter
- Lüfterstufenumschaltung
- Umschaltung Einheitenanzeige °C/°F

Der Sensor ist ein Aufputzgerät und kann ohne Rahmen montiert werden. Die Verbindung zum ABB i-bus® wird über eine Busanschlussklemme hergestellt. Ein separater Busankoppler ist nicht notwendig. Der Raumtemperaturregler Fan Coil mit Display benötigt keine Hilfsspannung. Die Vergabe der physikalischen Adresse sowie das Einstellen der Parameter erfolgt mit der Engineering Tool Software ETS (ab Version ETS 2 V1.3a) mit einem VD2-File, welches ebenfalls bei Verwendung mit der ETS 3 zu importieren ist.

# **Hinweis**

Die Abbildungen der Parameterfenster in diesem Handbuch entsprechen den ETS 3-Parameterfenstern.

# <span id="page-5-0"></span>**2 Gerätetechnik**

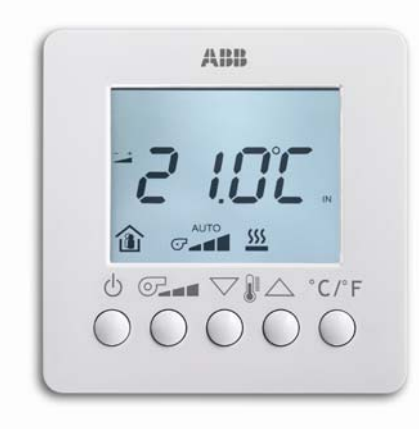

Der Raumtemperaturregler Fan Coil mit Display erfasst die aktuelle Raumtemperatur und regelt die Heizung und/oder Kühlung. Er dient zusätzlich zur Steuerung von Zwei- /Vierrohrsystemen (2/4-pipe Fan Coil Einheiten) und konventionellen Klimatisierungsgeräten.

Zur Bedienung und Anzeige ist der Raumtemperaturregler mit Tasten und einem LC-Display zur Anzeige der aktuellen Betriebszustände und -werte ausgestattet.

Das Gerät wird Aufputz ohne Rahmen montiert und ist in den Farbvarianten weiß und alusilber erhältlich.

Die Verbindung zum KNX wird über eine mitgelieferte Busanschlussklemme hergestellt. Ein separater Busankoppler ist nicht notwendig.

### **2.1 Technische Daten**

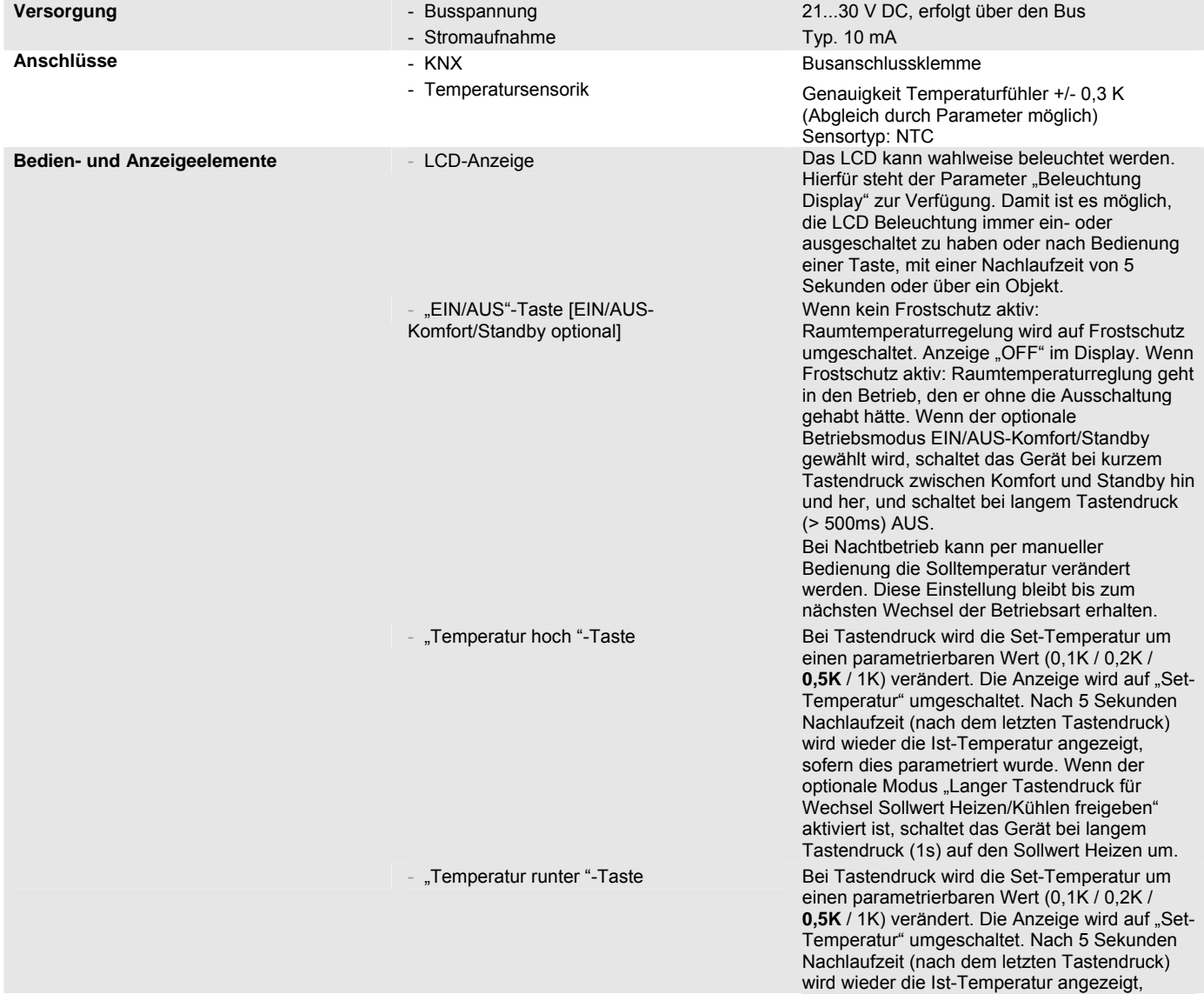

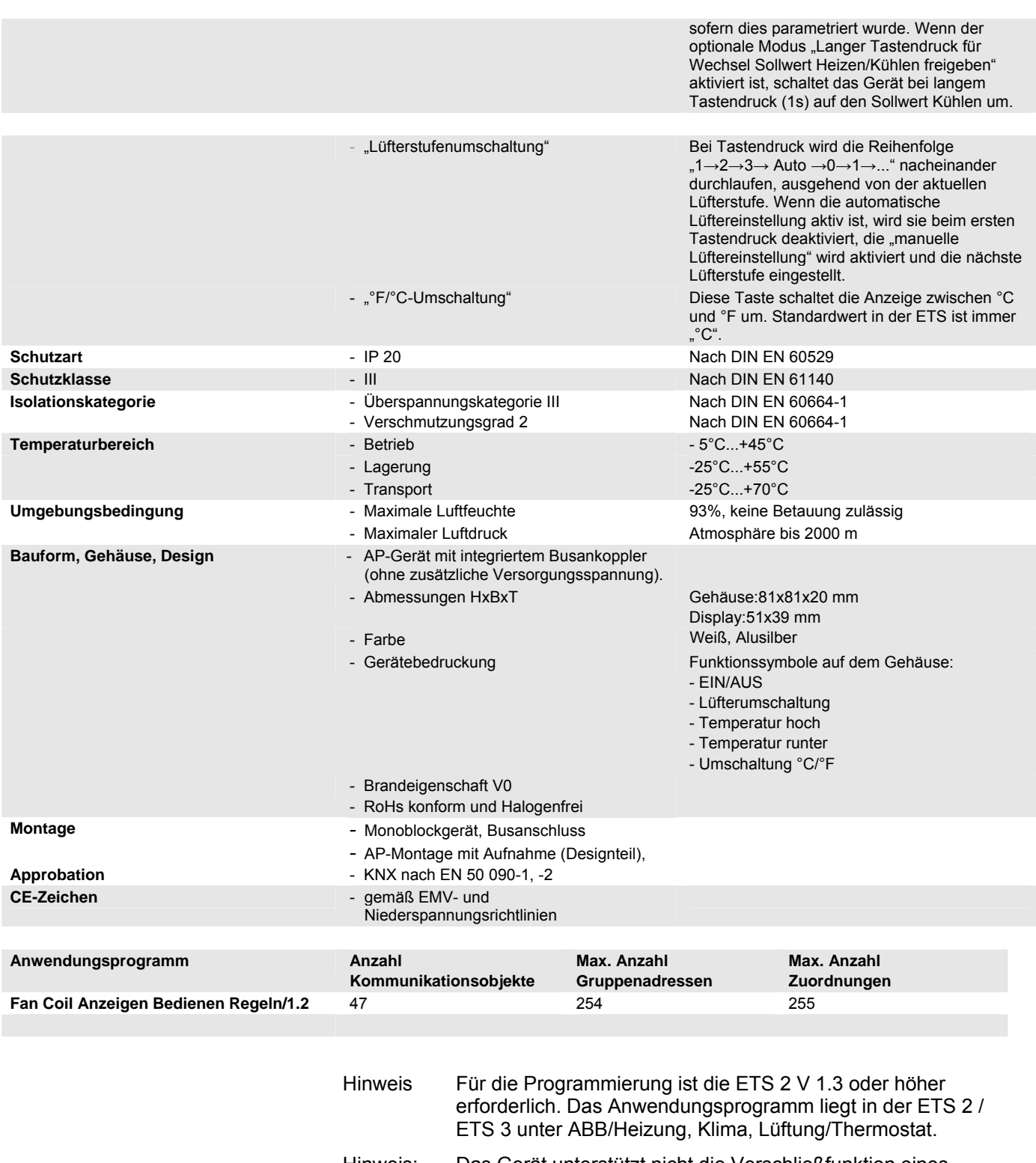

Hinweis: Das Gerät unterstützt nicht die Verschließfunktion eines Projekts bzw. des KNX-Geräts in der ETS. Wenn Sie den Zugriff auf alle Geräte des Projekts durch ein "BA-Kennwort" (ETS 2) bzw. "BCU-Schlüssel" (ETS 3) sperren, hat es auf dieses Gerät keine Auswirkung. Es kann weiterhin ausgelesen und programmiert werden.

# <span id="page-7-0"></span>**2.2 Anschlussbild**

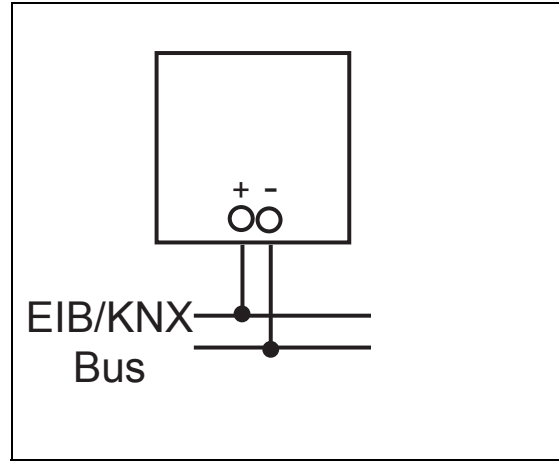

Anschlussbild Raumtemperaturregler Fan Coil mit Display

# **2.3 Maßbild**

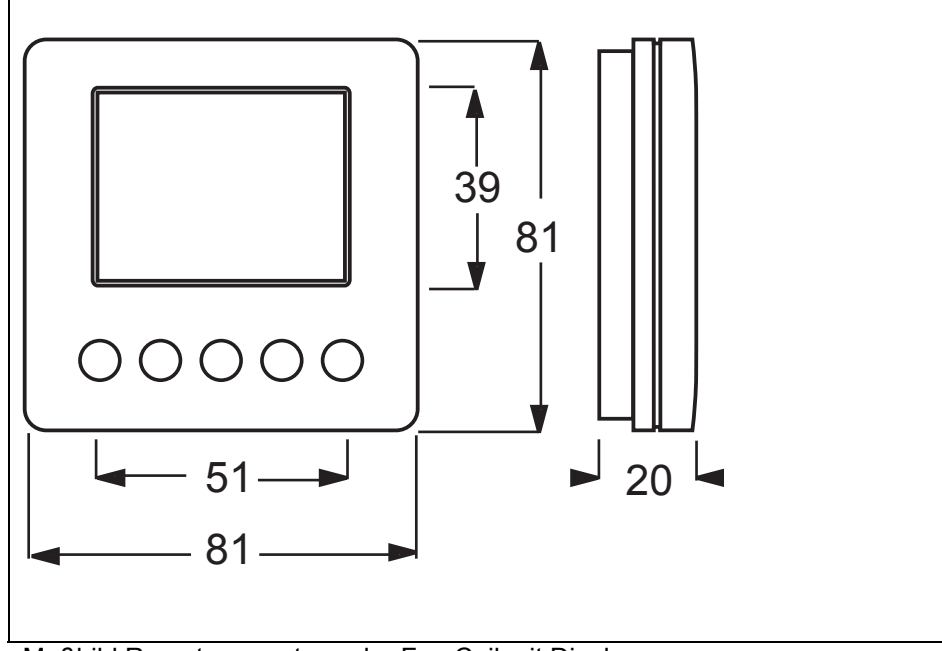

Maßbild Raumtemperaturregler Fan Coil mit Display

# <span id="page-8-0"></span>**2.4 Montage und Installation**

Der Raumtemperaturregler Fan Coil mit Display ist ein Aufputz-Gerät (AP) mit integriertem Busankoppler. Das Gerät arbeitet ohne zusätzliche Versorgungsspannung. Die Montage auf Unterputz-Dosen (UP) ist möglich (VDE, China, Britisch Standard).

Der Montageort des Reglers und die geeignete Wahl der Parametereinstellungen sind für eine gute Temperaturerfassung entscheidend.

- Der Raumtemperaturregler sollte mit einem Abstand von ungefähr 150 cm vom Boden und 50 cm von der Türkante installiert werden.
- Der Raumtemperaturregler sollte an einer Wand gegenüber dem Heizungskörper installiert werden.
- Die Heizung und der Raumtemperaturregler sollten nicht durch eine verwinkelte Raumarchitektur voneinander getrennt werden.
- Die Installation eines Raumtemperaturreglers in der Nähe des Heizungskörpers oder die Installation hinter Behängen ist nicht sinnvoll.
- Dies gilt auch für die Montage an einer Außenwand – niedrige Außentemperaturen beeinflussen die Temperaturregelung.

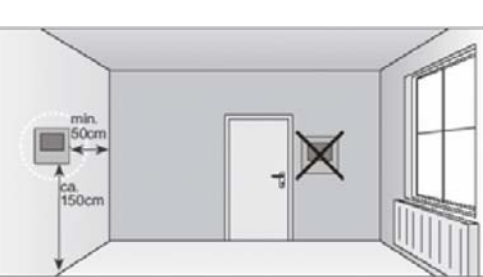

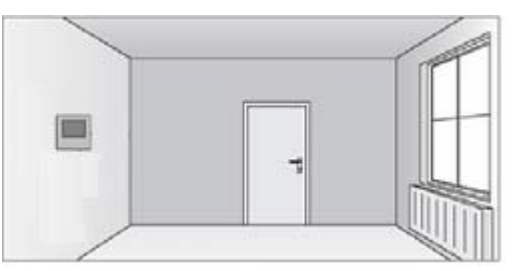

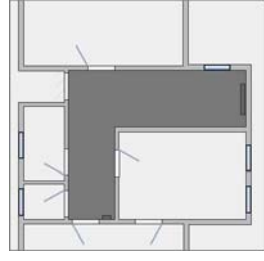

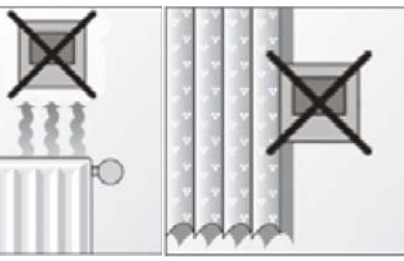

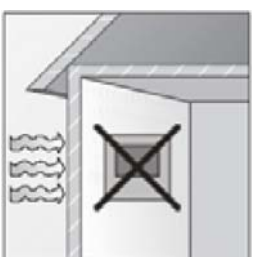

- Eine direkte Benetzung des Raumtemperaturregler mit Flüssigkeiten ist zu vermeiden.
- Ebenso wie Wärmeabstrahlung von elektrischen Verbrauchern kann auch direkter Sonneneinfall auf den Raumtemperaturregler die **Regelleistung** beeinträchtigen.

## **Inbetriebnahmevoraussetzung**

Um das Gerät in Betrieb zu nehmen, wird ein PC mit der ETS (ab ETS 2 V1.3a oder höher) und eine Anbindung an den ABB i-bus®, z. B. über eine KNX-Schnittstelle, benötigt.

Mit dem Anlegen der Busspannung ist das Gerät betriebsbereit. Es ist keine Hilfsspannung notwenig.

Montage und Inbetriebnahme dürfen nur von Elektrofachkräften ausgeführt werden. Bei der Planung und Errichtung von elektrischen Anlagen sind die einschlägigen Normen, Richtlinien, Vorschriften und Bestimmungen zu beachten.

- Gerät bei Transport, Lagerung und im Betrieb vor Feuchtigkeit, Schmutz und Beschädigung schützen.
- Gerät nur innerhalb der spezifizierten technischen Daten betreiben!

# **Auslieferungszustand**

Das Gerät wird mit der physikalischen Adresse 15.15.255 ausgeliefert. Bei der Inbetriebnahme müssen Anwendungsprogramm, Gruppenadressen und Parameter geladen werden.

# **Vergabe der physikalischen Adresse**

In der ETS erfolgt die Vergabe und Programmierung der physikalischen Adresse, Gruppenadresse und Parameter.

# **Reinigen**

Verschmutzte Geräte lassen sich mit einem trockenen Tuch reinigen. Reicht das nicht aus, kann ein mit Seifenlauge leicht angefeuchtetes Tuch benutzt werden. Auf keinen Fall ätzende Mittel oder Lösungsmittel verwenden.

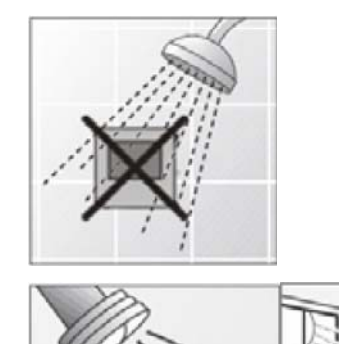

# **Wartung**

Das Gerät ist wartungsfrei. Bei Schäden, z. B. durch Transport und/oder Lagerung, dürfen keine Reparaturen durch Fremdpersonal vorgenommen werden. Beim Öffnen des Geräts erlischt der Garantieanspruch.

Die Zugänglichkeit des Geräts zum Betreiben, Prüfen, Besichtigen, Warten und Reparieren muss sichergestellt sein (gem. DIN VDE 0100-520).

### Messwert<br>Value  $\begin{array}{l} \text{Taupt} \begin{tabular}{l} \text{Dew Point} \end{tabular} \begin{tabular}{l} \text{C} \end{tabular} \end{array} \begin{tabular}{l} \text{C} \end{tabular} \begin{tabular}{l} \text{C} \end{tabular} \end{array} \begin{tabular}{l} \text{C} \end{tabular} \begin{tabular}{l} \text{C} \end{tabular} \end{array} \begin{tabular}{l} \text{C} \end{tabular} \begin{tabular}{l} \text{C} \end{tabular} \end{array} \begin{tabular}{l} \text{C} \end{tabular} \begin{tabular}{l} \text{C} \$ Störung A HEAE.  $\bigcirc$  88 **COOL** Manuelle Manuelle<br>Sollwertverstellung Manual Set Point **the CAO SE SEQ** Istwert Temperatur<br>Present Temperature € Fenster "offen"<br>Window "open" oo Lüftung aus Ventilation off Anwesend  $$$ Heizen aktiv (Komfort) 18 **AUTO** Lüftung Auto Stufe 1-3 MUTO<br>Ventilation Auto Stage 0 Heating active Occupied Ahwesend Lüftung Hand Stufe 1  $\sigma$ Kühlen aktiv<br>Cooling active Advessing<br>(Standby)<br>Unoccupied ĩ - ru Lüftung Hand Stufe 2<sup>7</sup> Economy ⇧ (Nacht) Economy Lüftung Hand Stufe 3<br>Ventilation Manuell Com

# <span id="page-11-0"></span>**2.5 Bedienung und Anzeige**

## **Meldungen**

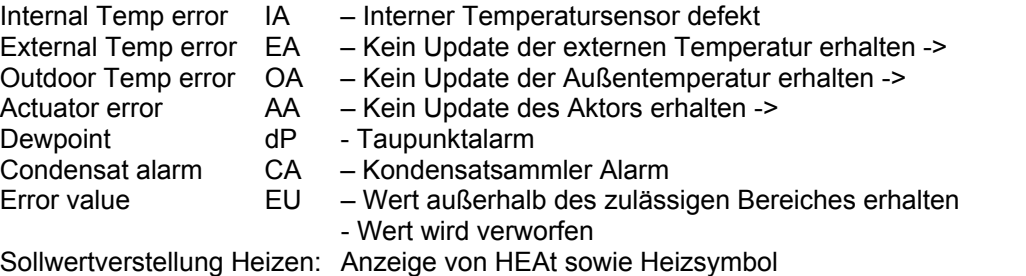

Sollwertverstellung Kühlen: Anzeige von COOL sowie Kühlsymbol

Wenn die Isttemperatur dauerhaft angezeigt wird (Standard), wird die Set-Temperatur durch Symbol "Manuelle Sollwertverstellung" angezeigt.

Nach einem Spannungsreset wird der Firmwarestand im Display angezeigt.

# <span id="page-12-0"></span>**3 Inbetriebnahme**

**3.1 Anwendungsprogramm für den Raumtemperaturregler** 

> Das Anwendungsprogramm "Fan Coil Anzeigen Bedienen Regeln/1.0" des Raumtemperaturreglers Fan Coil mit Display ermöglicht das Gerät zum "Heizen", "Kühlen" oder "Heizen und Kühlen" einzusetzen. Je nachdem welche Funktion im Parameter "Verwendete Regelfunktion" ausgewählt wird, zeigt die ETS unterschiedliche Parameter und Kommunikationsobjekte an.

In allen Reglerfunktionen kann für "Heizen" und/oder "Kühlen" jeweils eine "2-Punktregelung", eine "PWM-Regelung", eine "Stetigregelung" oder eine "Fan Coil"-Ansteuerung realisiert werden. Zusätzlich lässt sich eine Zusatzstufe für Heizen als auch eine Zusatzstufe für Kühlen ansteuern.

Um in größeren Räumen eine bessere Temperaturaufnahme zu ermöglichen, kann ein Temperaturwert von einem weiteren Messsensor über den KNX empfangen werden. Der empfangene Messwert wird dann entsprechend einer eingestellten Gewichtung mit in die Raumtemperaturregelung einbezogen.

Der Raumtemperaturregler kann entweder mit abhängigen oder mit individuellen Sollwerten arbeiten. Abhängige Sollwerte bedeutet, dass die Sollwerte bei Standby- und Nachtbetrieb sich immer auf den Basis-Sollwert beziehen, und bei individuellen Sollwerten kann für jede Betriebsart ein separater Sollwert eingestellt werden. (Siehe auch Seite 93 im Kapitel 4.4 Sollwerte unter Planung und Anwendung.)

Zur Energieeinsparung und um die Temperaturdifferenz beim Betreten eines klimatisierten Gebäudes in behaglichen Grenzen zu halten, besitzt der Raumtemperaturregler mit Display eine Sommerkompensation. Zudem gibt es die Möglichkeit eine Winterkompensation zu aktivieren, damit während der Kälteperiode in Räumen mit großen Glasflächen das Behaglichkeitsempfinden steigt. (Siehe auch Seite 98 Kapitel 4.6 Kompensation unter Planung und Anwendung.)

## <span id="page-13-0"></span>**3.2 Parameter**

**3.2.1 Parameterfenster "Allgemein"** 

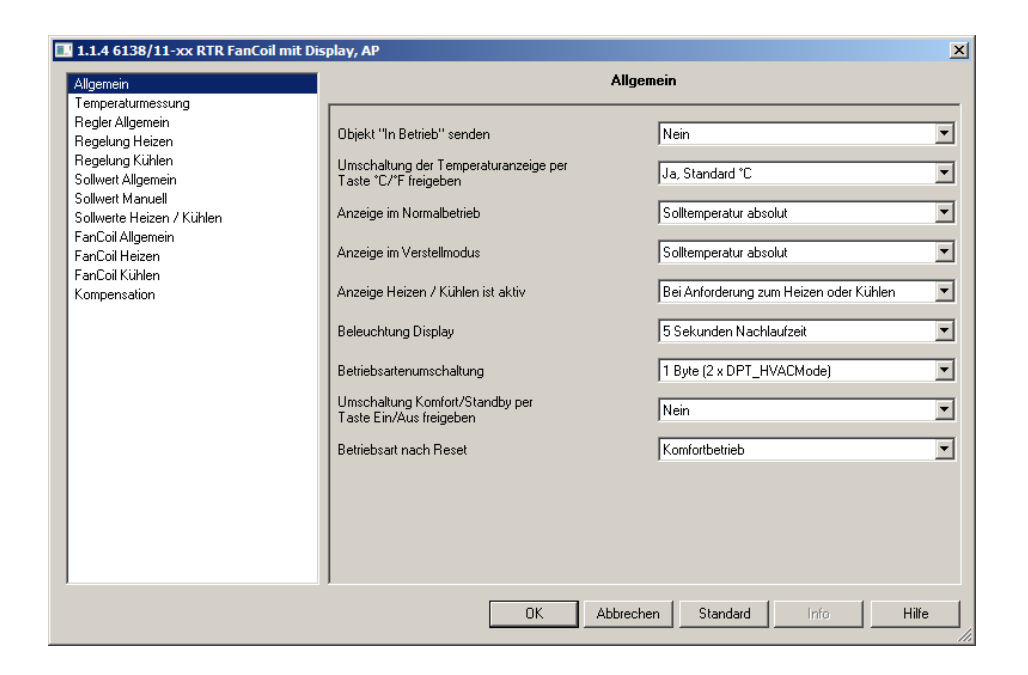

### **Objekt "In Betrieb" senden**

Optionen: - **nein**

- zyklisch 0
	- zyklisch 1

Das Objekt "In Betrieb" meldet die ordnungsgemäße Funktion des Geräts auf den Bus. Dieses zyklische Telegramm kann durch ein externes Gerät überwacht werden. Der folgende Parameter wird sichtbar:

# **Sendezykluszeit in s [1...65.535]**

Optionen: - 1...**60**...65.535

Hier wird das Zeitintervall eingestellt, mit der das Objekt "In Betrieb" zyklisch ein Telegramm sendet.

# **Umschaltung der Temperaturanzeige per Taste °C/°F freigeben**

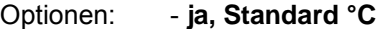

- ja, Standard °F
	- nein, Standard °C
	- nein, Standard °F

Über diesen Parameter wird die Taste °C/°F freigegeben. Der Anwender kann somit die Anzeige der Temperatur im Display von °C auf °F eigenständig ändern. Die Umrechnung von °C auf °F erfolgt dabei immer im Raumtemperaturregler Fan Coil mit Display, da auf dem KNX ausschließlich °C-Werte versendet werden können.

Wenn die Einstellung "nein", ... vorgenommen wurde, dann ist die Taste °C/°F ohne Funktion und ein eigenhändiger Anzeigenwechsel des Anwenders nicht möglich.

### **Anzeige im Normalbetrieb**

- Optionen: keine Temperatur
	- **Solltemperatur absolut**
		- Solltemperatur relativ (+/-K)
	- Aktueller Istwert

Über diesen Parameter wird festgelegt welche Information das Display im Temperatursensormodus anzeigen soll. Angezeigt werden kann die aktuelle Temperatur, der aktuelle Sollwert, der relative aktuelle Sollwert (verstellter Sollwert) oder keine Temperatur.

### **Anzeige im Verstellmodus**

Optionen: - **Solltemperatur absolut**

- Solltemperatur relativ (+/-K)

Über diesen Parameter wird festgelegt welche Information das Display im Verstellmodus anzeigen soll. Angezeigt werden kann die Solltemperatur oder der relative aktuelle Sollwert (verstellter Sollwert).

## **Anzeige Heizen / Kühlen ist aktiv**

Optionen: - Wenn Betriebsart aktiv ist

- **Bei Anforderung zum Heizen oder Kühlen**

Die Anzeige Heizen/Kühlen zeigt je nach Parametereinstellung entweder bei "Heiz- bzw. Kühlbedarf" oder "wenn Betriebsart aktiv" etwas an. Die untere Einstellung zeigt z. B. nur Heizen oder Kühlen an, wenn auch wirklich geheizt bzw. gekühlt wird.

# **Beleuchtung Display**

Optionen: - Immer EIN

- Immer AUS
	- **5 sec Nachlaufzeit**

Über diesen Parameter kann die Hintergrundbeleuchtung des LCD eingestellt werden. Entweder ist diese immer eingeschaltet, immer ausgeschaltet oder sie schaltet sich automatisch 5 s nach einer Betätigung aus.

Hinweis:

Wird auf dem 1-Bit-Kommunikationsobiekt "Beleuchtung" ein EIN-Telegramm empfangen, bleibt die Hintergrundbeleuchtung solange eingeschaltet, bis ein AUS-Telegramm empfangen wird.

### **Betriebsartenumschaltung**

Optionen: - 1 Bit (3 x DPT\_Switch) - **1 Byte (2 x DPT\_HVACMode)**

Über die Betriebsartenumschaltung wird festgelegt, ob der Raumtemperaturregler drei 1-Bit-Kommunikationsobjekte "Komfort/Standby", "Nachtbetrieb" und "Frost-/Hitzeschutz" oder zwei 1-Byte-Kommunikationsobjekte zur Betriebsartenumschaltung besitzt.

Wird bei 1 Bit Betriebsartenumschaltung auf dem Komfort/Standby-Objekt ein EIN-Telegramm empfangen wird die Betriebsart Komfort aktiviert. Wird ein AUS-Telegramm empfangen wird der Standby-Betrieb aktiviert.

Wird auf dem Nachtbetrieb-Objekt ein EIN-Telegramm empfangen ist die Betriebsart Nacht aktiv. Ein AUS-Telegramm deaktiviert die Betriebsart Nacht wieder.

Die Betriebsart Frost-/Hitzeschutz wird ebenfalls mit einem EIN-Telegramm aktiviert und einem AUS-Telegramm deaktiviert.

Ist auf mehreren Objekten ein EIN-Telegramm empfangen worden, besitzt der Frost-/Hitzeschutz eine höhere Priorität als der Komfortbetrieb. Die Nachtabsenkung hat eine höhere Priorität als der Komfortbetrieb.

Bei der Betriebsartenumschaltung über 1 Byte werden zwei 1-Byte-Kommunikationsobjekte zur Verfügung gestellt. Hinweis: Die beiden 1-Byte-Kommunikationsobjekte besitzen eine

unterschiedliche Verhaltensweise bei Telegrammempfang. Ein Objekt wertet empfangende Telegramme "normal" aus. Das bedeutet, wenn z. B. ein Komfort-Telegramm empfangen wird, schaltet der Raumtemperaturregler in die Betriebsart Komfort. Wird ein Nacht-Telegramm empfangen, schaltet der Raumtemperaturregler in die Betriebsart Nacht. Dieses Objekt wird z. B. von Zeitschaltuhren angesteuert. Das zweite Objekt kann das erste kurzfristig "überschreiben". Das bedeutet, wenn z. B. ein Frost-/Hitzeschutz-Telegramm empfangen wird, wechselt der Raumtemperaturregler in die Betriebsart Frost- bzw. Hitzeschutz. Wird der Frost- oder Hitzeschutz durch den Empfang eines erneuten Telegramms zurückgesetzt, dann aktiviert der Raumtemperaturregler die Betriebsart die auf dem "normalen" Objekt anliegt. Somit ist er in der Lage sich Betriebsarten zu merken. Dieses Objekt wird z. B. von Binäreingängen, die Fensterkontakte erfassen, angesteuert.

Für das 1-Byte-Kommunikationsobjekt gelten folgende Bestimmungen:

- $0 =$  Auto
- 1 = Komfort
- $2 =$ Standby
- 3 = Nacht
- 4 = Frost-/Hitzeschutz
- $5 255 =$  nicht erlaubt

# **Umschaltung Komfort/Standby per Taste Ein/Aus freigeben**

Optionen: ja

**nein**

Über diesen Parameter kann die Betriebsartenumschaltung über die Taste Ein/Aus freigegeben werden. Wenn hier "nein", ... eingestellt ist, dann wird die Taste zum Ein- bzw. Ausschalten durch langen Tastendruck (500 ms) des Geräts benutzt, wenn hier "ja" eingestellt ist, wird bei kurzer Betätigung die Betriebsart zwischen Komfort und Standby hin- und hergeschaltet, bei langem Tastendruck (> 500ms) wird das Gerät ausgeschaltet. Wenn das Gerät ausgeschaltet ist und über die Taste eingeschaltet wird, wird der Komfortbetrieb aufgerufen.

Busch-Installationsbus® KNX **Inbetriebnahme** 

# **Betriebsart nach Reset**

Optionen: - **Komfortbetrieb**

- Standby
- Nachtmodus
- Frost-/Hitzeschutz

Hierüber wird die Betriebsart festgelegt, die nach einem ausgeführten Reset des Temperatursensors oder nach der Inbetriebnahme aktiv sein soll. Voreingestellt ist "Komfortbetrieb", alternativ können auch die Betriebsarten "Standby", "Nachtmodus" oder "Frost-/Hitzeschutz" ausgewählt werden.

# <span id="page-17-0"></span>**3.2.2 Parameterfenster**

**"Temperaturmessung"** 

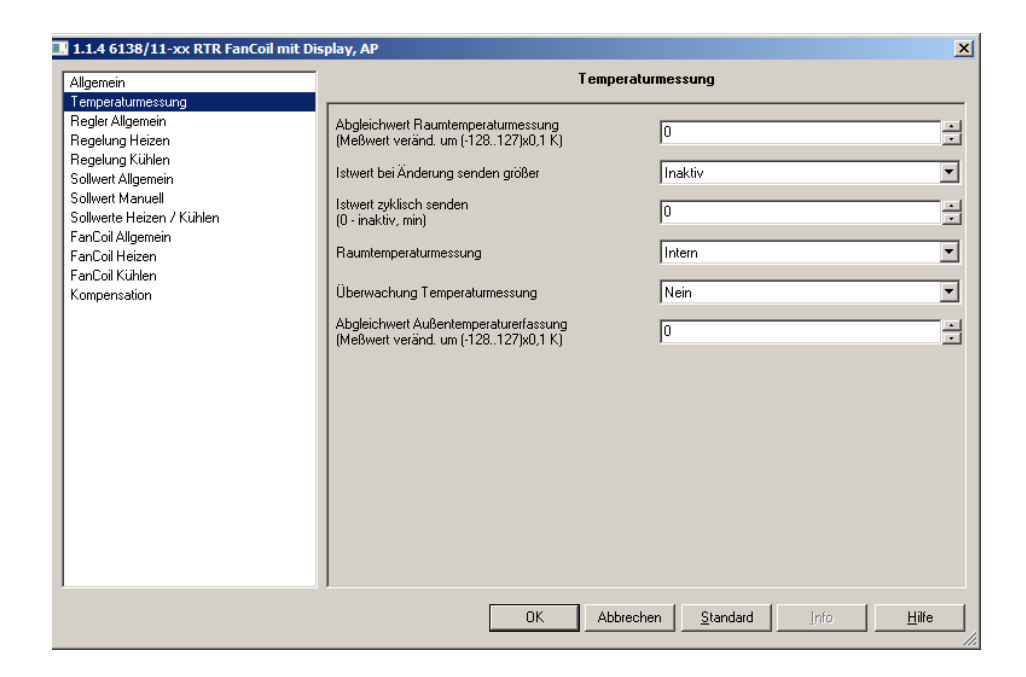

# **Abgleichwert für die Raumtemperaturmessung (Messwert verändert um (-128..127)x0,1 K)**

Optionen: - -128 - … - **0** - … - 127

Wertebereich –128..127 entspricht –12,8K..12,7K

Wird die Isttemperatur intern erfasst, kann sie evtl. von einer zusätzlichen permanenten Wärmequelle verfälscht werden, z. B. Bus- bzw. Netzankoppler. Der verfälschte Wert kann über die Einstellung "Abgleichwert für die Raumtemperaturmessung" angepasst werden.

# **Istwert bei Änderung senden größer**

Optionen: - **inaktiv**

 $-0,1 K$  $-0,2 K$  - 0,3 K - 0,4 K - 0,5 K - 0,6 K  $-0.7K$  $-0.8 K$  $-0.9K$  $-1.0 K$ 

Wird der Parameter auf eine Differenz eingestellt, sendet das zugehörige 2- Byte-Kommunikationsobjekt "Isttemperatur" seinen aktuellen Istwert aus, sobald dieser sich um mehr als die angegebene Differenz ändert.

# **Istwert zyklisch senden (0 – inaktiv, min)**

Optionen: - **0** .. 60

Wenn der Istwert unabhängig von einer Änderung zyklisch ausgesendet werden soll, muss der Parameter "Istwert zyklisch senden" auf eine Zeit eingestellt werden. Dies wird z. B. bei einer übergeordneten Kesselregelung notwendig, die innerhalb einer gewissen Zeit erwartet die Soll- und Istwerte zu empfangen. Werden die Werte nicht empfangen, wird eine voreingestellte Vorlauftemperatur eingestellt, die sich aber nicht mehr am eigentlichen Bedarf orientiert.

### **Raumtemperaturmessung**

Optionen: - **Intern**

- Extern
- Intern und extern

Über diesen Parameter wird die Isttemperaturerfassung eingestellt. Die Isttemperatur kann "intern", "extern" oder "intern und extern" erfolgen. Interne Erfassung bedeutet, dass die Temperatur direkt vom Raumtemperaturregler gemessen wird. Bei einer externen Erfassung wird die Temperatur von einem zusätzlichen Temperaturfühler erfasst und über ein entsprechendes 2-Byte-Kommunikationsobjekt an den Raumtemperaturregler gesendet. Wird die Isttemperatur intern und extern erfasst, bildet der Raumtemperaturregler entsprechend des Parameters "Gewichtung intern/extern" aus beiden Temperaturwerten eine gemeinsame Isttemperatur. Die Hinzunahme eines zusätzlichen Fühlers wird evtl. bei größeren Räumen notwendig.

# **Gewichtung intern/extern**

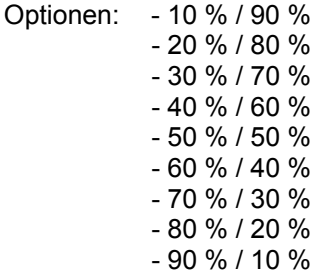

Der Parameter "Gewichtung intern/extern" legt fest, wie der interne Temperaturfühler des Raumtemperaturreglers und der externe Temperaturfühler in die Regelung mit einbezogen werden. Wird z. B. der Parameter auf 60 % gesetzt bedeutet dies, dass der intern gemessene Temperaturwert zu 60 % und der extern empfangene Temperaturwert zu 40 % die Isttemperatur bestimmen.

# **Überwachung Temperaturmessung**

Optionen: - Ja

### - **Nein**

Der Parameter "Überwachung Temperaturmessung" legt fest, ob der interne und, wenn angeschlossen, der externe Temperaturfühler überwacht werden sollen.

# **Stellgröße bei Fehler Temperaturmessung**

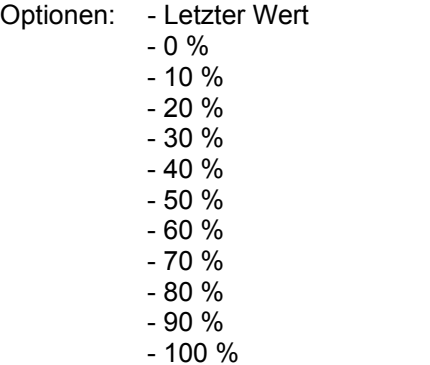

Im Fehlerfall stellt sich der Ausgang des Geräts auf den eingestellten Wert ein um eine Notlauffunktion auszuführen.

# **Überwachungszeit externe Temperatur (0 – inaktiv, min)**

Optionen: - 0 / 1 / … / 10 / ... / 60

Wenn der Parameter "Überwachung Temperaturmessung" auf ja steht, wird hier die Zeit eingestellt in der der externe Temperaturfühler ein Telegramm auf dem Bus gesendet haben muss.

## **Überwachungszeit Außentemperatur (0 – inaktiv, min)**

Optionen: - 0 / 1 / …/ 10 / … / 60

Wenn der Parameter "Überwachung Temperaturmessung" auf ja steht, wird hier die Zeit eingestellt in der der Außentemperaturfühler ein Telegramm auf dem Bus gesendet haben muss.

# **Abgleichwert für die Außentemperaturmessung (Messwert veränd. Um (-128..127)x0,1 K)**

Optionen: - -128 - … - **0** - … - 127

Wertebereich –128..127 entspricht –12,8K..12,7K

Über diesen Parameter kann der gemessene Außentemperaturwert angepasst werden. D. h. wenn der Außentemperaturwert durch Wärmebzw. Kälteeinflüsse am Temperaturfühler verfälscht wird, kann der gemessene Wert angehoben bzw. abgesenkt werden.

### <span id="page-20-0"></span>**3.2.3 Parameterfenster "Regler Allgemein"**

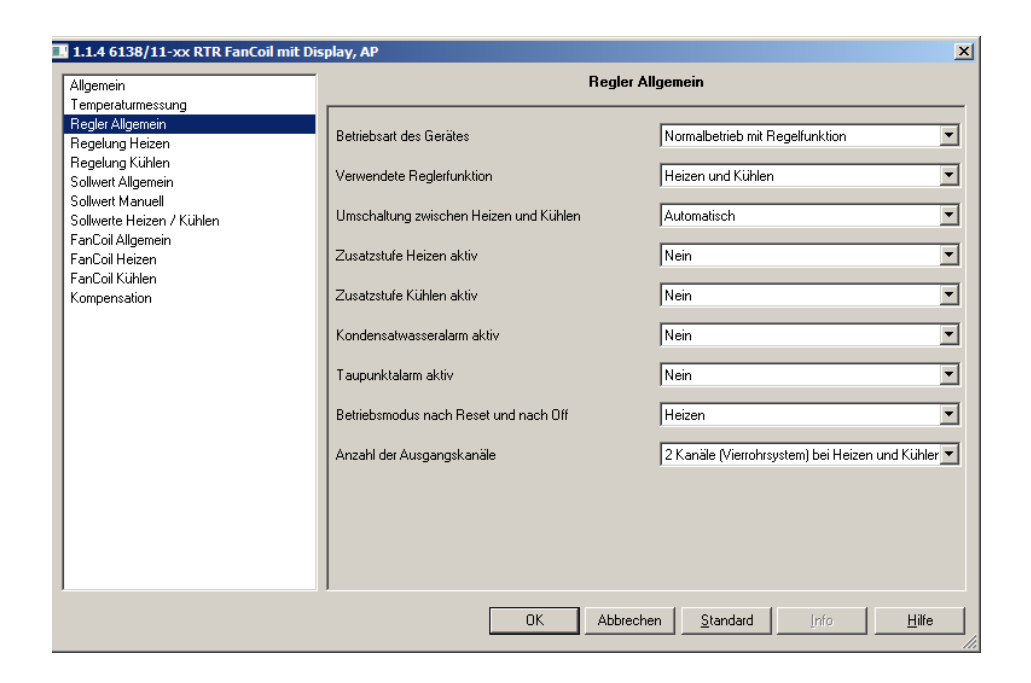

### **Betriebsart des Geräts**

Optionen: - **Normalbetrieb mit Regelfunktion**

- Nebenstelle, nur Bedien- und Anzeigefunktion

Bei Einstellung "Nebenstelle, nur Bedien- und Anzeigefunktion" ist die Regelfunktion des Geräts deaktiviert. Das Gerät dient dann zur

- 1. Bedienung eines anderen Geräts, wie z. B. Ein-/Ausschalten, Sollwertvorgabe, Lüfterstufeneinstellung, °C/°F-Umschaltung
- 2. Anzeige, wie z. B. Isttemperatur
- 3. Istwerterfassung

Alle nicht benötigten Kommunikationsobjekte und Parameter werden ausgeblendet.

Für Anwender nicht erkennbar, ob Normalbetrieb oder Nebenstelle.

# **Verwendete Reglerfunktion**

Optionen: - Heizen

- Kühlen
- **Heizen und Kühlen**

Über den Parameter "verwendete Reglerfunktion" wird die Funktionsweise des Raumtemperaturreglers festgelegt. Je nach gewählter Einstellung kann der Raumtemperaturregler zum "Heizen", zum "Kühlen" oder zum "Heizen und Kühlen" verwendet werden. Wird eine Funktion ausgewählt werden nur die, für diese Funktion, benötigten Parameter und Kommunikationsobjekte eingeblendet. Diese Einstellung ist nur sichtbar wenn die Betriebsart des Geräts auf Normalbetrieb mit Regelfunktion steht.

# **Umschalten zwischen Heizen und Kühlen**

Optionen: - **automatisch**

 - automatisch und senden - extern

Die Umschaltung zwischen Heizen und Kühlen kann im Raumtemperaturregler automatisch erfolgen. Dazu ist die Einstellung "automatisch" zu wählen. Der Raumtemperaturregler beachtet dabei die eingestellten Sollwerte für Heizen und Kühlen. Mit der Einstellung "automatisch und senden" wird die Umschaltung ebenfalls aufgrund der Parametrierung automatisch vorgenommen. Zusätzlich wird, wenn umgeschaltet wird, ein Umschalttelegramm ausgelöst, dass von anderen Raumtemperaturreglern ausgewertet werden kann. Über die Einstellung "extern" erfolgt die Umschaltung über ein zugehöriges 1-Bit-Kommunikationsobjekt.

# **Zusatzstufe Heizen aktiv**

Optionen: - Ja - **Nein**

In bestimmten Fällen (Fußbodenheizung) kann es erforderlich sein, um den Raum schnell aufheizen zu können, für die Heizungsregelung eine flinke Zusatzstufe zu installieren. Der Raumtemperaturregler verfügt bei der Einstellung "Ja" über ein zweites Heizsystem mit einer schaltenden Stellgröße (1-Bit) oder einer quasi stetigen Stellgröße (1-Byte). Dieser Parameter ist nur verfügbar, wenn die Reglerfunktionen "Heizen" oder "Heizen und Kühlen" benutzt werden.

# **Zusatzstufe Kühlen aktiv**

Optionen: - Ja

- **Nein**

In bestimmten Fällen kann es erforderlich sein, um den Raum schnell abkühlen zu können, für die Kühlungsregelung eine flinke Zusatzstufe zu installieren. Der Raumtemperaturregler verfügt bei der Einstellung "Ja" über ein zweites Kühlsystem mit einer schaltenden Stellgröße (1-Bit) oder einer quasi stetigen Stellgröße (1-Byte) 100%.

Dieser Parameter ist nur verfügbar, wenn die Reglerfunktionen "Kühlen" oder "Heizen und Kühlen" benutzt werden.

Busch-Installationsbus® KNX **Inbetriebnahme** 

### **Kondensatwasseralarm aktiv**

Optionen: - Ja

- **Nein**

Wird der Parameter "Kondensatwasseralarm aktiv" aktiviert, besitzt der Raumtemperaturregler ein 1-Bit-Kommunikationsobjekt an das Telegramme von einem Behälter für Kondenswasser gesendet werden können. Bei Empfang eines EIN-Telegramms wechselt der Raumtemperaturregler in den Modus Hitzeschutz. Der Hitzeschutz wird mit Empfang eines AUS-Telegramms wieder deaktiviert. Dadurch wird verhindert das Kondensat, das sich durch eine eingeschaltete Kühlung bilden kann, zum Überlaufen des Kondensatbehälters führen kann.

Dieser Parameter ist nur verfügbar, wenn die Reglerfunktionen "Kühlen" oder "Heizen und Kühlen" benutzt werden.

Wenn ein Kondensatwasseralarm detektiert wird, ist dies über das Display (Störungssymbol plus Textkürzel) abzulesen.

Ist der Kondensatalarm beseitigt und es liegt kein Taupunktalarm an wird aus dem Hitzschutz zurück in die anliegende Betriebsart gewechselt.

### **Taupunktalarm aktiv**

Optionen: - Ja

- **Nein**

Wird der Parameter "Taupunktalarm aktiv" aktiviert, besitzt der Raumtemperaturregler ein 1-Bit-Kommunikationsobjekt an das Telegramme von einem Taupunktfühler gesendet werden können. Bei Empfang eines EIN-Telegramms wechselt der Raumtemperaturregler in den Modus Hitzeschutz. Der Hitzeschutz wird mit Empfang eines AUS-Telegramms wieder deaktiviert. Dadurch wird verhindert, dass Kondenswasser, das sich durch einsetzende Betauung bei einer eingeschalteten Kühlung bilden kann, Schaden anrichtet.

Dieser Parameter ist nur verfügbar, wenn die Reglerfunktionen "Kühlen" oder "Heizen und Kühlen" benutzt werden.

Wenn ein Taupunktalarm detektiert wird, ist dies über das Display (Störungssymbol plus Textkürzel) abzulesen.

Ist der Taupunktalarm beseitigt und es liegt kein Kondensatwasseralarm an, wird aus dem Hitzschutz zurück in die anliegende Betriebsart gewechselt.

# **Betriebsmodus nach Reset**

Optionen: - **Heizen** 

- Kühlen
	- Abhängig von Objekt Heizen/Kühlen

Hierüber wird der Betriebsmodus festgelegt, der nach einem ausgeführten Reset des Temperatursensors oder nach der Inbetriebnahme aktiv sein soll, wenn Umschaltung Heizen / Kühlen auf extern steht.

Voreingestellt ist *Heizen*, alternativ kann auch der Betriebsmodus abhängig vom Wert des Objektes Heizen/Kühlen erfolgen. Dazu fragt das Gerät bei der Initialisierung den Wert des Objektes über den Bus ab.

Hinweis:

Die Auswahlmöglichkeit "Abhängig von Objekt Heizen/Kühlen" erscheint nur, wenn der Parameter "Umschalten zwischen Heizen und Kühlen" auf "extern" eingestellt ist.

## **Anzahl der Ausgangskanäle**

Optionen: - 1 Kanal (Zweirohrsystem) bei Heizen und Kühlen - **2 Kanäle (Vierrohrsystem )bei Heizen und Kühlen**

Wenn im Parameter "Verwendete Reglerfunktionen" "Heizen und Kühlen" ausgewählt wurde kann über diesen Parameter eingestellt werden, ob für Heizen und Kühlen je ein separates Kommunikationsobjekt oder ob ein gemeinsames Kommunikationsobjekt Heizen/Kühlen für die Stellgröße bereitgestellt wird.

Die Einstellung "1 Kanal (Zweirohrsystem)bei Heizen und Kühlen" wird bei Zweirohrsystemen und die Einstellung "2 Kanäle (Vierrohrsystemen) bei Heizen und Kühlen" wird bei Vierrohrsystemen benötigt.

### <span id="page-24-0"></span>**3.2.4 Parameterfenster "Regelung Heizen"**

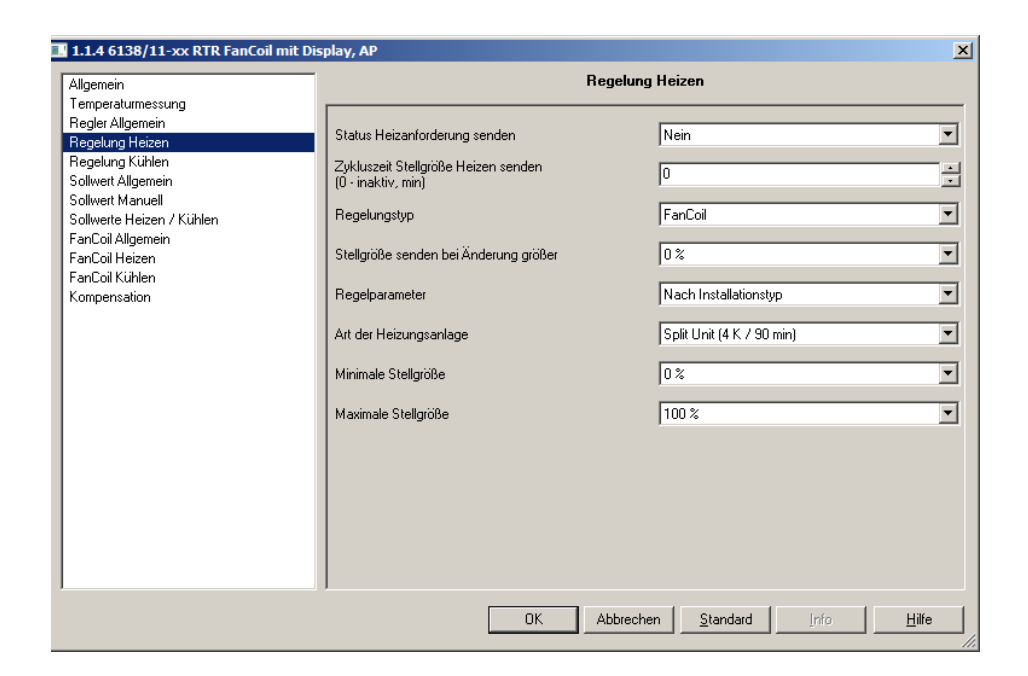

# **Status Heizanforderung senden**

Optionen: - Ja - **Nein**

Wird der Parameter "Status Heizanforderung senden" auf "Ja" eingestellt, sendet der Raumtemperaturregler auf dem entsprechenden 1-Bit-Kommunikationsobjekt ein EIN-Telegramm aus, sobald er sich im Heizbetrieb befindet. Befindet sich der Raumtemperaturregler in der "Totzone" zwischen Heizen und Kühlen oder im Kühlbetrieb sendet der Raumtemperaturregler auf dem Status Heizen Objekt ein AUS-Telegramm. Dieser Parameter ist nur verfügbar, wenn die Reglerfunktion "Heizen" oder "Heizen und Kühlen" eingestellt ist.

# **Zykluszeit Stellgröße Heizen senden (0 inaktiv, min)**

Optionen: - **0** / 1 / … / 60

Der Raumtemperaturregler kann die Stellgröße aussenden, auch wenn diese sich nicht ändert. Dies wird häufig benötigt, da ansonsten der verknüpfte Aktor davon ausgeht, dass kein Raumtemperaturregler mehr vorhanden ist. Dadurch aktiviert der Aktor seine eingestellte Zwangsstellung, die erst wieder bei Empfang einer neuen Stellgröße deaktiviert wird.

Die Zykluszeit für automatisches Senden der Stellgröße ist von 1 bis 60 min. einstellbar, alternativ kann das zyklische Senden auch deaktiviert werden (Einstellung 0).

Dieser Parameter ist nur verfügbar, wenn die Reglerfunktion "Heizen" oder "Heizen und Kühlen" eingestellt ist.

Busch-Installationsbus® KNX **Inbetriebnahme** 

### **Regelungstyp**

Optionen: - 2-Punkt

- PWM
	- Stetig
	- **Fan Coil**

Über Regelungstyp wird die Art der Regelung festgelegt. Ausgewählt werden kann zwischen einer "2-Punktregelung", einer "PWM-Regelung", einer "Stetigregelung" oder einer "Fan Coil" Ansteuerung (siehe auch ab Seite 81 und folgende).

Dieser Parameter ist nur verfügbar, wenn die Reglerfunktion "Heizen" oder "Heizen und Kühlen" eingestellt ist.

Hinweis: Die Lüfterstufenverstellung über Taste ist nur bei Fan Coil möglich. Bei anderen Regelungstypen hat die Taste keine Funktion und die Anzeige der Lüfterstufe ist ausgeblendet.

## **Hysterese**

Optionen: - 0,0 K  $-0.1 K$  $-0.2 K$  $-0.3K$  - 0,4 K … - **1,0 K**  …  $-2.0 K$ 

Damit bei einer 2-Punktregelung der Aktor nicht permanent bei der kleinsten Unter- bzw. Überschreitung des eingestellten Sollwertes das Ventil schaltet, sollte eine Hysterese eingestellt werden. Diese legt sich um den Sollwert, so dass z. B. bei einem Sollwert von 21 °C und einer Hysterese von 1 K der Raumtemperaturregler erst bei erreichen von 21,5 °C ein Ausschaltsignal und bei unterschreiten von 20,5 °C ein Einschaltsignal aussendet. Dieser Parameter ist nur verfügbar, wenn als Regelungstyp "2-Punktregelung" eingestellt ist.

### **Heizen invertieren**

Optionen: - Ja

- **Nein**

Über "Heizen invertieren" wird der Wirksinn der Stellgröße an "stromlos geöffnete" bzw. "stromlos geschlossene" Ventile angepasst. Dieser Parameter ist nur verfügbar, wenn als Regelungstyp "2-Punktregelung" eingestellt ist.

# **Stellgröße senden bei Änderung größer**

Optionen: - **0 %**  $-1 \%$  - … - 5 % - …

- 15 %

Über den Parameter "Stellgröße senden bei Änderung größer" kann die Busbelastung beeinflusst werden. Die Einstellung erfolgt in prozentualen Schritten. Je größer der gewählte Wert, desto weniger Stellgrößen-Telegramme wird der Raumtemperaturregler aussenden. Allerdings sollte der Wert nicht zu groß eingestellt werden, damit die Regelung noch gut funktioniert. Mit einem Wert von 5 % werden im Allgemeinen gute Regelergebnisse erzielt.

Dieser Parameter ist nur verfügbar, wenn die Reglerfunktion "Heizen" oder "Heizen und Kühlen" eingestellt ist und der Regelungstyp Heizen auf "Stetig" oder "Fan Coil" eingestellt ist.

# **Regelparameter**

# Optionen: - **Nach Installationstyp** - Freie Parametrierung

Über Regelparameter lässt sich die Regelung hinsichtlich des verwendeten Anlagentyps einstellen. Mit der Einstellung "Nach Installationstyp" werden vordefinierte Werte für verschiedene Anlagentypen angezeigt, die in den meisten Fällen zu guten Regelergebnissen führen. Über die Einstellung "Freie Parametrierung" können Proportionalbereich und Nachstellzeit individuell angepasst werden. Die Auswahl "Freie Parametrierung" setzt ausreichende Kenntnisse auf dem Gebiet der Regelungstechnik voraus. Dieser Parameter ist nur verfügbar, wenn die Reglerfunktion "Heizen" oder "Heizen und Kühlen" eingestellt ist und der Regelungstyp Heizen auf "PWM", "Stetig" oder "Fan Coil" eingestellt ist.

# **Art der Heizungsanlage**

- Optionen: Warmwasserheizung (1,5 K/100 min)
	- Elektroheizung(1,5 K/50 min)
	- Fußbodenheizung(4 K/200 min)

# - **Split Unit (4 K/90 min)**

Über "Art der Heizungsanlage" kann die verwendete Heizungsanlage mit vordefinierten Regelparametern ausgewählt werden. Dieser Parameter ist nur verfügbar, wenn die Reglerfunktion "Heizen" oder "Heizen und Kühlen" eingestellt ist, der Regelungstyp Heizen auf "PWM", "Stetig" oder "Fan Coil" und der Regelparameter auf "über Anlagentyp" eingestellt ist.

# **Proportionalbereich (Xp)**

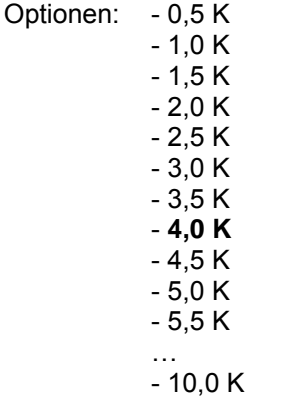

Der Proportionalbereich steht für den P-Anteil einer Regelung. Er schwankt um den Sollwert und dient bei einer PI-Regelung dazu die Schnelligkeit der Regelung zu beeinflussen. Je kleiner der einstellte Wert, desto schneller reagiert die Regelung. Der Wert sollte allerdings nicht zu klein eingestellt werden, da ansonsten die Gefahr des Überschwingens entstehen kann. Dieser Parameter ist nur verfügbar, wenn als Regelparameter "Freie Parametrierung" eingestellt ist.

# **Nachstellzeit**

Optionen: - 0 min - 10 min - 20 min

- …
- **90 min**
- …
- 240 min

Die Nachstellzeit steht für den I-Anteil einer Regelung. Der integrale Anteil bewirkt, dass die Raumtemperatur sich langsam dem Sollwert annähert und ihn letztlich auch erreicht. Je nach verwendetem Anlagentyp muss die Nachstellzeit unterschiedliche Größen annehmen. Grundsätzlich gilt, je träger das Gesamtsystem, desto größer wird die Nachstellzeit. Dieser Parameter ist nur verfügbar, wenn als Regelparameter "Freie Parametrierung" eingestellt ist.

# **Minimale Stellgröße**

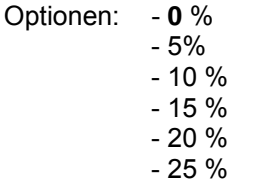

- 30 %

Dieser Parameter wird benötigt, wenn der Raumtemperaturregler mit stetiger Regelung einen stetigen Aktor oder eine Fan Coil ansteuert. Um Schaltvorgänge bei kleinen Stellgrößen zu unterbinden kann der Parameter "minimale Stellgröße" auf einen Wert eingestellt werden, so dass das Stellglied erst bei etwas größeren Stellgrößen einschaltet. Dieser Parameter ist nur verfügbar, wenn die Reglerfunktion "Heizen" oder "Heizen und Kühlen" eingestellt ist und der Regelungstyp Heizen auf "Stetig" oder "Fan Coil" eingestellt ist.

# **Maximale Stellgröße**

Optionen: - 70 % - 75% - 80 % - 85 % - 90 % - 95 % - **100** %

Dieser Parameter wird benötigt, wenn der Raumtemperaturregler mit stetiger Regelung einen stetigen Aktor oder eine Fan Coil ansteuert. Um Schaltvorgänge bei großen Stellgrößen zu unterbinden kann der Parameter "maximale Stellgröße" auf einen Wert eingestellt werden, so dass das Stellglied bei etwas kleineren Stellgrößen einschaltet. Dieser Parameter ist nur verfügbar, wenn die Reglerfunktion "Heizen" oder "Heizen und Kühlen" eingestellt ist und der Regelungstyp Heizen auf "Stetig" oder "Fan Coil" eingestellt ist.

# <span id="page-29-0"></span>**3.2.5 Parameterfenster "Regelung PWM Heizen"**

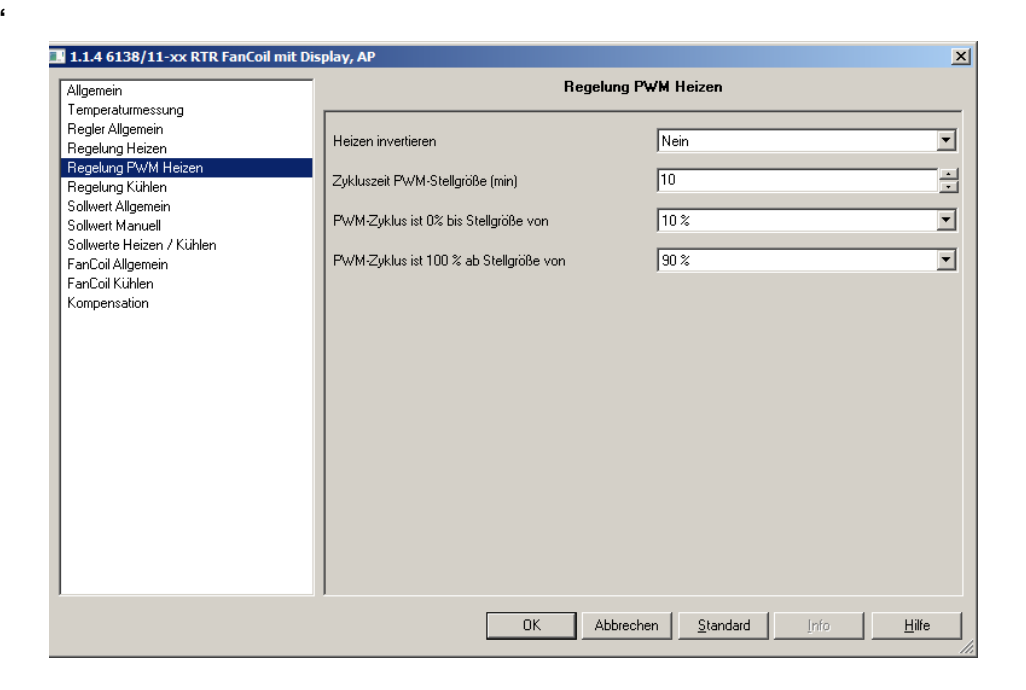

### **Heizen invertieren**

Optionen: - Ja - **Nein**

Über "Heizen invertieren" wird die Stellgröße an "stromlos geöffnete" bzw. "stromlos geschlossene" Ventile angepasst.

# **Zykluszeit PWM-Stellgröße (min)**

Optionen: - 1 / 2 / … / **10** / … /60

Bei einer PWM-Regelung schaltet der Aktor den Ventilantrieb entsprechend der Stellgröße. Dabei achtet die Regelung auf die "Zykluszeit der PWM-Stellgröße".

Beispiel: Bei einer Zykluszeit von 10 min und einer Stellgröße von 60 % wird der Ventilantrieb 6 min eingeschaltet und 4 min ausgeschaltet sein. Grundsätzlich gilt für die Zykluszeit, je träger das Gesamtsystem, desto

größer kann auch die Zykluszeit eingestellt werden. Dieser Parameter ist nur verfügbar, wenn die Reglerfunktionen "Heizen"

oder "Heizen und Kühlen" benutzt werden und der Regelungstyp Heizen auf "PWM" eingestellt ist.

## **PWM-Zyklus ist 0% bis Stellgröße von**

Optionen: - 0 % - 5 % - … - **10 %**  - …  $-30%$ 

Ist bei einer PWM-Regelung die Stellgröße sehr klein, dann kann es vorkommen, dass die Einschaltschaltdauer des Aktors gar nicht ausreicht, um einen angeschlossenen thermoelektrischen Ventilantrieb in Bewegung zu setzen. Ein Ventilantrieb öffnet bzw. schließt, durch Erwärmung bzw. Abkühlung eines Wachselements. Allerdings vergeht immer eine gewisse Zeit, bis das Element ausreichend erwärmt bzw. abgekühlt ist, so dass das Ventil öffnet bzw. schließen kann. Somit kann es passieren, dass das Ventil bei sehr kleinen Stellgrößen erst gar nicht öffnet.

Um Schaltvorgänge bei kleinen Stellgrößen zu unterbinden gibt es den Parameter "PWM-Zyklus ist 0 % bis Stellgröße von". Hierüber wird eingestellt, ab welcher Stellgröße der Aktor einschaltet.

Dieser Parameter ist nur verfügbar, wenn die Reglerfunktionen "Heizen" oder "Heizen und Kühlen" benutzt werden und der Regelungstyp Heizen auf "PWM" eingestellt ist.

### **PWM-Zyklus ist 100% ab Stellgröße von**

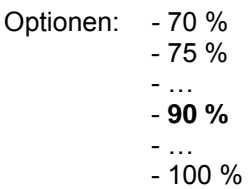

Ist bei einer PWM-Regelung die Stellgröße sehr groß, dann kann es vorkommen, dass die Ausschaltdauer des Aktors gar nicht ausreicht, um einen angeschlossenen thermoelektrischen Ventilantrieb in Bewegung zu setzen. Ein Ventilantrieb öffnet bzw. schließt, durch Erwärmung bzw. Abkühlung eines Wachselements. Allerdings vergeht immer eine gewisse Zeit, bis das Element ausreichend erwärmt bzw. abgekühlt ist. Somit kann es passieren, dass das Ventil bei sehr großen Stellgrößen erst gar nicht schließt.

Um Schaltvorgänge bei großen Stellgrößen zu unterbinden, gibt es den Parameter "PWM-Zyklus ist 100 % ab Stellgröße von". Hierüber wird eingestellt, ab welcher Stellgröße der Aktor ausschaltet.

Dieser Parameter ist nur verfügbar, wenn die Reglerfunktionen "Heizen" oder "Heizen und Kühlen" benutzt werden und der Regelungstyp Heizen auf "PWM" eingestellt ist.

### <span id="page-31-0"></span>**3.2.6 Parameterfenster "Regelung Kühlen"**

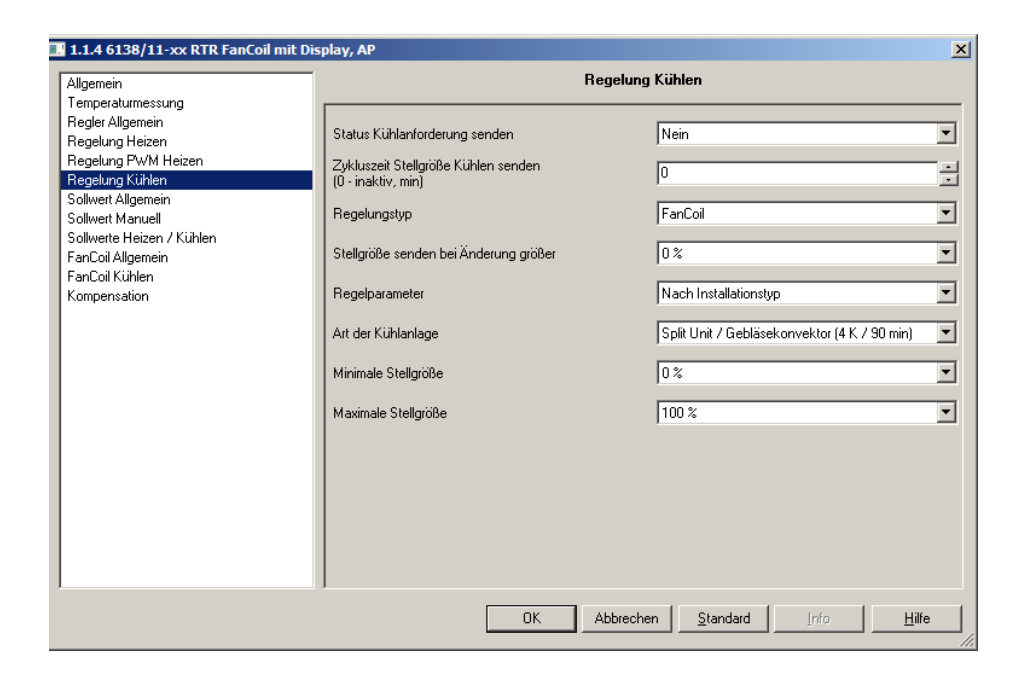

# **Status Kühlanforderung senden**

Optionen: - Ja - **Nein**

Wird der Parameter "Status Kühlanforderung senden" auf "ja" eingestellt sendet der Raumtemperaturregler, wenn gekühlt wird, auf dem entsprechenden 1-Bit-Kommunikationsobjekt ein EIN-Telegramm. Befindet sich der Raumtemperaturregler in der "Totzone" zwischen Heizen und Kühlen oder im Heizbetrieb sendet der Raumtemperaturregler auf dem Status Kühlen Objekt ein AUS-Telegramm. Dieser Parameter ist nur verfügbar, wenn die Reglerfunktionen "Kühlen"

oder "Heizen und Kühlen" benutzt werden.

# **Zykluszeit Stellgröße Kühlen senden (0 – inaktiv, min)**

Optionen: - **0** / 1 / 2 / … / 60

Der Raumtemperaturregler kann die Stellgröße aussenden, auch wenn diese sich nicht ändert. Dies wird häufig benötigt, da ansonsten der verknüpfte Aktor davon ausgeht, dass kein Raumtemperaturregler mehr vorhanden ist. Dadurch aktiviert der Aktor seine eingestellte Zwangsstellung, die erst wieder bei Empfang einer neuen Stellgröße deaktiviert wird.

Die Zykluszeit für automatisches Senden ist einstellbar, alternativ kann das zyklische Senden auch deaktiviert werden.

Dieser Parameter ist nur verfügbar, wenn die Reglerfunktionen "Kühlen" oder "Heizen und Kühlen" benutzt werden und der Regelungstyp Heizen auf "2-Punktregelung", "Stetig" oder "Fan Coil" eingestellt ist.

Busch-Installationsbus® KNX **Inbetriebnahme** 

# **Regelungstyp**

Optionen: - 2-Punkt

- PWM
	- Stetig
	- **Fan Coil**

Über Regelungstyp wird die Art der Regelung festgelegt. Ausgewählt werden kann zwischen einer 2-Punkt-Regelung, einem PWM-Regler, einer stetigen Regelung oder einer Fan Coil Ansteuerung. Dieser Parameter ist nur verfügbar, wenn die Reglerfunktionen "Kühlen" oder "Heizen und Kühlen" benutzt werden.

### **Hysterese**

Optionen: - 0,0 K  $-0.1 K$  $-0,2 K$  $-0.3 K$  … - **1,0 K**  …  $-2,0 K$ 

Damit bei einer Zweipunktregelung der Aktor nicht permanent bei der kleinsten Unter- bzw. Überschreitung des eingestellten Sollwertes das Ventil schaltet, sollte eine Hysterese eingestellt werden. Diese legt sich um den Sollwert, so dass z. B. bei einem Sollwert von 26 °C und einer Hysterese von 1 K der Raumtemperaturregler beim Kühlen erst bei erreichen von 25,5 °C ein Ausschaltsignal und bei unterschreiten von 26,5 °C ein Einschaltsignal aussendet.

Dieser Parameter ist nur verfügbar, wenn als Regelungstyp "2-Punktregelung" eingestellt ist.

# **Kühlen invertieren**

Optionen: - Ja

# - **Nein**

Über "Kühlen invertieren" wird der Wirksinn des Reglers an "stromlos geöffnete" bzw. "stromlos geschlossene" Ventile angepasst. Dieser Parameter ist nur verfügbar, wenn als Regelungstyp "2-Punktregelung" eingestellt ist.

# **Stellgröße senden bei Änderung größer**

Optionen: **- 0 %** - 1 % - … - 5% - …  $-15%$ 

Über den Parameter "Stellgröße senden bei Änderung größer" kann die Busbelastung beeinflusst werden. Die Einstellung erfolgt in prozentualen Schritten. Je größer der gewählte Wert, desto weniger Stellgrößen-Telegramme wird der Raumtemperaturregler aussenden. Allerdings sollte der Wert nicht zu groß eingestellt werden, damit die Regelung noch gut funktioniert. Mit einem Wert von 5 % werden im Allgemeinen gute Regelergebnisse erzielt.

Dieser Parameter ist nur verfügbar, wenn die Reglerfunktionen "Kühlen" oder "Heizen und Kühlen" benutzt werden und der Regelungstyp Kühlen auf "Stetig" oder "Fan Coil" eingestellt ist.

# **Regelparameter**

# Optionen: - **Nach Installationstyp**

- Freie Parametrierung

Über Regelparameter lässt sich die Regelung hinsichtlich des verwendeten Anlagentyps einstellen. Mit der Einstellung "Nach Installationstyp" werden vordefinierte Werte für verschiedene Anlagentypen angezeigt, die in den meisten Fällen zu guten Regelergebnissen führen. Über die Einstellung "Freie Parametrierung" können Proportionalbereich und Nachstellzeit individuell angepasst werden. Die Auswahl "Freie Parametrierung" setzt ausreichende Kenntnisse auf dem Gebiet der Regelungstechnik voraus. Dieser Parameter ist nur verfügbar, wenn die Reglerfunktionen "Kühlen" oder "Heizen und Kühlen" benutzt werden und der Regelungstyp Kühlen auf "PWM", "Stetig" oder "Fan Coil" eingestellt ist.

# **Art der Kühlanlage**

Optionen: - Kühldecke (5 K/240 min) - **Split Unit (4 K/90 min)** 

Über "Art der Kühlanlage" kann die verwendete Kühlanlage mit vordefinierten Regelparametern ausgewählt werden. Dieser Parameter ist nur verfügbar, wenn die Reglerfunktionen "Kühlen" oder "Heizen und Kühlen" benutzt werden und der Regelungstyp Kühlen auf "PWM", "Stetig" oder "Fan Coil" eingestellt ist.

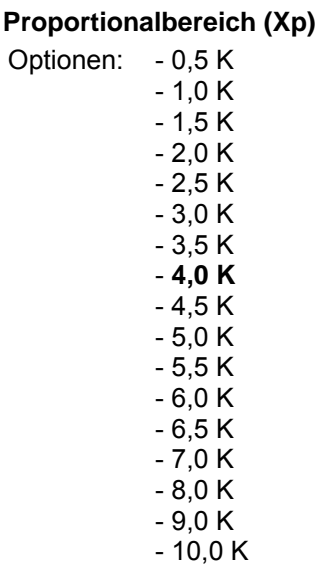

Der Proportionalbereich steht für den P-Anteil einer Regelung. Er schwankt um den Sollwert und dient bei einer PI-Regelung dazu die Schnelligkeit der Regelung zu beeinflussen. Je kleiner der einstellte Wert, desto schneller reagiert die Regelung. Der Wert sollte allerdings nicht zu klein eingestellt werden, da ansonsten die Gefahr des Überschwingens entstehen kann. Dieser Parameter ist nur verfügbar, wenn als Regelparameter "Freie Parametrierung" eingestellt ist.

# **Nachstellzeit (Tn)**

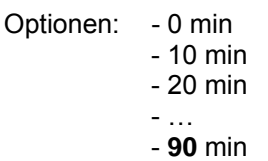

- …
- 240 min

Die Nachstellzeit steht für den I-Anteil einer Regelung. Der integrale Anteil bewirkt, dass die Raumtemperatur sich langsam dem Sollwert annähert und ihn letztlich auch erreicht. Je nach verwendetem Anlagentyp muss die Nachstellzeit unterschiedliche Größen annehmen. Grundsätzlich gilt, je träger das Gesamtsystem desto größer wird die Nachstellzeit. Dieser Parameter ist nur verfügbar, wenn als Regelparameter "Freie Parametrierung" eingestellt ist.

# **Minimale Stellgröße**

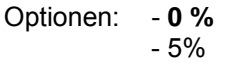

- 10 **%**
- 15 %
- 20 %
- 25 %
- 30 %

Dieser Parameter wird benötigt, wenn der Raumtemperaturregler mit stetiger Regelung einen stetigen Aktor oder eine Fan Coil ansteuert. Um Schaltvorgänge bei kleinen Stellgrößen zu unterbinden kann der Parameter "minimale Stellgröße" auf einen Wert eingestellt werden, so dass das Stellglied bei etwas größeren Stellgrößen einschaltet. Dieser Parameter ist nur verfügbar, wenn die Reglerfunktionen "Kühlen" oder "Heizen und Kühlen" benutzt werden und der Regelungstyp Kühlen auf "Stetig" oder "Fan Coil" eingestellt ist.

# **Maximale Stellgröße**

Optionen: - 70 % - 75% - 80 % - 85 %  $-90%$  - 95 % - **100 %** 

Dieser Parameter wird benötigt, wenn der Raumtemperaturregler mit stetiger Regelung einen stetigen Aktor oder eine Fan Coil ansteuert. Um Schaltvorgänge bei großen Stellgrößen zu unterbinden kann der Parameter "maximale Stellgröße" auf einen Wert eingestellt werden, so dass das Stellglied bei etwas kleineren Stellgrößen einschaltet. Dieser Parameter ist nur verfügbar, wenn die Reglerfunktionen "Kühlen" oder "Heizen und Kühlen" benutzt werden und der Regelungstyp Kühlen auf "Stetig" oder "Fan Coil" eingestellt ist.
# **3.2.7 Parameterfenster "Regelung PWM Kühlen"**

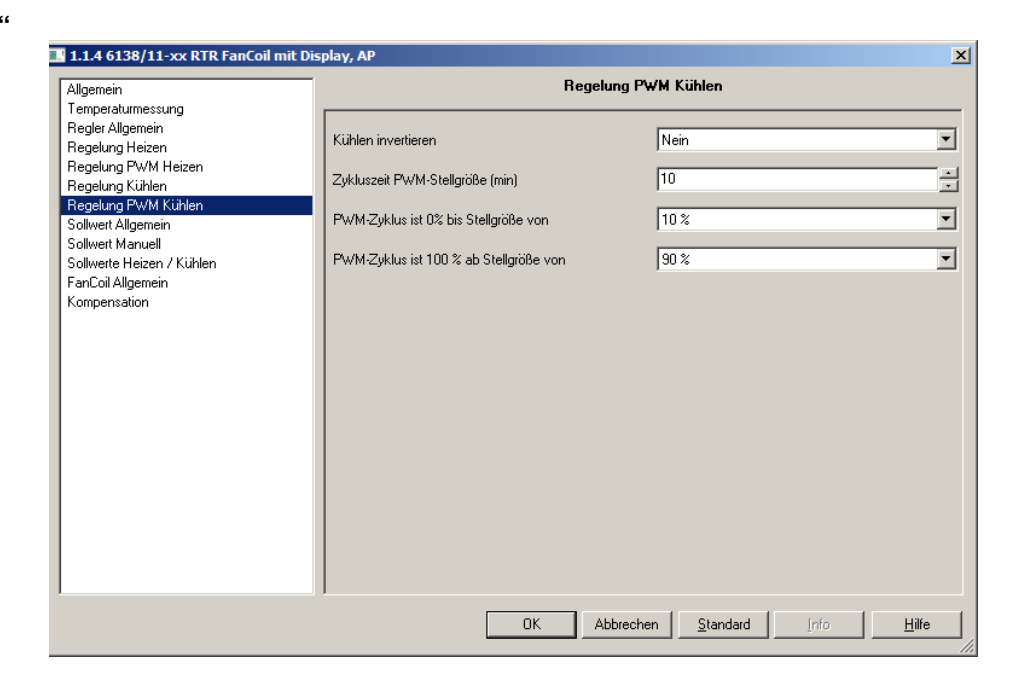

# **Kühlen invertieren**

Optionen: - Ja - **Nein**

Über "Kühlen invertieren" wird die Stellgröße an "stromlos geöffnete" bzw. "stromlos geschlossene" Ventile angepasst.

# **Zykluszeit PWM-Stellgröße (min)**

Optionen: - 0 / 1 / 2 / … / **10** / … / 60

Bei einer PWM-Regelung schaltet der Aktor den Ventilantrieb entsprechend der Stellgröße. Dabei achtet die Regelung auf die "Zykluszeit der schaltenden Stellgröße".

Beispiel: Bei einer Zykluszeit von 10 min und einer Stellgröße von 60 % wird der Ventilantrieb 6 min eingeschaltet und 4 min ausgeschaltet sein. Grundsätzlich gilt für die Zykluszeit, je träger das Gesamtsystem, desto

größer kann auch die Zykluszeit eingestellt werden. Dieser Parameter ist nur verfügbar, wenn die Reglerfunktionen "Kühlen"

oder "Heizen und Kühlen" benutzt werden und der Regelungstyp Kühlen auf "PWM" eingestellt ist

# **PWM-Zyklus ist 0% bis Stellgröße von**

Optionen: - 0 % - 5 % - … - **10** % - …  $-30%$ 

Ist bei einer PWM-Regelung die Stellgröße sehr klein, dann kann es vorkommen, dass die Einschaltdauer des Aktors gar nicht ausreicht, um einen angeschlossenen thermoelektrischen Ventilantrieb in Bewegung zu setzen. Ein Ventilantrieb öffnet bzw. schließt, durch Erwärmung bzw. Abkühlung eines Wachselements. Allerdings vergeht immer eine gewisse Zeit, bis das Element ausreichend erwärmt bzw. abgekühlt ist, so dass das Ventil öffnet bzw. schließen kann. Somit kann es passieren, dass das Ventil bei sehr kleinen Stellgrößen erst gar nicht öffnet.

Um Schaltvorgänge bei kleinen Stellgrößen zu unterbinden gibt es den Parameter "PWM-Zyklus ist 0 % bis Stellgröße von". Hierüber wird eingestellt, ab welcher Stellgröße der Aktor einschaltet.

Dieser Parameter ist nur verfügbar, wenn die Reglerfunktionen "Kühlen" oder "Heizen und Kühlen" benutzt werden und der Regelungstyp Kühlen auf "PWM" eingestellt ist

# **PWM-Zyklus ist 100% ab Stellgröße von**

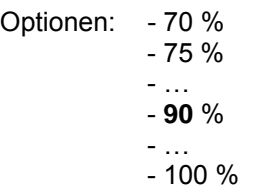

Ist bei einer PWM-Regelung die Stellgröße sehr groß, dann kann es vorkommen, dass die Ausschaltdauer des Aktors gar nicht ausreicht, um einen angeschlossenen thermoelektrischen Ventilantrieb in Bewegung zu setzen. Ein Ventilantrieb öffnet bzw. schließt, durch Erwärmung bzw. Abkühlung eines Wachselements. Allerdings vergeht immer eine gewisse Zeit, bis das Element ausreichend erwärmt bzw. abgekühlt ist. Somit kann es passieren, dass das Ventil bei sehr großen Stellgrößen erst gar nicht öffnet.

Um Schaltvorgänge bei großen Stellgrößen zu unterbinden gibt es den Parameter "PWM-Zyklus ist 100 % ab Stellgröße von". Hierüber wird eingestellt, ab welcher Stellgröße der Aktor ausschaltet.

Dieser Parameter ist nur verfügbar, wenn die Reglerfunktionen "Kühlen" oder "Heizen und Kühlen" benutzt werden und der Regelungstyp Kühlen auf "PWM" eingestellt ist.

### **3.2.8 Parameterfenster "Zusatzstufe Heizen"**

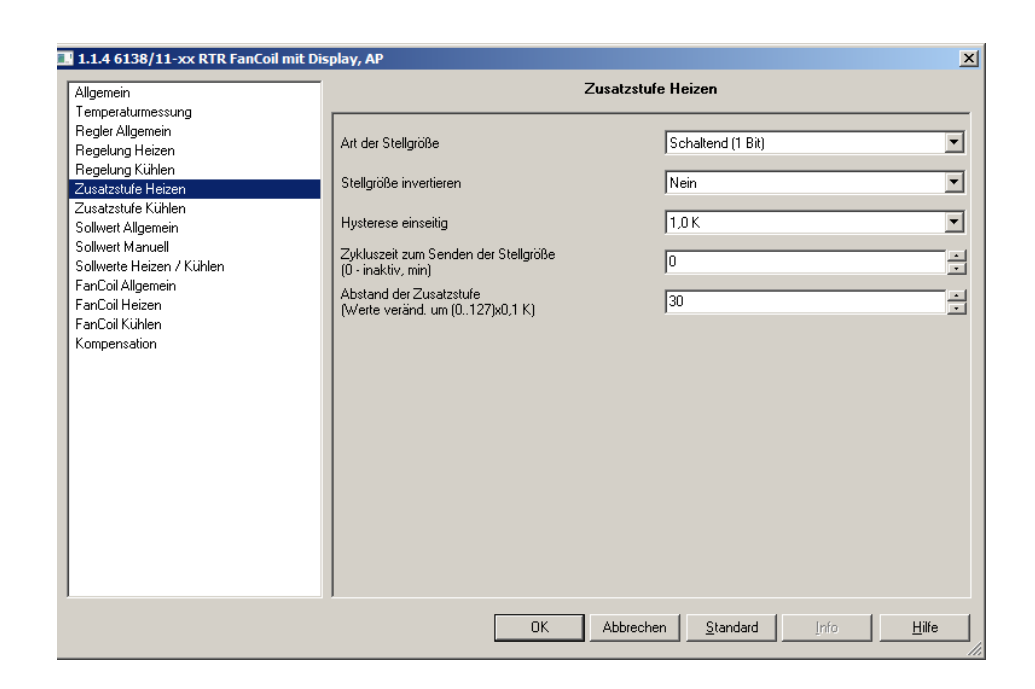

# **Art der Stellgröße**

Optionen: - Quasi stetig (1 Byte) - **Schaltend (1 Bit)**

Die Zusatzstufe Heizen kann 1-Bit oder 1-Byte große Stellgrößen aussenden. Wird "Schaltend 1-Bit" ausgewählt, steuert die Zusatzstufe über ein 1-Bit-Kommunikationsobjekt eine schaltende Regelung (1-Bit) an, z. B. einen thermoelektrischen Stellantrieb, der von einem Schaltaktor angesteuert wird. Wird "Quasi stetig 1-Byte" ausgewählt, steuert die Zusatzstufe über ein 1-Byte-Kommunikationsobjekt eine stetige Regelung (1-Byte) an, z. B. einen elektromotorischen Antrieb oder einen Heizungsaktor mit integrierter Puls-Weiten-Modulation. Dieser Parameter ist nur verfügbar, wenn die Reglerfunktionen "Heizen" oder "Heizen und Kühlen" benutzt werden.

# **Stellgröße invertieren**

Optionen: - Ja - **Nein**

Über "Stellgröße invertieren" wird der Wirksinn des Reglers an "stromlos geöffnete" bzw. "stromlos geschlossene" Ventile angepasst. Dieser Parameter ist nur verfügbar, wenn die Reglerfunktionen "Heizen" oder "Heizen und Kühlen" benutzt werden.

Busch-Installationsbus® KNX **Inbetriebnahme** 

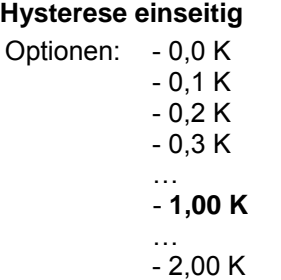

Mit den Parametern "Abstand der Zusatzstufe" und "Hysterese (einseitig)" wird bestimmt, wann die Zusatzstufe zuschaltet, und wann sie abschaltet. Ist z. B. für die Zusatzstufe der Sollwert bei 18 °C und die Hysterese bei 0,5 K (einseitig), dann schaltet die Zusatzstufe bei 18 °C ein und bei 18,5 °C wieder ab.

Dieser Parameter ist nur verfügbar, wenn die Reglerfunktionen "Heizen" oder "Heizen und Kühlen" benutzt werden.

# **Zykluszeit zum Senden der Stellgröße (0 – inaktiv, min)**

Optionen: - **0** / 1 / 2 / … / 60

Der Raumtemperaturregler kann die Stellgröße aussenden, auch wenn diese sich nicht ändert. Dies wird häufig benötigt, da ansonsten der verknüpfte Aktor davon ausgeht, dass kein Raumtemperaturregler mehr vorhanden ist. Dadurch aktiviert der Aktor seine eingestellte Zwangsstellung, die erst wieder bei Empfang einer neuen Stellgröße deaktiviert wird.

Die Zykluszeit für automatisches Senden ist einstellbar, alternativ kann das zyklische Senden auch deaktiviert werden.

Dieser Parameter ist nur verfügbar, wenn die Reglerfunktionen "Heizen" oder "Heizen und Kühlen" benutzt werden.

# **Abstand der Zusatzstufe (Werte veränd. Um (0..127)x0,1 K)**

Optionen: - 0

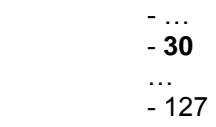

Wertebereich 0..127 entspricht 0K..12,7K

Hierüber wird der Sollwert für die Zusatzstufe Heizen festgelegt. Der Sollwert bezieht sich auf den Basis-Sollwert Heizen (Komfort-Temperatur Heizen) der Grundstufe.

Beispiel: Der Basis-Sollwert Heizen ist auf 21 °C eingestellt. Bei unterschreiten von 18 °C soll eine zusätzliche Heizung eingeschaltet werden, damit sich der Raum schnell wieder aufheizt. Der "Stufenabstand von der Grundstufe zur Zusatzstufe" ist in diesem Fall auf 3 K einzustellen. Dies ist evtl. nach der Nachtabsenkung notwendig, wenn der Anwender unmittelbar den Raum benutzen möchte (z. B. Badezimmer früh morgens). Dieser Parameter ist nur verfügbar, wenn die Reglerfunktionen "Heizen" oder "Heizen und Kühlen" benutzt werden.

# **3.2.9 Parameterfenster "Zusatzstufe Kühlen"**

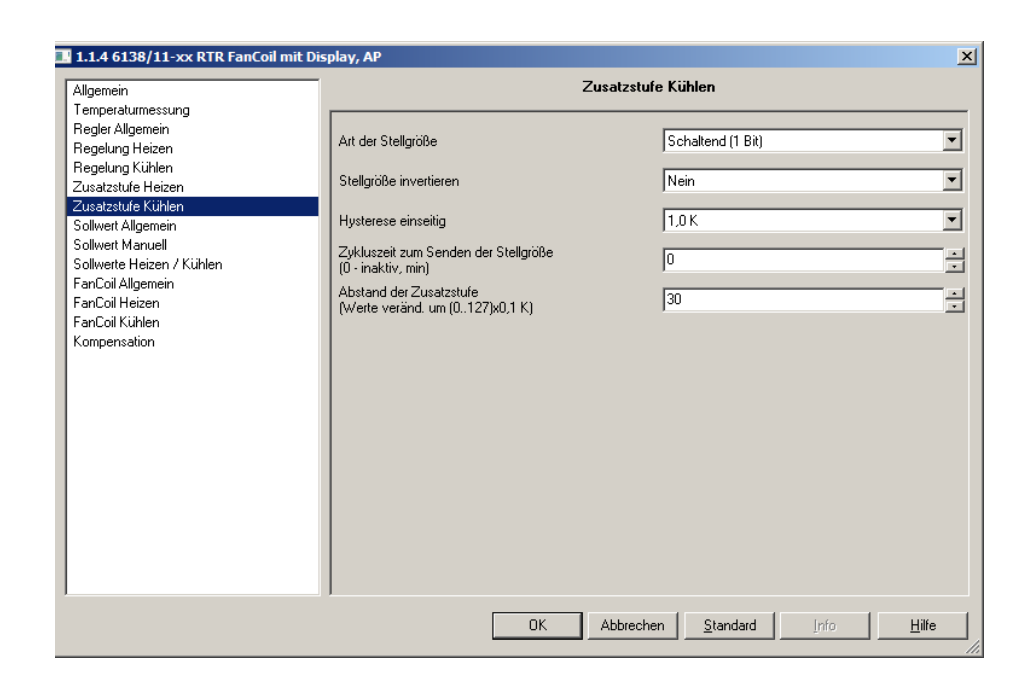

# **Art der Stellgröße**

Optionen: - Quasi stetig (1 Byte) **- Schaltend (1 Bit)** 

Die Zusatzstufe Kühlen kann 1-Bit oder 1-Byte große Stellgrößen aussenden. Wird "Schaltend 1-Bit" ausgewählt, steuert die Zusatzstufe über ein 1-Bit-Kommunikationsobjekt eine schaltende Regelung (1-Bit) an, z. B. einen thermoelektrischen Stellantrieb, der von einem Schaltaktor angesteuert wird. Wird "Quasi stetig 1-Byte" ausgewählt, steuert die Zusatzstufe über ein 1-Byte-Kommunikationsobjekt eine stetige Regelung (1-Byte) an, z. B. einen Aktor mit integrierter Puls-Weiten-Modulation. Dieser Parameter ist nur verfügbar, wenn die Reglerfunktionen "Kühlen" oder "Heizen und Kühlen" benutzt werden.

# **Stellgröße invertieren**

Optionen: - Ja - **Nein**

Über Wirksinn des Reglers wird die Stellgröße an "stromlos geöffnete" bzw. "stromlos geschlossene" Ventile angepasst. Dieser Parameter ist nur verfügbar, wenn die Reglerfunktionen "Kühlen" oder "Heizen und Kühlen" benutzt werden.

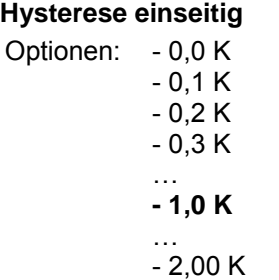

Mit den Parametern "Abstand der Zusatzstufe" und "Hysterese (einseitig)" wird bestimmt, wann die Zusatzstufe zuschaltet, und wann sie abschaltet. Ist z. B. für die Zusatzstufe der Sollwert bei 29 °C und die Hysterese bei 0,5 K (einseitig), dann schaltet die Zusatzstufe bei 29 °C ein und bei 28,5 °C wieder ab.

Dieser Parameter ist nur verfügbar, wenn die Reglerfunktionen "Kühlen" oder "Heizen und Kühlen" benutzt werden.

# **Zykluszeit zum Senden der Stellgröße (0 – inaktiv, min)**

Optionen: - **0** / 1 / 2 / … / 60

Der Raumtemperaturregler kann die Stellgröße aussenden, auch wenn diese sich nicht ändert. Dies wird häufig benötigt, da ansonsten der verknüpfte Aktor davon ausgeht, dass kein Raumtemperaturregler mehr vorhanden ist. Dadurch aktiviert der Aktor seine eingestellte Zwangsstellung, die erst wieder bei Empfang einer neuen Stellgröße deaktiviert wird.

Die Zykluszeit für automatisches Senden ist einstellbar, alternativ kann das zyklische Senden auch deaktiviert werden.

Dieser Parameter ist nur verfügbar, wenn die Reglerfunktionen "Kühlen" oder "Heizen und Kühlen" benutzt werden.

# **Abstand der Zusatzstufe (Werte veränd. Um (0..127)x0,1 K)**

Optionen: - 0

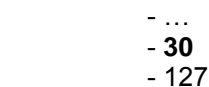

Wertebereich 0..127 entspricht 0K..12,7K

Hierüber wird der Sollwert für die Zusatzstufe Kühlen festgelegt. Der Sollwert bezieht sich auf den Basis-Sollwert Kühlen (Komfort-Temperatur Kühlen) der Grundstufe.

Beispiel: Der Basis-Sollwert Kühlen ist auf 26 °C eingestellt. Bei überschreiten von 29 °C soll eine zusätzliche Kühlung eingeschaltet werden, damit sich der Raum schnell wieder abkühlt. Der "Stufenabstand von der Grundstufe zur Zusatzstufe" ist in diesem Fall auf 3 K einzustellen. Dieser Parameter ist nur verfügbar, wenn die Reglerfunktionen "Kühlen" oder "Heizen und Kühlen" benutzt werden.

#### **3.2.10 Parameterfenster "Sollwert Allgemein"**

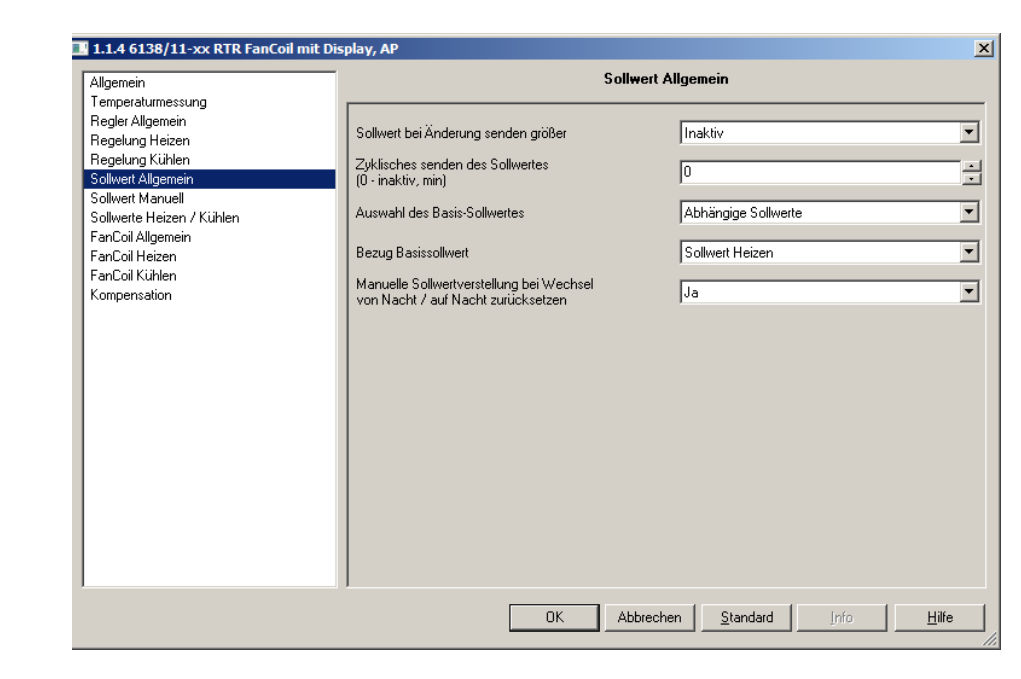

# **Sollwert bei Änderung senden größer**

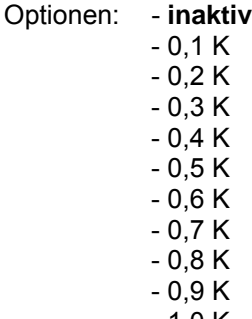

- 1,0 K

Wird der Parameter auf eine Differenz eingestellt, sendet das zugehörige 2-Byte-Kommunikationsobjekt "Solltemperatur" seinen aktuellen Wert aus, sobald dieser sich um mehr als die angegebene Differenz ändert.

# **Zyklisches senden des Sollwertes (0 – inaktiv, min)**

Optionen: - **0** / 1 / 2 / … / 60

Wenn der Sollwert unabhängig von einer Änderung zyklisch ausgesendet werden soll, muss der Parameter "Sollwert zyklisch senden" auf eine Zeit eingestellt werden. Dies wird z. B. bei einer übergeordneten Kesselregelung notwendig, die innerhalb einer gewissen Zeit erwartet die Soll- und Istwerte zu empfangen. Werden die Werte nicht empfangen, wird eine voreingestellte Vorlauftemperatur eingestellt, die sich aber nicht mehr am eigentlichen Bedarf orientiert.

# **Auswahl des Basis-Sollwerts**

Optionen: - **Abhängige Sollwerte** 

- Individuelle Sollwerte

Mit der "Auswahl des Basis-Sollwerts" wird festgelegt, ob der Raumtemperaturregler auf "Abhängige Sollwerte" oder auf "Individuelle Sollwerte" zurückgreift.

Abhängige Sollwerte bedeutet, dass eine Komfort-Temperatur (Basis-Sollwert) festgelegt wird, auf die sich andere Sollwerte beziehen, wie z. B. Temperatur bei Standby oder Nachabsenkung.

Beispiel: Die Standby-Temperatur ist 2 K niedriger eingestellt als die Komfort-Temperatur (Basis-Sollwert). Bei einer Komfort-Temperatur von 21 °C bedeutet dies eine Standby-Temperatur von 19 °C. Wird nun die Komfort-Temperatur über die manuelle Sollwertverschiebung auf 22 °C angehoben, ändert sich automatisch auch die Standby-Temperatur auf  $20 °C$ .

Mit der Einstellung "Individuelle Sollwerte" besitzt der Raumtemperaturregler für jeden Sollwert eine separate Temperatureinstellung, auf die der Raumtemperaturregler in der jeweiligen Betriebsart immer zurückgreift. Beispiel: Die Standby-Temperatur ist fest auf 19 °C eingestellt. Wird nun die Komfort-Temperatur von 21 °C auf 22 °C über die manuelle Sollwertverschiebung angehoben, ändert sich dadurch die Standby-Temperatur nicht.

# **Bezug Basissollwert**

Optionen: - **Sollwert Heizen**

- Sollwert Kühlen
	- Mitte der Totzone

Wenn bei der Reglerfunktion "Heizen und Kühlen" und bei der Auswahl Basissollwert "abhängige Sollwerte" ausgewählt wurden, kann über diesen Parameter festgelegt werden, ob sich der Basis-Sollwert auf die Komfort-Temperatur für Heizen, Kühlen oder die mittlere Temperatur zwischen "Heizen und Kühlen" bezieht. (Siehe auch Seite 95, Kapitel 4.4.3 Mindestabstand)

Voreingestellt ist "Sollwert Heizen", in Regionen in denen eher die Kühlfunktion im Vordergrund steht, ist es sinnvoll den Parameter auf "Sollwert Kühlen" zu ändern. Dies erleichtert evtl. die Einstellung des Raumtemperaturreglers bzgl. der Anhebung des Sollwerts Kühlen (Standby-Temperatur Kühlen und Nachtabsenkung Kühlen).

Dieser Parameter ist nur verfügbar, wenn bei der Reglerfunktion "Heizen und Kühlen" ausgewählt wurde.

Busch-Installationsbus® KNX **Inbetriebnahme** 

**Manuelle Sollwertverstellung bei Wechsel von Nacht / auf Nacht zurücksetzen** 

Optionen: - **Ja** - Nein

Mit diesem Parameter kann bei "Ja" der Sollwertoffset bei Betriebsartenwechsel von Nacht / auf Nacht automatisch zurückgesetzt werden.

Wenn eine Manuelle Sollwertverstellung vorgenommen wurde, kann bei einem Wechsel der Betriebsart, z. B. bei Empfang eines Telegramms durch eine Zeitschaltuhr, die vorgenommene Erhöhung bzw. Absenkung des Sollwerts wieder zurückgenommen werden. D. h. sofern der Parameter auf "Ja" eingestellt ist, wird bei einem Betriebsartenwechsel der manuell verstellte Sollwert verworfen und wieder auf den in den Parametern voreingestellten Sollwert zurückgegriffen.

# **3.2.11 Parameterfenster "Sollwert Manuell"**

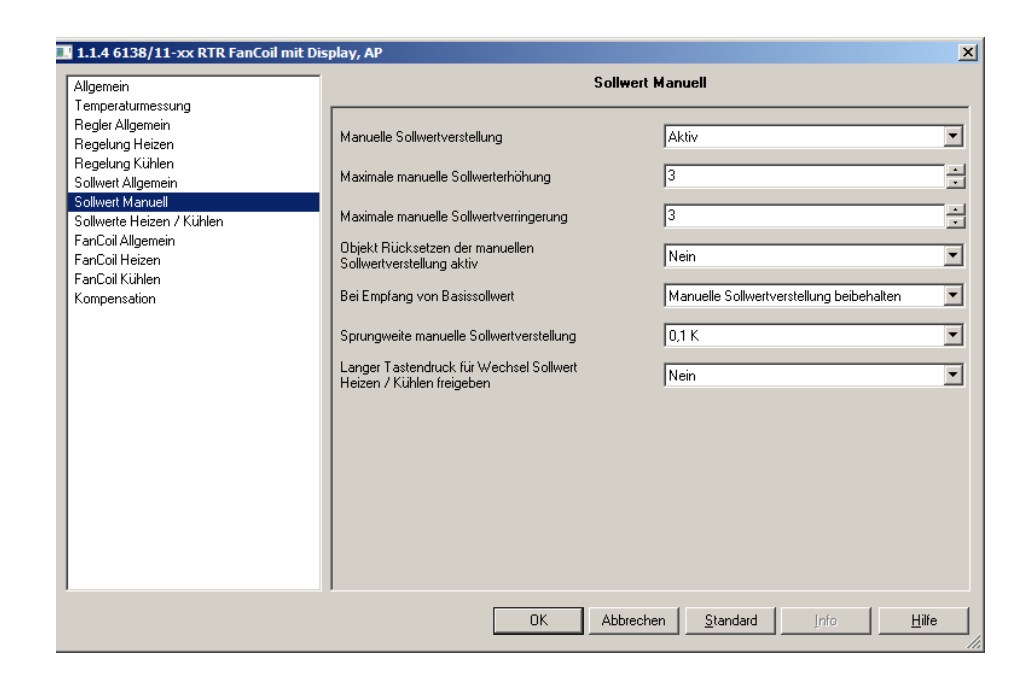

# **Manuelle Sollwertverstellung**

Optionen: - Gesperrt - **Aktiv**

Damit der Endanwender den bei der Inbetriebnahme eingestellten Sollwert verstellen kann, gibt es die Möglichkeit der Sollwertverschiebung. Über die Einstellungen "... manuelle Sollwerterhöhung/-verringerung" wird dabei vorgegeben, in wie weit der eingestellte Sollwert nach oben angehoben bzw. nach unten abgesenkt werden darf.

Der Wert, der für die manuelle Sollwertvorgabe parametriert wird, ist ein Betrag, der um den Sollwert schwankt.

Beispiel: Bei einer Komfort-Temperatur von 21 °C und einer manuellen Sollwertverschiebung von +/- 3 K, kann der Endanwender die Komfort-Temperatur von 18 °C bis 24 °C frei wählen.

# **Maximale manuelle Sollwerterhöhung**

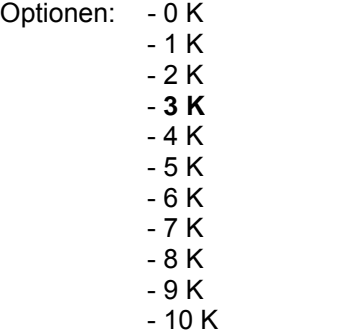

Wenn verhindert werden soll, dass über die manuelle Sollwertvorgabe eine zu starke Temperaturerhöhung eingestellt wird, kann der Bereich der manuellen Sollwertvorgabe über den Parameter "Maximale manuelle Sollwerterhöhung" nach oben eingeschränkt werden. Beispiel: Bei einer Komfort-Temperatur Heizen von 21 °C und einer manuellen Sollwertverschiebung von +/- 3 K, kann der Endanwender die Komfort-Temperatur von 18 °C bis 24 °C frei wählen. Wenn die Komfort-Temperatur nach oben maximal den Wert 22 °C annehmen darf, kann dies über die Einstellung "1 K" am Parameter "Maximale Sollwerterhöhung" realisiert werden.

# **Maximale manuelle Sollwertverringerung**

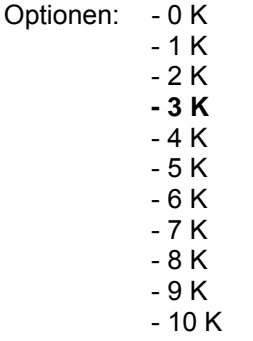

Wenn verhindert werden soll, dass über die manuelle Sollwertvorgabe eine zu starke Temperaturabsenkung eingestellt wird, kann der Bereich der manuellen Sollwertvorgabe über den Parameter "Maximale manuelle Sollwertverringerung" nach oben eingeschränkt werden. Beispiel: Bei einer Komfort-Temperatur Kühlen von 26 °C und einer manuellen Sollwertverschiebung von +/- 3 K, kann der Endanwender die Komfort-Temperatur von 23 °C bis 29 °C frei wählen. Wenn die Komfort-Temperatur nach unten maximal den Wert 25 °C annehmen darf, kann dies über die Einstellung "1 K" am Parameter "Maximale Sollwertreduzierung" realisiert werden.

# **Objekt Rücksetzen der manuellen Sollwertverstellung aktiv**

Optionen: - Ja

- **Nein**

Mit diesem Parameter kann ein 1-Bit-Kommunikationsobjekt frei geschaltet werden, über das bei Empfang eines EIN-Telegramms die manuelle Sollwertverschiebung zurückgesetzt werden kann. Dies wird z. B. benötigt, wenn eine Zentralfunktion ausgelöst wird, die alle Raumtemperaturregler auf die Grundeinstellungen zurücksetzen soll. Sowohl bei "abhängigen" Sollwerten, als auch bei "individuellen" Sollwerten werden alle manuellen Sollwertverstellungen zurückgesetzt.

# **Bei Empfang von Basissollwert**

# Optionen: - **Manuelle Sollwertverstellung beibehalten**

- Manuelle Sollwertverstellung zurücksetzen

Wenn nach einer manuellen Sollwertverstellung ein neuer Basissollwert über ein KNX-Telegramm am Raumtemperaturregler empfangen wird, kann der Raumtemperaturregler dadurch auch die manuelle Sollwertänderung wieder zurücksetzen. Wie sich der Raumtemperaturregler bei Empfang eines neuen Basissollwertes verhält wird über den entsprechenden Parameter eingestellt. Entweder wird die manuelle Sollwertvorgabe zurückgesetzt oder sie bleibt unverändert. Dies bezieht sich bei "abhängigen" Sollwerten auf alle Sollwerte, bei "individuellen" Sollwerten auf den Basissollwert der empfangen wurde, z. B. "Heizen Sollwert Komfortbetrieb".

# **Sprungweite manuelle Sollwertverstellung**

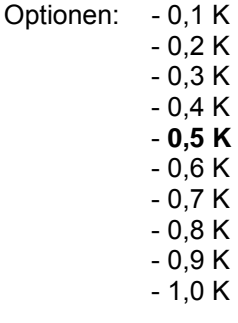

Der Anwender kann über die beiden Tasten, Erhöhung bzw. Absenkung, den voreingestellten Sollwert seinen eigenen Bedürfnissen anpassen. Über den Parameter "Sprungweite manuelle Sollwertverstellung" wird festgelegt, um wie viel Kelvin der voreingestellte Wert bei einer Tastenbetätigung herauf- bzw. herabgesenkt werden soll.

# **Langer –Tastendruck für Wechsel Sollwert Heizen / Kühlen freigeben**  Optionen: - Ja

- **Nein**

Wenn der Parameter auf "ja" eingestellt ist, kann der Anwender über einen langen Tastendruck (ca. 1 s) auf die Taste "Temperatur hoch" auf den Sollwert Heizen und über einen langen Tastendruck auf die Taste "Temperatur runter" auf den Sollwert Kühlen umschalten. Das wird benötigt um unabhängige Sollwertverschiebungen Heizen bzw. Kühlen vorzunehmen.

# **3.2.12 Parameterfenster**

**"Sollwert Heizen / Kühlen"** 

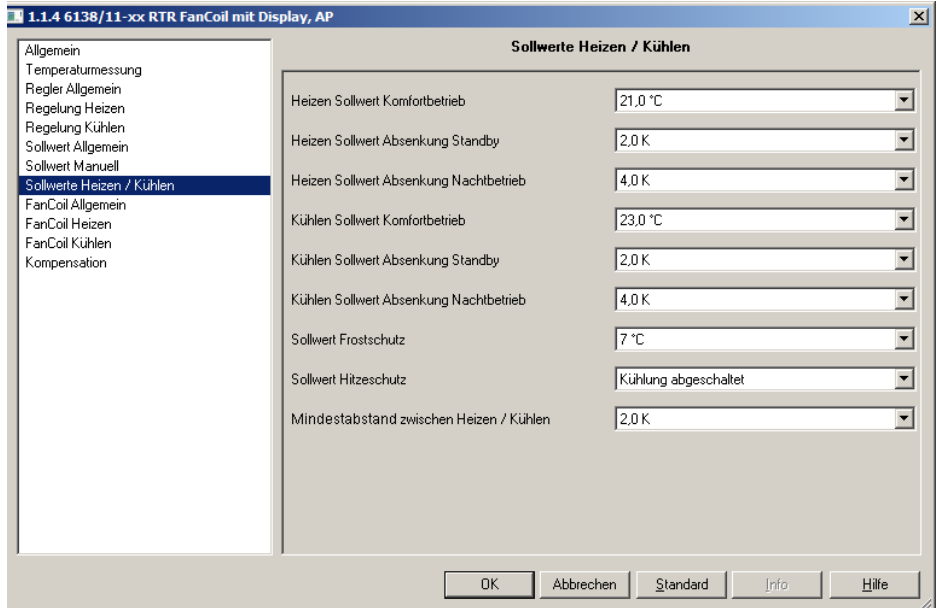

# **Heizen Sollwert Komfortbetrieb**

Optionen: - 16,0 °C  $-16,5 °C$  - … - **21,0 °C** - …  $-31,0 °C$ 

Der "Heizen Sollwert Komfortbetrieb" legt die Komforttemperatur für die Betriebsart Heizen fest. Dieser Parameter ist nur verfügbar, wenn die Reglerfunktionen "Heizen" oder "Heizen und Kühlen" benutzt werden, bei der Auswahl der Sollwerte "Abhängige Sollwerte" (Karteikarte "Sollwert Allgemein") ausgewählt und der Bezug des Basissollwertes auf "Basissollwert Heizen" eingestellt wurden.

# **Heizen Sollwert Absenkung Standby**

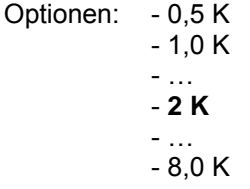

Über die Einstellung "Heizen Sollwert Absenkung Standby" wird festgelegt um wie viel Kelvin die Komforttemperatur während der Betriebsart Standby abgesenkt werden soll.

Dieser Parameter ist nur verfügbar, wenn der Parameter "Auswahl des Basis-Sollwertes" (Karteikarte "Sollwert Allgemein") auf "Abhängige Sollwerte" eingestellt ist.

# **Heizen Sollwert Absenkung Nachtbetrieb**

Optionen: - 0,5 K  $- 1,0 K$  - … - **4 K** - … - 8,0 K

Über die Einstellung "Heizen Sollwert Absenkung Nachbetrieb" wird festgelegt um wie viel Kelvin die Komforttemperatur während des Nachtbetriebs abgesenkt werden soll.

Dieser Parameter ist nur verfügbar, wenn der Parameter "Auswahl des Basissollwerts" (Karteikarte "Sollwert Allgemein") auf "abhängige Sollwerte" eingestellt ist.

# **Heizen Sollwert Standbybetrieb**

Optionen: - 14,0 °C  $-14,5 °C$  - … - **19,0 °C** - … - 29,0 °C

Der "Heizen Sollwert Standbybetrieb" legt die individuelle Standby-Temperatur für die Betriebsart Heizen fest. Der eingestellte Temperaturwert ist nicht abhängig vom eingestellten "Heizen Sollwert Komfortbetrieb". Dieser Parameter ist nur verfügbar, wenn der Parameter "Auswahl des Basissollwerts" (Karteikarte "Sollwert Allgemein") auf "Individuelle Sollwerte" eingestellt ist.

# **Heizen Sollwert Nachtbetrieb**

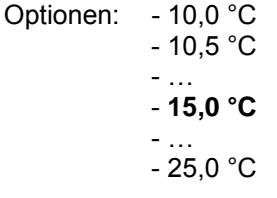

Der "Heizen Sollwert Nachtbetrieb" legt die individuelle Temperatur während des Nachtbetriebs für die Betriebsart Heizen fest. Der eingestellte Temperaturwert ist nicht abhängig vom eingestellten "Heizen Sollwert Komfortbetrieb".

Dieser Parameter ist nur verfügbar, wenn der Parameter "Auswahl des Basissollwerts" (Karteikarte "Sollwert Allgemein") auf "individuelle Sollwerte" eingestellt ist.

# **Kühlen Sollwert Komfortbetrieb**

Optionen: - 16,0 °C  $-16,5$  °C - … - **23,0 °C** - …  $-31,0 °C$ 

Der Kühlen Sollwert Komfortbetrieb legt die Komforttemperatur für die Betriebsart Kühlen fest. Dieser Parameter ist nur verfügbar, wenn die Reglerfunktionen "Kühlen" oder "Heizen und Kühlen" benutzt werden und bei der Auswahl der Sollwerte "Abhängige Sollwerte" (Karteikarte "Sollwert Allgemein") ausgewählt wurden.

# **Kühlen Sollwert Anhebung Standby**

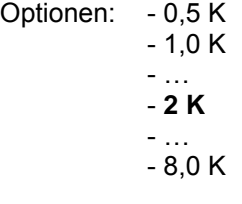

Über die "Kühlen Sollwert Anhebung Standby" wird festgelegt um wie viel Kelvin die Komforttemperatur während der Betriebsart Standby angehoben werden soll.

Dieser Parameter ist nur verfügbar, wenn der Parameter "Auswahl des Basis-Sollwertes" (Karteikarte "Sollwert Allgemein") auf "Abhängige Sollwerte" eingestellt ist.

# **Kühlen Sollwert Anhebung Nachtbetrieb**

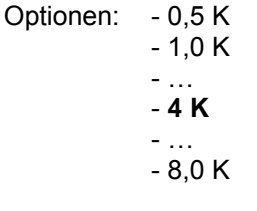

Über die "Kühlen Sollwert Anhebung Nachtbetrieb" wird festgelegt um wie viel Kelvin die Komfort-Temperatur während des Nachtbetriebs angehoben werden soll.

Dieser Parameter ist nur verfügbar, wenn der Parameter "Auswahl des Basis-Sollwertes" (Karteikarte "Sollwert Allgemein") auf "abhängige Sollwerte" eingestellt ist.

# **Kühlen Sollwert Standbybetrieb**

Optionen: - 21,0 °C  $-21,5 °C$  - … - **25,0 °C** - …  $-36.0 °C$ 

Der "Kühlen Sollwert Standbybetrieb" legt die individuelle Standby-Temperatur für die Betriebsart Kühlen fest. Der eingestellte Temperaturwert ist nicht abhängig vom eingestellten "Kühlen Sollwert Komfortbetrieb". Dieser Parameter ist nur verfügbar, wenn der Parameter "Auswahl des Basissollwerts" (Karteikarte "Sollwert Allgemein") auf "Individuelle Sollwerte" eingestellt ist.

# **Kühlen Sollwert Nachtbetrieb**

Optionen: - 23,0 °C  $-23,5$  °C - … - **27,0 °C** - …  $-38.0 °C$ 

Der "Kühlen Sollwert Nachtbetrieb" legt die individuelle Temperatur während des Nachtbetriebs für die Betriebsart Kühlen fest. Der eingestellte Temperaturwert ist nicht abhängig vom eingestellten "Kühlen Sollwert Komfortbetrieb".

Dieser Parameter ist nur verfügbar, wenn der Parameter "Auswahl des Basis-Sollwertes" (Karteikarte "Sollwert Allgemein") auf "Individuelle Sollwerte" eingestellt ist.

# **Mindestabstand zwischen Heizen / Kühlen**

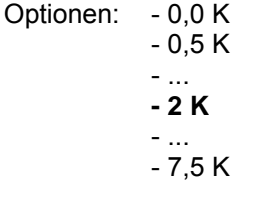

Die Komforttemperatur ist für den Kühlbetrieb über den "Mindestabstand zwischen Heizen und Kühlen" einstellbar. Auf diesen Wert beziehen sich auch die Sollwertanhebungen Kühlen für Standby und Nachtbetrieb. Soll z. B. bei einer Komforttemperatur (Basis-Sollwert) von 21 °C im Komfortbetrieb bei 26 °C gekühlt werden, muss eine Totzone von 5 °K eingestellt werden. (Siehe auch Seite 95, Kapitel 4.4.3 Mindestabstand) Dieser Parameter ist nur verfügbar, wenn der Parameter "Auswahl des Basis-Sollwertes" (Karteikarte "Sollwert Allgemein") auf "Abhängige Sollwerte" eingestellt ist.

# **Sollwert Frostschutz**

Optionen: - 0 °C  $-1$  °C - … - **7 °C** - …  $-15 °C$ 

Über den Sollwert Frostschutz wird die Temperatur festgelegt, die während der Betriebsart Frostschutz nicht unterschritten werden darf. Unterschreitet die Isttemperatur den eingestellten Wert, wird der Raumtemperaturregler ein Stellgrößentelegramm auslösen, dass den zugehörigen Heizungsaktor veranlasst den Raum wieder aufzuwärmen, so dass keine Schäden am Heizungssystem durch eine frostbedingte Unterkühlung entstehen können. Dieser Parameter ist nur verfügbar, wenn die Reglerfunktionen "Heizen" oder "Heizen und Kühlen" benutzt werden.

# **Sollwert Hitzeschutz**

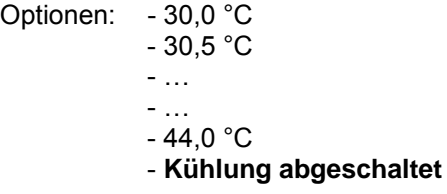

Über den Sollwert Hitzeschutz wird die Temperatur festgelegt, die während der Betriebsart Hitzeschutz nicht überschritten werden darf. Überschreitet die Isttemperatur den eingestellten Wert, wird der Raumtemperaturregler ein Stellgrößentelegramm auslösen, dass das zugehörige Kühlungsaggregat veranlasst den Raum wieder abzukühlen, so dass keine Schäden durch zu große Hitzeentwicklung entstehen können.

Dieser Parameter ist nur verfügbar, wenn die Reglerfunktionen "Kühlen" oder "Heizen und Kühlen" benutzt werden.

Hinweis:

Bei "Kühlung abgeschaltet" wird beim Sollwert eine 99.9 °C gesendet!

#### **3.2.13 Parameterfenster "Fan Coil Allgemein"**

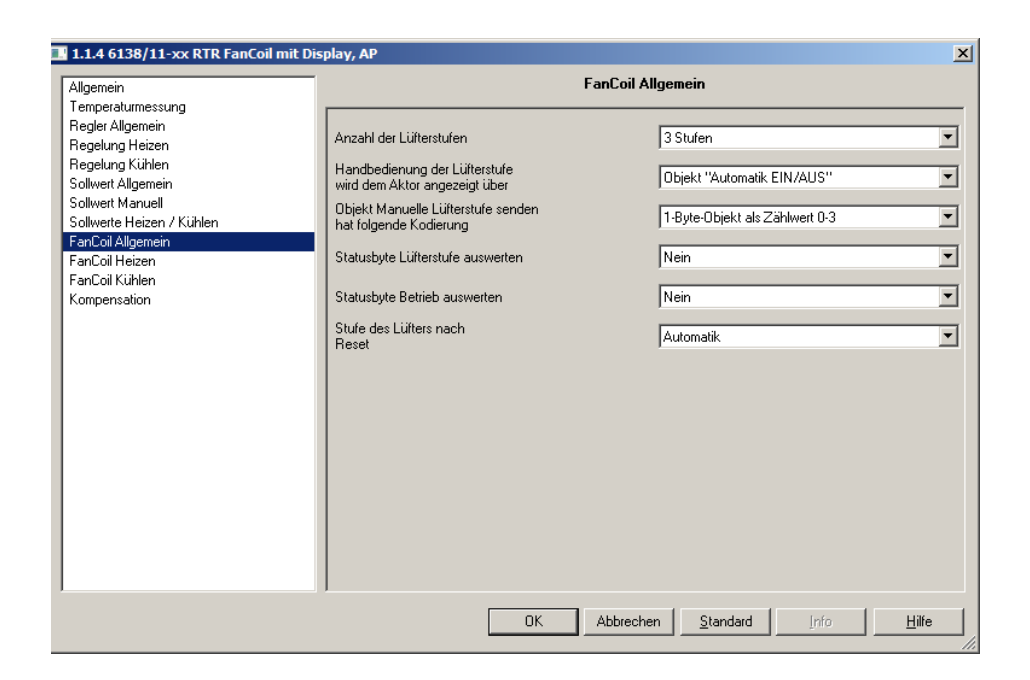

# **Anzahl der Lüfterstufen**

Optionen: - 1 Stufe - 2 Stufen - **3 Stufen**

Über den Parameter "Anzahl der Lüftungsstufen" wird festgelegt, wie viele Lüfterstufen eines Fan Coil Aktors angesteuert werden sollen. Auswählbar sind eine, zwei, oder drei Stufen. Der Raumtemperaturregler stellt immer ein 1-Byte-Kommunikationsobjekt (siehe Objekt "Manuell Lüfterstufe senden" hat folgende Kodierung) und zusätzlich genau so viele 1-Bit-Kommunikationsobjekte zur Verfügung, wie Lüfterstufen ausgewählt wurden. Wichtig ist, dass die eingestellte Anzahl mit den tatsächlich vorhandenen Lüfterstufen korrespondieren muss. Die Ansteuerung eines Aktors erfolgt dann entweder über das 1-Byte-Kommunikationsobjekt oder alternativ über die 1-Bit-Kommunikationsobjekte.

# **Handbedienung der Lüfterstufe wird dem Aktor angezeigt über**

Optionen: **Objekt "Automatik EIN/AUS..."** Objekt "Manuell EIN/AUS..."

Hier wird eingestellt, über welches Objekt die Information an den Aktor gesendet wird oder ob die Lüfterstufe gerade durch den Benutzer handbedient wird. Die Objekte unterscheiden sich lediglich durch die Kodierung:

"Automatik EIN/AUS" = 1, wenn keine Handbedienung aktiv ist

"Manuell EIN/AUS" = 1, wenn Handbedienung aktiv ist

# **Objekt "Manuelle Lüfterstufe senden" hat folgende Kodierung**

Optionen: - 1-Byte-Objekt als Stetigwert 0-100%

- **1-Byte-Objekt als Zählwert 0-3** 

- 1 Bit Werte

Wenn der Anwender eine manuelle Lüfterstufenumschaltung vorgenommen hat, kann dies auf den KNX übermittelt werden. Über den Parameter "Manuelle Lüfterstufe senden hat folgende Kodierung" kann entweder ein 1- Byte Objekt oder drei 1 Bit Objekte freigeschaltet werden.

Über das 1-Byte Objekt kann entweder die ausgewählte Lüfterstufe als Zählwert von 0 bis 3 (0=keine manuelle Umschaltung) oder der Stetigwert von 0 bis 100 % ausgesendet werden. Die auszugebenden Stetigwerte werden über die Einstellungen in den Schwellwerten der jeweiligen Stufe festgelegt.

Mit der Auswahl 1-Bit Werte steht für jede Lüfterstufe ein 1-Bit-Kommunikationsobjekt zur Verfügung. Sofern die jeweilige Lüfterstufe manuell geschaltet wird, wird über das entsprechende Objekt ein EIN-Telegramm ausgesendet. Bei Rücknahme der manuellen Umschaltung wird ein AUS-Telegramm gesendet.

# **Statusbyte Lüfterstufe auswerten**

Optionen: - Ja - **Nein**

Wird der Parameter auf "ja" eingestellt, dann kann der

Raumtemperaturregler eine Stufen-Statusmeldung, die von einem Fan Coil Aktor empfangen wird entsprechend auswerten. Freigegeben wird hierüber ein 1-Byte-Kommunikationsobjekt, über das ausgewertet wird, welche Stufe der Fan Coil Aktor aktiviert hat.

Dieser Parameter ist nur verfügbar, wenn die Reglerfunktionen "Heizen" oder "Heizen und Kühlen" benutzt werden und der Regelungstyp Heizen auf "Fan Coil" eingestellt ist.

# **Statusbyte Betrieb auswerten**

Optionen: - Ja

# - **Nein**

Wird der Parameter auf "ja" eingestellt, dann kann der Raumtemperaturregler eine Betriebszustandsmeldung, die von einem Fan Coil Aktor empfangen wird entsprechend auswerten. Freigegeben wird hierüber ein 1-Bit-Kommunikationsobjekt, über das ausgewertet wird, ob sich der Fan Coil Aktor gerade in Betrieb befindet. Sofern eine Betriebsstörung erkannt wird, wird dies durch das Störungssymbol im Display angezeigt.

Dieser Parameter ist nur verfügbar, wenn die Reglerfunktionen "Heizen" oder "Heizen und Kühlen" benutzt werden und der Regelungstyp Heizen auf "Fan Coil" eingestellt ist.

**Sendezykluszeit des Aktors in s (1 ..65.535)**  Optionen: 1 / 2 / … / **120** / … / 65.535

Wenn das "Statusbyte Betrieb" Objekt aktiviert und mit dem entsprechenden Kommunikationsobjekt des Fan Coil Aktors verbunden ist, erwartet der Raumtemperaturregler ein zyklisches Aussenden des Betriebszustandes vom verknüpften Fan Coil Aktor. Erfolgt innerhalb der Überwachungszeit "Sendezykluszeit des Aktors in s" nicht mindestens einmal eine Meldung vom Aktor, geht der Raumtemperaturregler automatisch in die Störungsanzeige. Deshalb sollte die Zykluszeit des Aktors am sinnvollsten so eingestellt sein,

dass mindestens zweimal während der "Sendezykluszeit des Aktors

# **Stufe des Lüfters nach Reset**

Optionen: - Aus

- Stufe 1
- Stufe 2
- Stufe 3
- **Automatik**

in s" ein Telegramm gesendet wird.

Damit nach einem Reset oder dem Ausschalten des Raumtemperaturreglers keine undefinierten Zustände entstehen, gibt es den Parameter "Stufe des Lüfters nach Reset und nach Off". Hierüber wird festgelegt ob der Lüfter die erste, zweite oder dritte Stufe aktiviert, ausschaltet oder auf Automatik-Betrieb wechselt.

Hinweis: Automatik-Betrieb bedeutet, dass der Fan Coil Aktor die Lüfterstufen aufgrund der empfangenden 1-Byte Stellgröße umschaltet.

### **3.2.14 Parameterfenster "Fan Coil Heizen"**

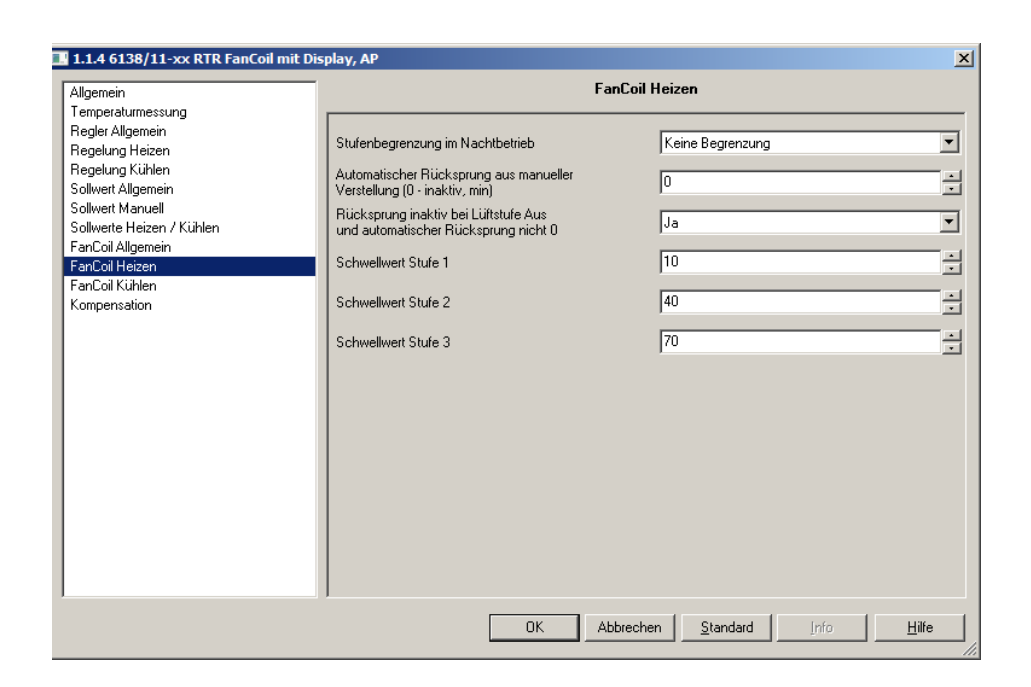

# **Stufenbegrenzung bei Nachtbetrieb**

# Optionen: - **keine Begrenzung**

- Lüfter Aus
- Stufe 1
- Stufe 2

Wenn das Gerät z. B. in einem Hotelzimmer zum Einsatz kommt, ist es evtl. wünschenswert die Lüfterstufen aufgrund der Lärmbelastung während der Nacht zu begrenzen. Dazu dient der Parameter "Stufenbegrenzung bei Nachtbetrieb". D. h. wenn die "Stufe 1" eingestellt wird, dann wird immer wenn die Betriebsart "Nachtbetrieb" aktiv ist, sich maximal die erste Stufe des Lüfters einschalten. Und zwar auch dann, wenn die ausgesendete Stellgröße eine höhere Lüfterstufe erfordert.

# **Automatischer Rücksprung aus manueller Verstellung (0 – inaktiv, min)**

Optionen: - **0** / 1 / 2 / … / 60

Wenn vom Anwender eine "Manuelle Stufenumschaltung" vorgenommen wurde, kann er diese durch eine erneute Vor-Ort-Bedienung des Raumtemperaturreglers zurücknehmen. Es gibt allerdings auch die Möglichkeit eine Zeit vorzugeben, nach deren Ablauf der Raumtemperaturregler die "manuelle Stufenumschaltung" zurücknimmt und wieder in den Modus der automatischen Stufenumschaltung wechselt. Dieser Parameter ist nur verfügbar, wenn die Reglerfunktionen "Heizen" oder "Heizen und Kühlen" benutzt werden und der Regelungstyp Heizen auf "Fan Coil" eingestellt ist.

# **Rücksprung inaktiv bei Lüfterstufe Aus**

Optionen: - **Ja**

- Nein

Sofern der Anwender eine manuelle Stufenumschaltung "ausschalten" vorgenommen hat, kann der Raumtemperaturregler auch so eingestellt werden, das er nach Ablauf der "manuellen Stufenumschaltzeit" nicht wieder zurück in die automatische Stufenumschaltung wechselt, sondern ausgeschaltet bleibt.

Dieser Parameter ist nur verfügbar, wenn die Reglerfunktionen "Heizen" oder "Heizen und Kühlen" benutzt werden und der Regelungstyp Heizen auf "Fan Coil" eingestellt ist.

# **Schwellwert Stufe 1**

Optionen: - 0 % - **10** % - … - 50 % - … - 100 %

Der Schwellwert Stufe 1 legt fest, wie groß die Stellgröße sein muss, damit der Raumtemperaturregler die Lüfterstufe 1 einschaltet. Der Schwellwert lässt sich in prozentualen Schritten festlegen. Es sollte darauf geachtet werden, dass der Schwellwert Stufe 1 nicht größer als der Schwellwert Stufe 2 (sofern vorhanden) eingestellt wird.

Dieser Parameter ist nur verfügbar, wenn die Reglerfunktionen "Heizen" oder "Heizen und Kühlen" benutzt werden, der Regelungstyp Heizen auf "Fan Coil" eingestellt ist und die Anzahl der Lüfterstufen min. "1 Stufe" beträgt.

# **Schwellwert Stufe 2**

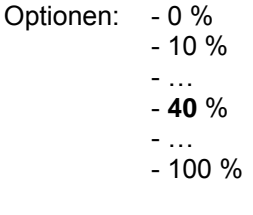

Der Schwellwert Stufe 2 legt fest, wie groß die Stellgröße sein muss, damit der Raumtemperaturregler von Lüfterstufe 1 auf Lüfterstufe 2 schaltet. Der Schwellwert lässt sich in prozentualen Schritten festlegen. Es sollte darauf geachtet werden, dass der Schwellwert Stufe 2 nicht kleiner als der Schwellwert Stufe 1 und nicht größer als der Schwellwert Stufe 3 (sofern vorhanden) eingestellt wird.

Dieser Parameter ist nur verfügbar, wenn die Reglerfunktionen "Heizen" oder "Heizen und Kühlen" benutzt werden, der Regelungstyp Heizen auf "Fan Coil" eingestellt ist und die Anzahl der Lüfterstufen min. "2 Stufen" beträgt.

Busch-Installationsbus® KNX **Inbetriebnahme** 

**Schwellwert Stufe 3**  Optionen: - 0 % - 10 % - … - **70** % - …  $-100%$ 

Der Schwellwert Stufe 3 legt fest, wie groß die Stellgröße sein muss, damit der Raumtemperaturregler von Lüfterstufe 2 auf Lüfterstufe 3 schaltet. Der Schwellwert lässt sich in prozentualen Schritten festlegen. Es sollte darauf geachtet werden, dass der Schwellwert Stufe 3 nicht kleiner als der Schwellwert Stufe 2, und nicht größer als der Schwellwert Stufe 4 (sofern vorhanden) eingestellt wird.

Dieser Parameter ist nur verfügbar, wenn die Reglerfunktionen "Heizen" oder "Heizen und Kühlen" benutzt werden, der Regelungstyp Heizen auf "Fan Coil" eingestellt ist und die Anzahl der Lüfterstufen min. "3 Stufen" beträgt.

# **3.2.15 Parameterfenster "Fan Coil Kühlen"**

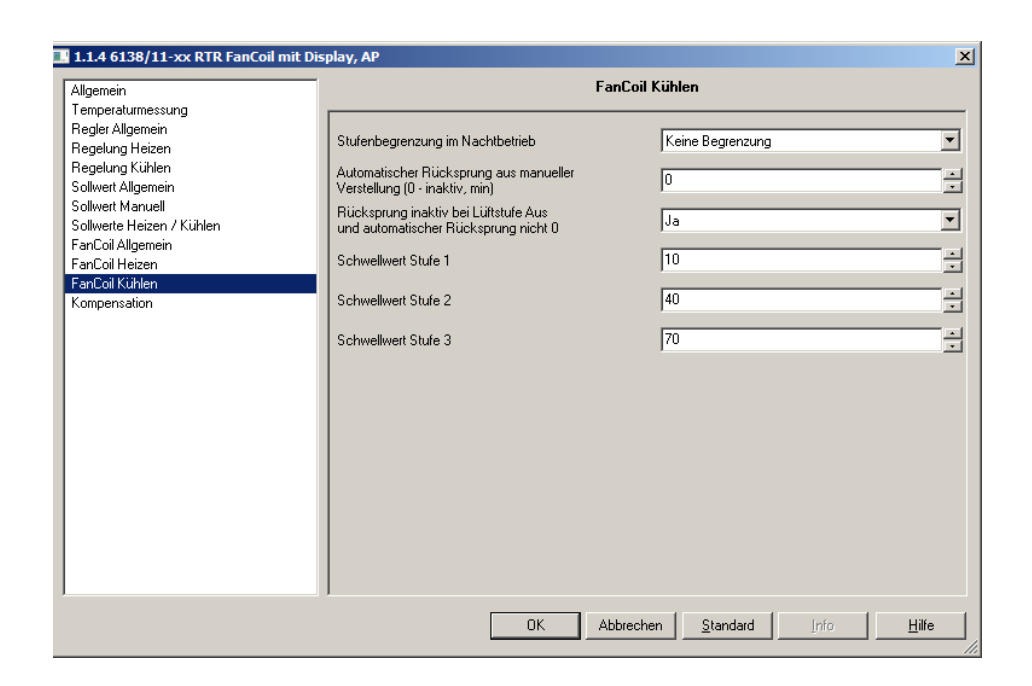

# **Stufenbegrenzung bei Nachtbetrieb**

# Optionen: - **keine Begrenzung**

- Lüfter Aus
- Stufe 1
- Stufe 2

Wenn das Gerät z. B. in einem Hotelzimmer zum Einsatz kommt, ist es evtl. wünschenswert die Lüfterstufen aufgrund der Lärmbelastung während der Nacht zu begrenzen. Dazu dient der Parameter "Stufenbegrenzung bei Nachtbetrieb". D. h. wenn die "Stufe 1" eingestellt wird, dann wird immer wenn die Betriebsart "Nachtbetrieb" aktiv ist, sich maximal die erste Stufe des Lüfters einschalten. Und zwar auch dann, wenn die ausgesendete Stellgröße eine höhere Lüfterstufe erfordert.

# **Automatischer Rücksprung aus manueller Verstellung (0 – inaktiv, min)**

Optionen: - **0** / 1 / 2 / … / 60

Wenn vom Anwender eine "Manuelle Stufenumschaltung" vorgenommen wurde, kann er diese durch eine erneute Vor-Ort-Bedienung des Raumtemperaturreglers zurücknehmen. Es gibt allerdings auch die Möglichkeit eine Zeit vorzugeben, nach deren Ablauf der Raumtemperaturregler die "manuelle Stufenumschaltung" zurücknimmt und wieder in den Modus der automatischen Stufenumschaltung wechselt. Dieser Parameter ist nur verfügbar, wenn die Reglerfunktionen "Kühlen" oder "Heizen und Kühlen" benutzt werden und der Regelungstyp Kühlen auf "Fan Coil" eingestellt ist.

# **Rücksprung inaktiv bei Lüfterstufe Aus**

Optionen: - **Ja**

- Nein

Sofern der Anwender eine manuelle Stufenumschaltung "ausschalten" vorgenommen hat, kann der Raumtemperaturregler auch so eingestellt werden, das er nach Ablauf der "manuellen Stufenumschaltzeit" nicht wieder zurück in die automatische Stufenumschaltung wechselt, sondern ausgeschaltet bleibt.

Dieser Parameter ist nur verfügbar, wenn die Reglerfunktionen "Kühlen" oder "Heizen und Kühlen" benutzt werden und der Regelungstyp Kühlen auf "Fan Coil" eingestellt ist.

# **Schwellwert Stufe 1**

Optionen: - 0 % - **10** % - … - 50 % - … - 100 %

Der Schwellwert Stufe 1 legt fest, wie groß die Stellgröße sein muss, damit der Raumtemperaturregler die Lüfterstufe 1 einschaltet. Der Schwellwert lässt sich in prozentualen Schritten festlegen. Es sollte darauf geachtet werden, dass der Schwellwert Stufe 1 nicht größer als der Schwellwert Stufe 2 (sofern vorhanden) eingestellt wird.

Dieser Parameter ist nur verfügbar, wenn die Reglerfunktionen "Kühlen" oder "Heizen und Kühlen" benutzt werden, der Regelungstyp Kühlen auf "Fan Coil" eingestellt ist und die Anzahl der Lüfterstufen min. "1 Stufe" beträgt.

# **Schwellwert Stufe 2**

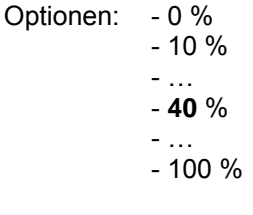

Der Schwellwert Stufe 2 legt fest, wie groß die Stellgröße sein muss, damit der Raumtemperaturregler von Lüfterstufe 1 auf Lüfterstufe 2 schaltet. Der Schwellwert lässt sich in prozentualen Schritten festlegen. Es sollte darauf geachtet werden, dass der Schwellwert Stufe 2 nicht kleiner als der Schwellwert Stufe 1 und nicht größer als der Schwellwert Stufe 3 (sofern vorhanden) eingestellt wird.

Dieser Parameter ist nur verfügbar, wenn die Reglerfunktionen "Kühlen" oder "Heizen und Kühlen" benutzt werden, der Regelungstyp Kühlen auf "Fan Coil" eingestellt ist und die Anzahl der Lüfterstufen min. "2 Stufen" beträgt.

Busch-Installationsbus® KNX **Inbetriebnahme** 

**Schwellwert Stufe 3**  Optionen: - 0 % - 10 % - … - **70** % - … - 100 %

Der Schwellwert Stufe 3 legt fest, wie groß die Stellgröße sein muss, damit der Raumtemperaturregler von Lüfterstufe 2 auf Lüfterstufe 3 schaltet. Der Schwellwert lässt sich in prozentualen Schritten festlegen. Es sollte darauf geachtet werden, dass der Schwellwert Stufe 3 nicht kleiner als der Schwellwert Stufe 2, und nicht größer als der Schwellwert Stufe 4 (sofern vorhanden) eingestellt wird.

Dieser Parameter ist nur verfügbar, wenn die Reglerfunktionen "Kühlen" oder "Heizen und Kühlen" benutzt werden, der Regelungstyp Kühlen auf "Fan Coil" eingestellt ist und die Anzahl der Lüfterstufen min. "3 Stufen" beträgt.

### **3.2.16 Parameterfenster "Kompensation"**

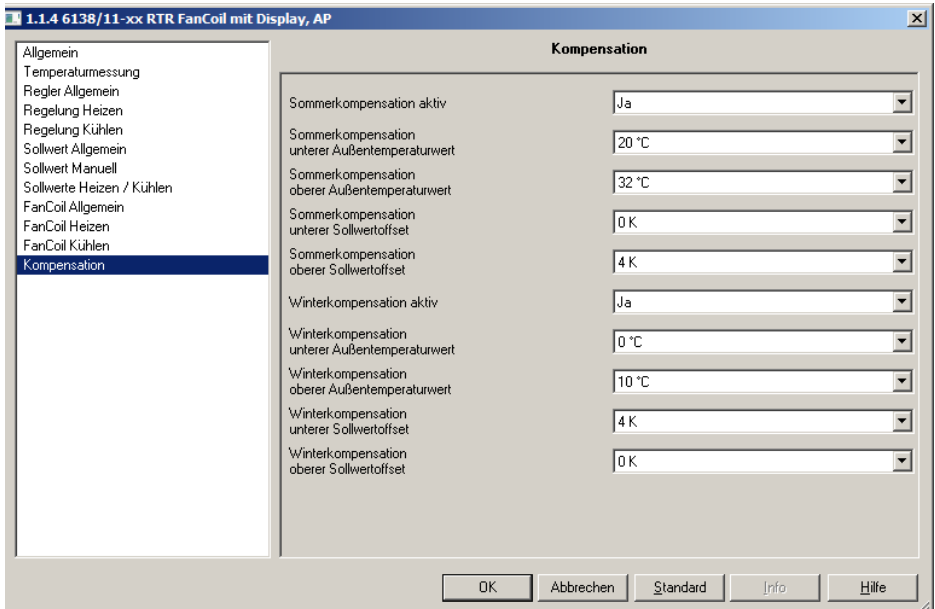

# **Sommerkompensation**

Optionen: - Ja - **Nein**

Zur Energieeinsparung und um die Temperaturdifferenz beim Betreten eines klimatisierten Gebäudes in behaglichen Grenzen zu halten, sollte im Sommer eine Anhebung der Raumtemperatur in Abhängigkeit der Außentemperatur vorgenommen werden (Sommerkompensation). Ein Anheben der Raumtemperatur bedeutet aber nicht, den Raum aufzuheizen, sondern die Raumtemperatur ohne Kühlung auf einen bestimmten eingestellten Wert ansteigen zu lassen. Somit wird vermieden, dass z. B. bei einer Außentemperatur von 35 °C eine vorhandene Klimaanlage weiterhin versucht die Raumtemperatur auf 24 °C zu senken. Diese Funktion kann allerdings nur bei einem vorhandenen Außentemperaturfühler zur Anwendung kommen. Sollte kein Außentemperatursensor vorhanden sein, ist der Parameter auf "nein" einzustellen.

Bei aktiver Kompensation wird CO im Display angezeigt.

# **Sommerkompensation unterer Außentemperaturwert**

Optionen: - 9°C  $-10^{\circ}$ C - … - **20°C** - …  $-31: 40^{\circ}$ C

Hierüber wird der untere Außentemperaturwert festgelegt, ab der eine Kompensation, aufgrund einer zu hohen Außentemperatur, vorgenommen wird.

# **Sommerkompensation oberer Außentemperaturwert**

Optionen: - 9°C  $-10^{\circ}$ C - … - **32°C** - …  $-31: 40^{\circ}$ C

Hierüber wird der obere Außentemperaturwert festgelegt, bis zu welchem Wert eine Kompensation, aufgrund einer zu hohen Außentemperatur, vorgenommen wird.

# **Sommerkompensation unterer Sollwertoffset**

Optionen: - **0 K**  $-1 K$  - 2 K - …  $-10 K$ 

Über den "unteren Sollwertoffset" wird festgelegt, um wie viel Kelvin der Sollwert während der Sommerkompensation angehoben werden soll, wenn der "untere Außentemperaturwert" erreicht ist.

Typische Werte für die Sommerkompensation sind

- 20 °C: unterer Außentemperaturwert

- 32 °C: oberer Außentemperaturwert

- 0 K: unterer Sollwertoffset
- 4 K: oberer Sollwertoffset

Das bedeutet, dass eine fließende Sollwerterhöhung von 0 bis 4 K erfolgt, wenn die Außentemperatur von 20°C auf 32°C steigt.

# **Sommerkompensation oberer Sollwertoffset**

Optionen: - 0 K - 1 K  $-2K$  - … - **4 K** - …  $-10 K$ 

Über den "oberen Sollwertoffset" wird festgelegt, um wie viel Kelvin der Sollwert während der Sommerkompensation angehoben werden soll, wenn der "obere Außentemperaturwert" erreicht ist.

Typische Werte für die Sommerkompensation sind

- 20 °C: unterer Außentemperaturwert
- 32 °C: oberer Außentemperaturwert<br>- 0 K: unterer Sollwertoffset
- unterer Sollwertoffset
- 4 K: oberer Sollwertoffset

Das bedeutet, dass eine fließende Sollwerterhöhung von 0 bis 4 K erfolgt, wenn die Außentemperatur von 20°C auf 32°C steigt.

# **Winterkompensation**

Optionen: - Ja - **Nein**

Zum Behaglichkeitsgewinn und um die Temperaturdifferenz beim Betreten eines Raumes mit großen Fensterflächen in behaglichen Grenzen zu halten, sollte im Winter eine Anhebung der Raumtemperatur in Abhängigkeit der Außentemperatur vorgenommen werden (Winterkompensation). Diese Funktion kann allerdings nur bei einem vorhandenen Außentemperaturfühler zur Anwendung kommen. Sollte kein Außentemperatursensor vorhanden sein, ist der Parameter auf "NEIN" einzustellen.

Bei aktiver Kompensation wird CO im Display angezeigt.

# **Winterkompensation unterer Außentemperaturwert**

Optionen: -- 10 °C  $-9°C$  - … - **0 °C** - …  $-21$  °C

Hierüber wird der untere Außentemperaturwert festgelegt, bis zu welchem Temperaturwert die Sollwertkorrektur (Winterkompensation), aufgrund einer zu niedrigen Außentemperatur, vorgenommen wird.

# **Winterkompensation oberer Außentemperaturwert**

Optionen: -- 10 °C - -9 °C - … - **10 °C** - …  $-21 °C$ 

Hierüber wird der obere Außentemperaturwert festgelegt, ab wann die Sollwertkorrektur (Winterkompensation), aufgrund einer zu niedrigen Außentemperatur, vorgenommen wird.

# **Winterkompensation unterer Sollwertoffset**

Optionen: - 0 K - 1 K  $-2K$  - … - **4 K** - …  $-10 K$ 

Über den "unteren Sollwertoffset" wird festgelegt, um wie viel Kelvin der Sollwert während der Winterkompensation angehoben werden soll, wenn der "untere Außentemperaturwert" erreicht ist.

Typische Werte für die Winterkompensation sind

- 0 °C: unterer Außentemperaturwert
- 10 °C: oberer Außentemperaturwert
- 4 K: unterer Sollwertoffset
- 0 K: oberer Sollwertoffset

Das bedeutet, dass eine fließende Sollwerterhöhung von 0 bis 4 K erfolgt, wenn die Außentemperatur von 10°C auf 0°C fällt.

# **Winterkompensation oberer Sollwertoffset**

Optionen: - **0 K**  $-1 K$ - 2 K

- …
- $-10 K$

Über den "oberen Sollwertoffset" wird festgelegt, um wie viel Kelvin der Sollwert während der Winterkompensation angehoben werden soll, wenn der "obere Außentemperaturwert" erreicht ist.

Typische Werte für die Winterkompensation sind

- 0 °C: unterer Außentemperaturwert
- 10 °C: oberer Außentemperaturwert
- 4 K: unterer Sollwertoffset
- 0 K: oberer Sollwertoffset

Das bedeutet, dass eine fließende Sollwerterhöhung von 0 bis 4 K erfolgt, wenn die Außentemperatur von 10°C auf 0°C fällt.

# **3.3 Kommunikationsobjekte**

# **3.3.1 Allgemein**

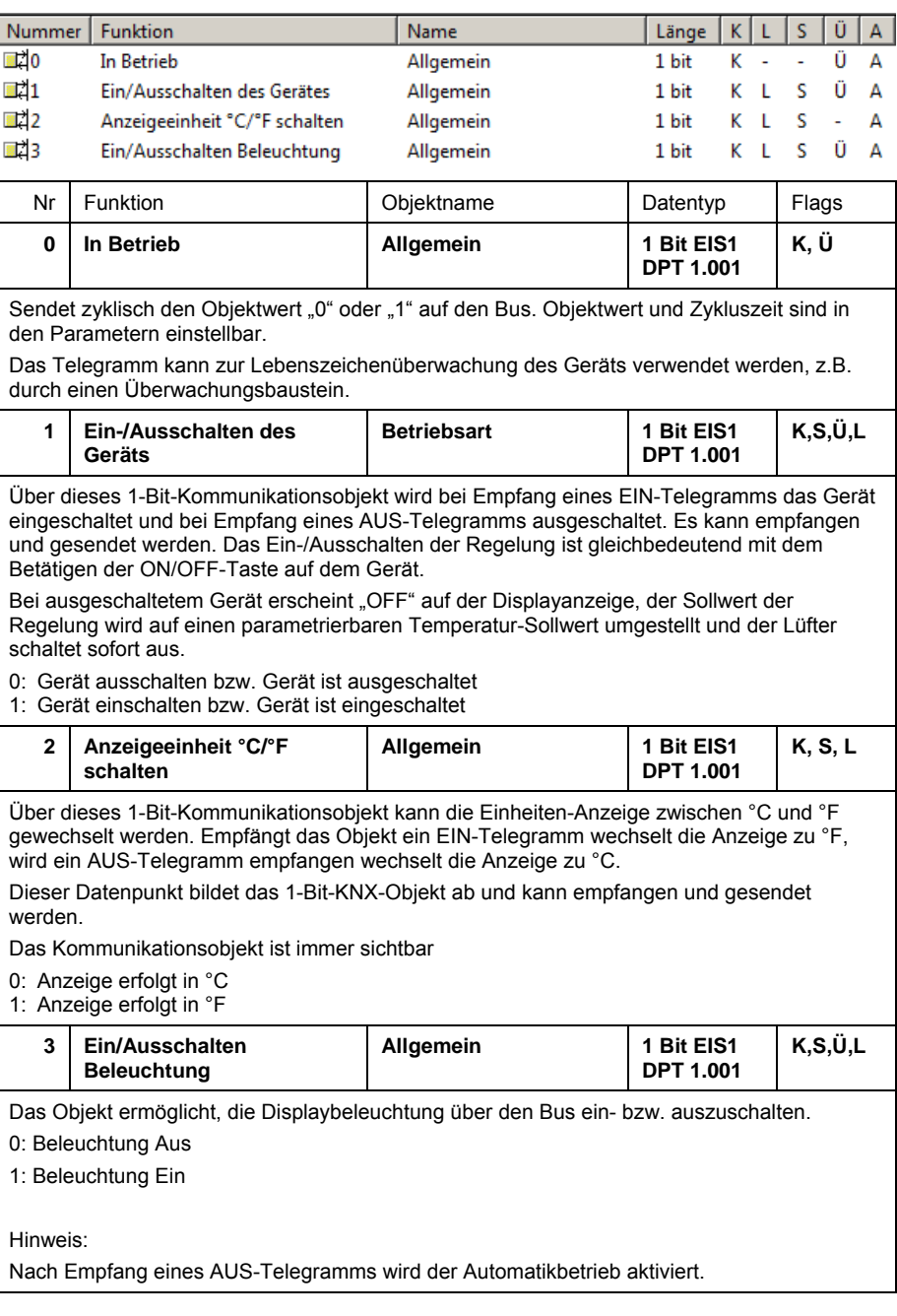

# **3.3.2 Regelung**

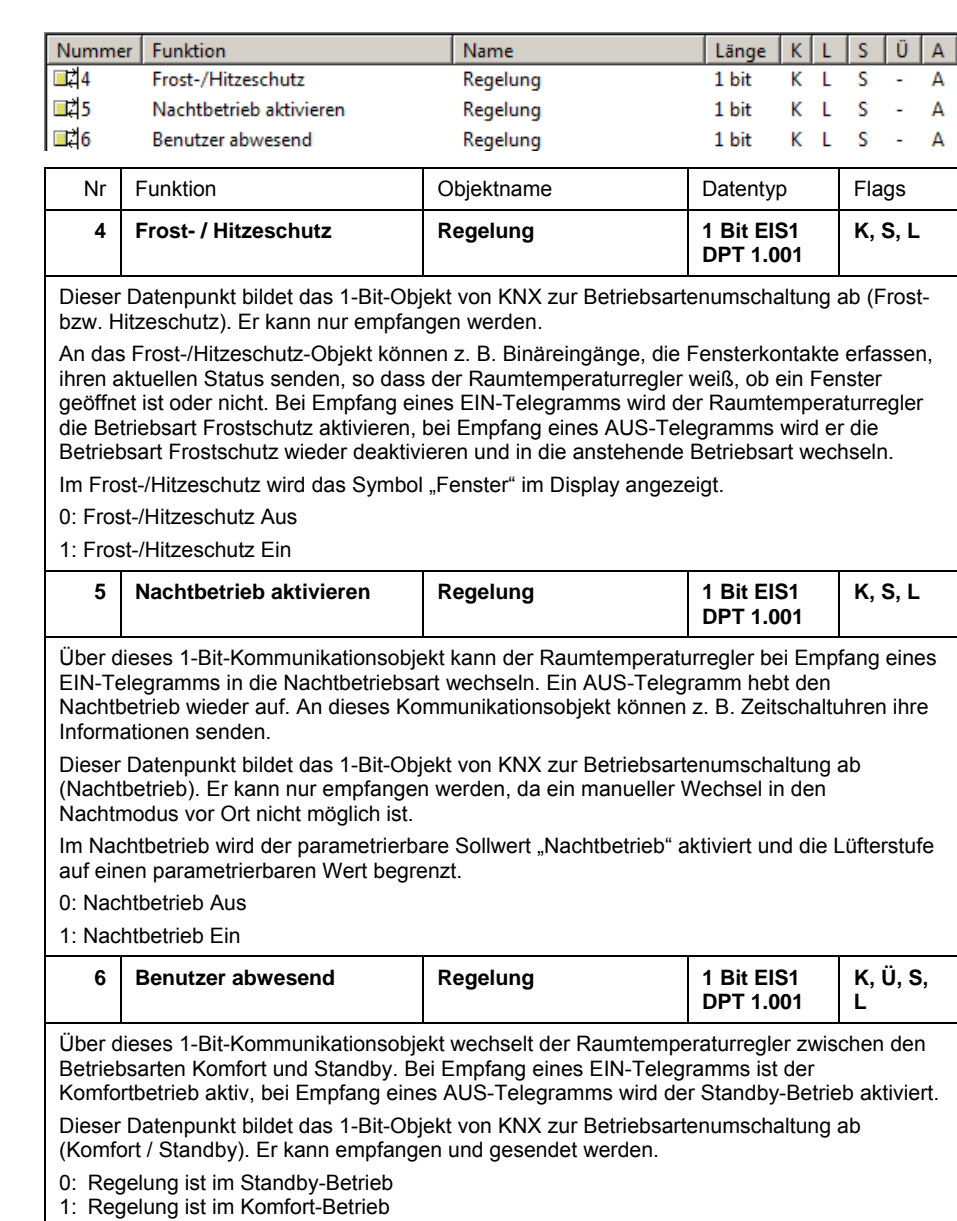

# Busch-Installationsbus® KNX **Inbetriebnahme**

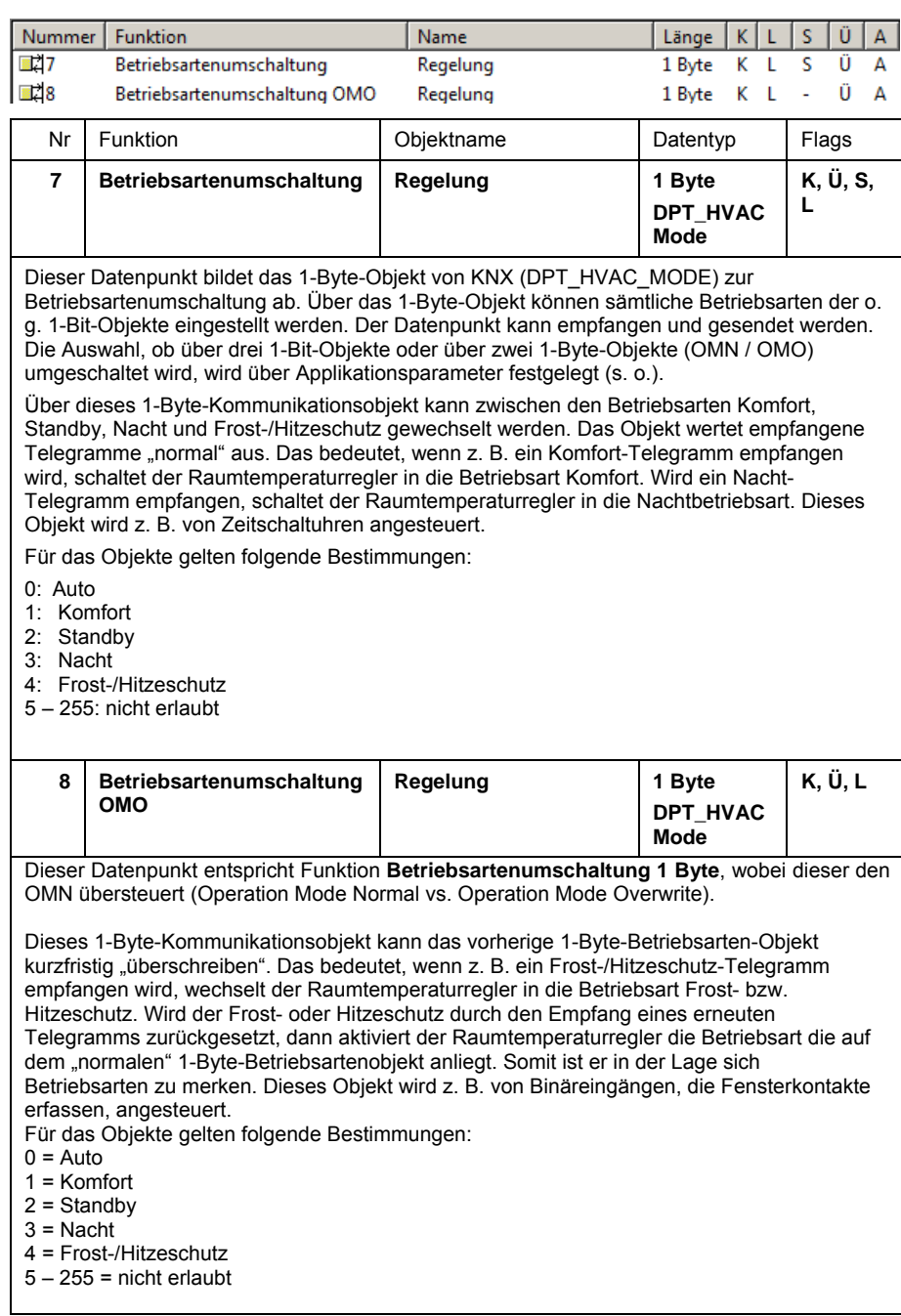

# Busch-Installationsbus® KNX **Inbetriebnahme**

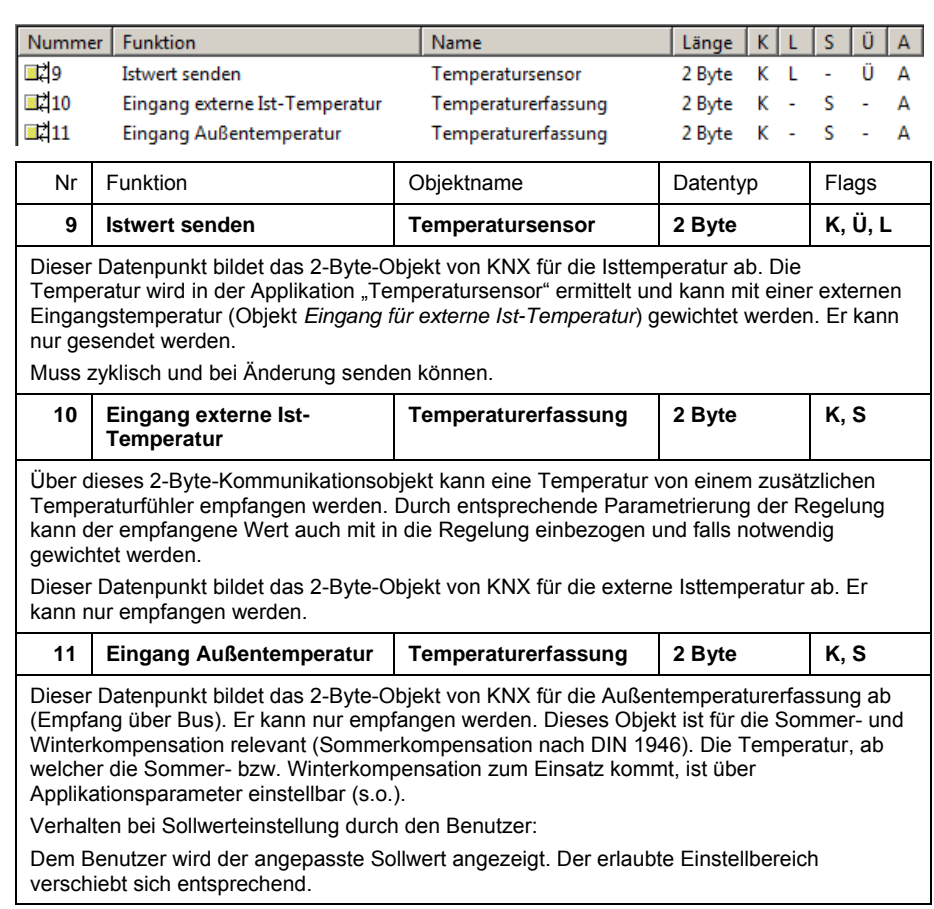

# **3.3.3 Sollwerte**

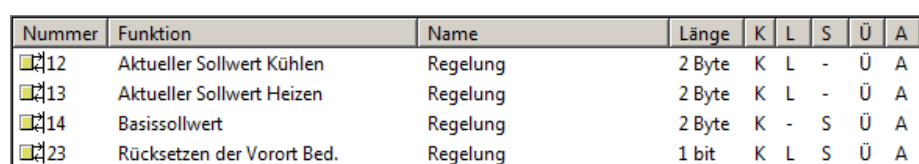

# (Abhängige Sollwerte)

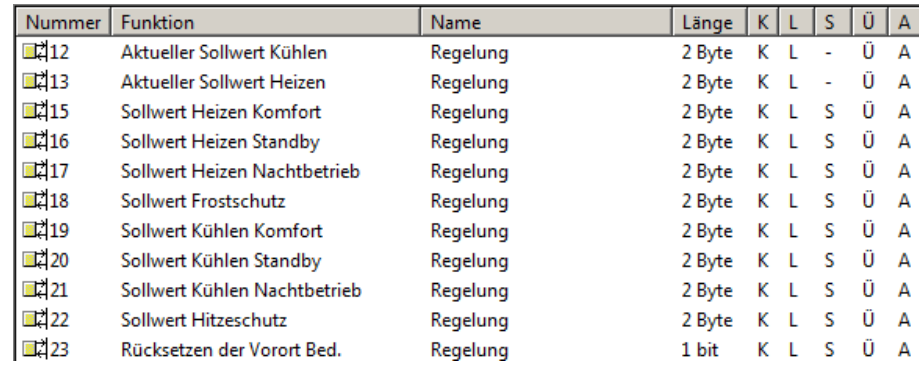

(Individuelle Sollwerte)

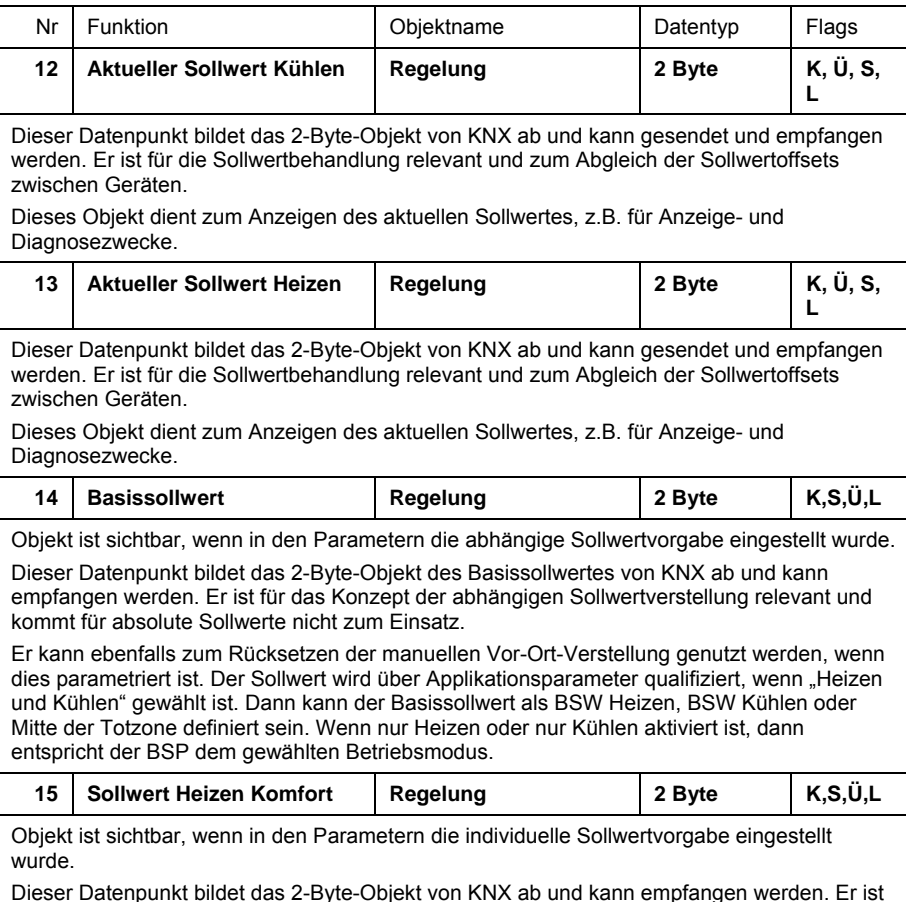

Dieser Datenpunkt bildet das 2-Byte-Objekt von KNX ab und kann empfangen werden. Er ist

für die absolute Sollwertbehandlung relevant. Beim Empfang eines Sollwertes für eine Betriebsart wird automatisch die entsprechende Betriebsart aktiviert.

# Busch-Installationsbus® KNX **Inbetriebnahme**

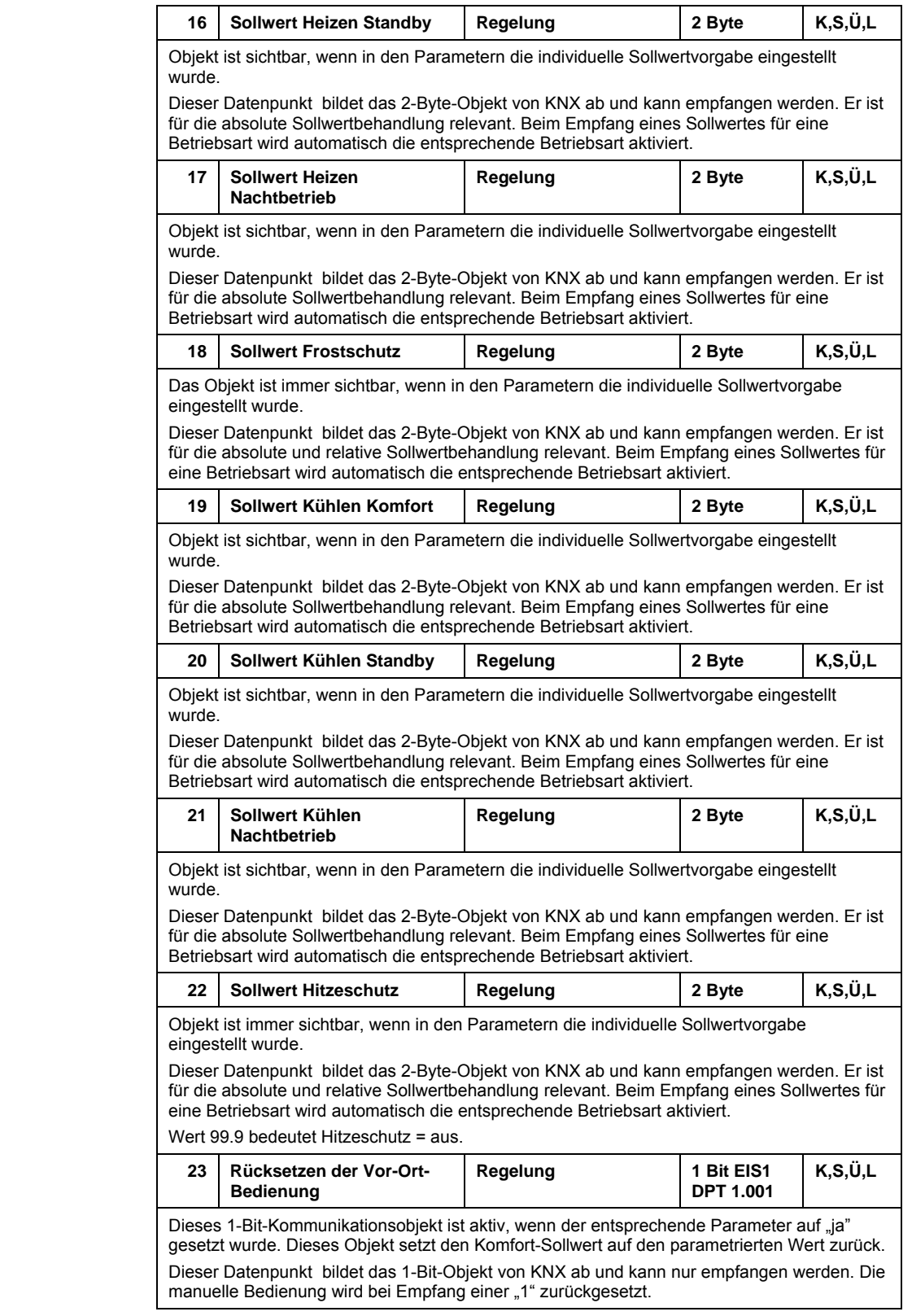
# **3.3.4 Stellgröße**

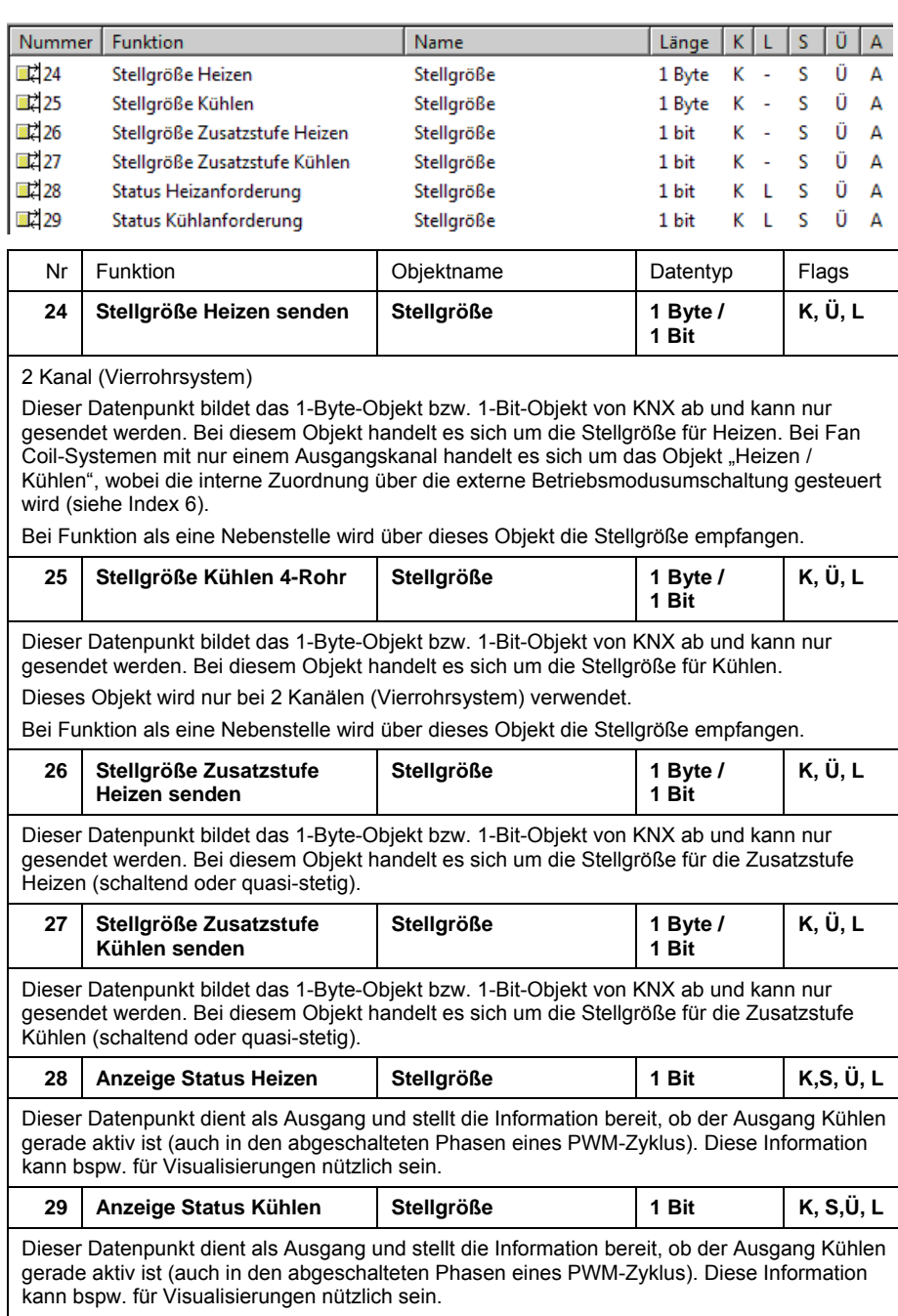

### **3.3.5 Heizen / Kühlen**

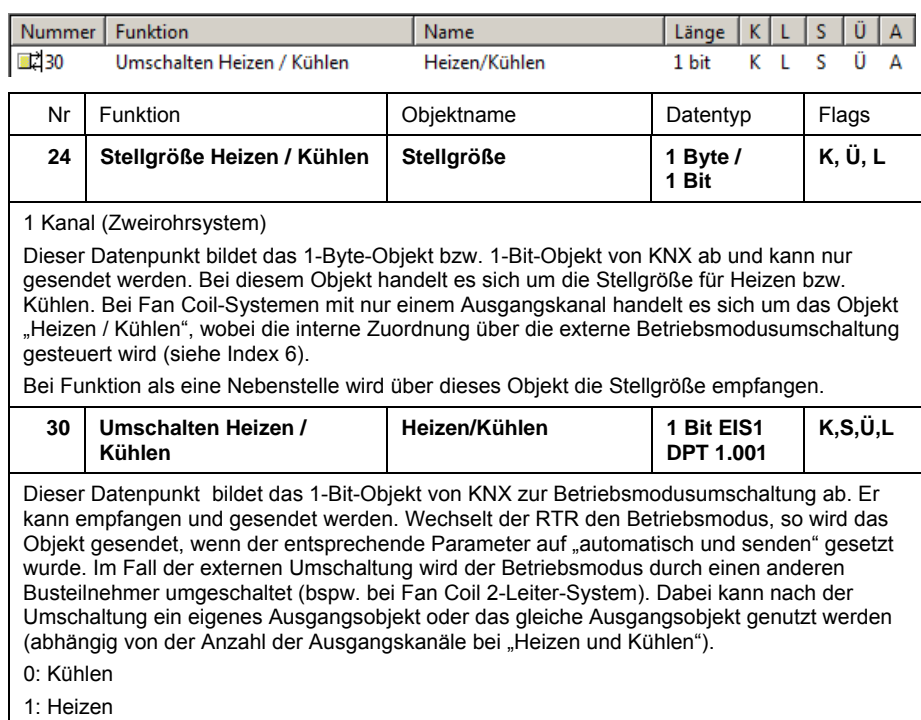

### **3.3.6 Lüfter Automatik / Manuell**

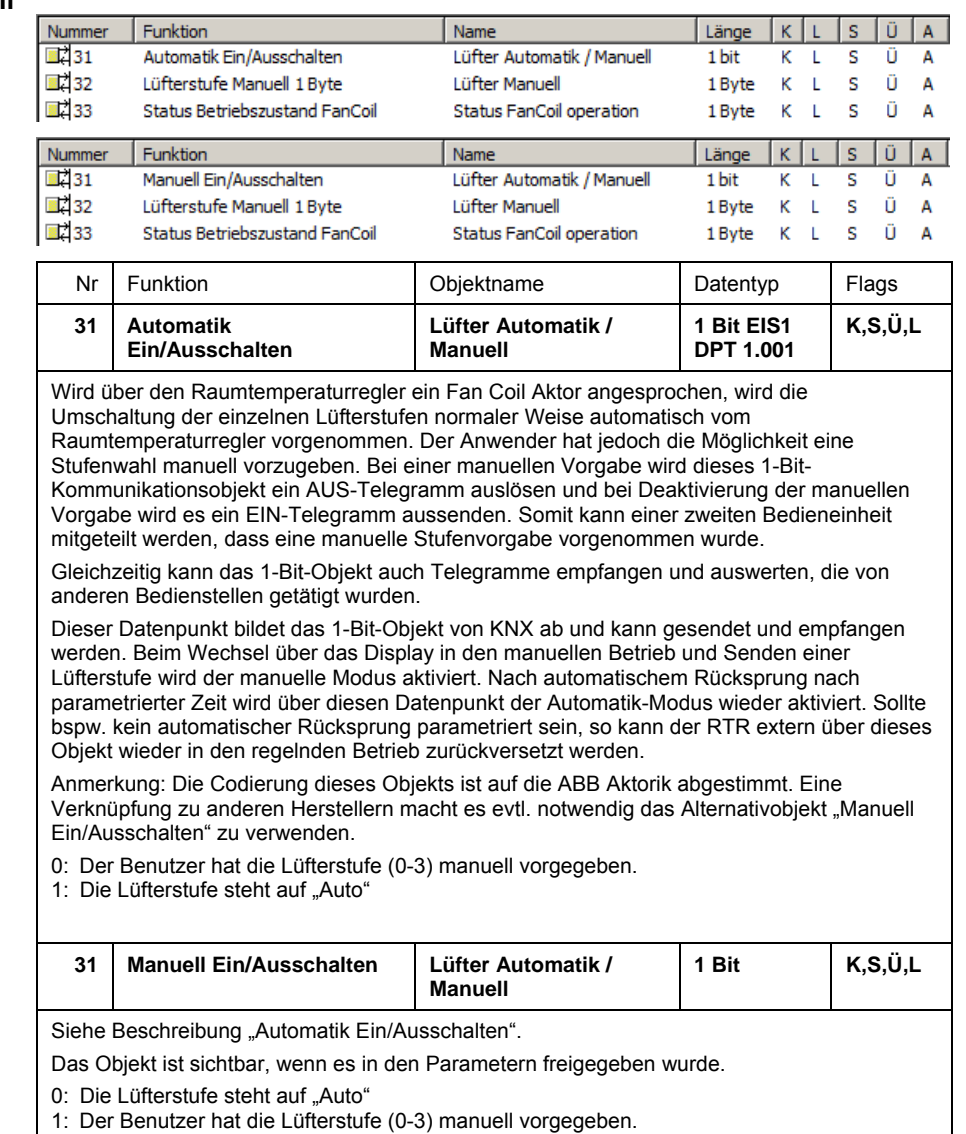

# Busch-Installationsbus® KNX **Inbetriebnahme**

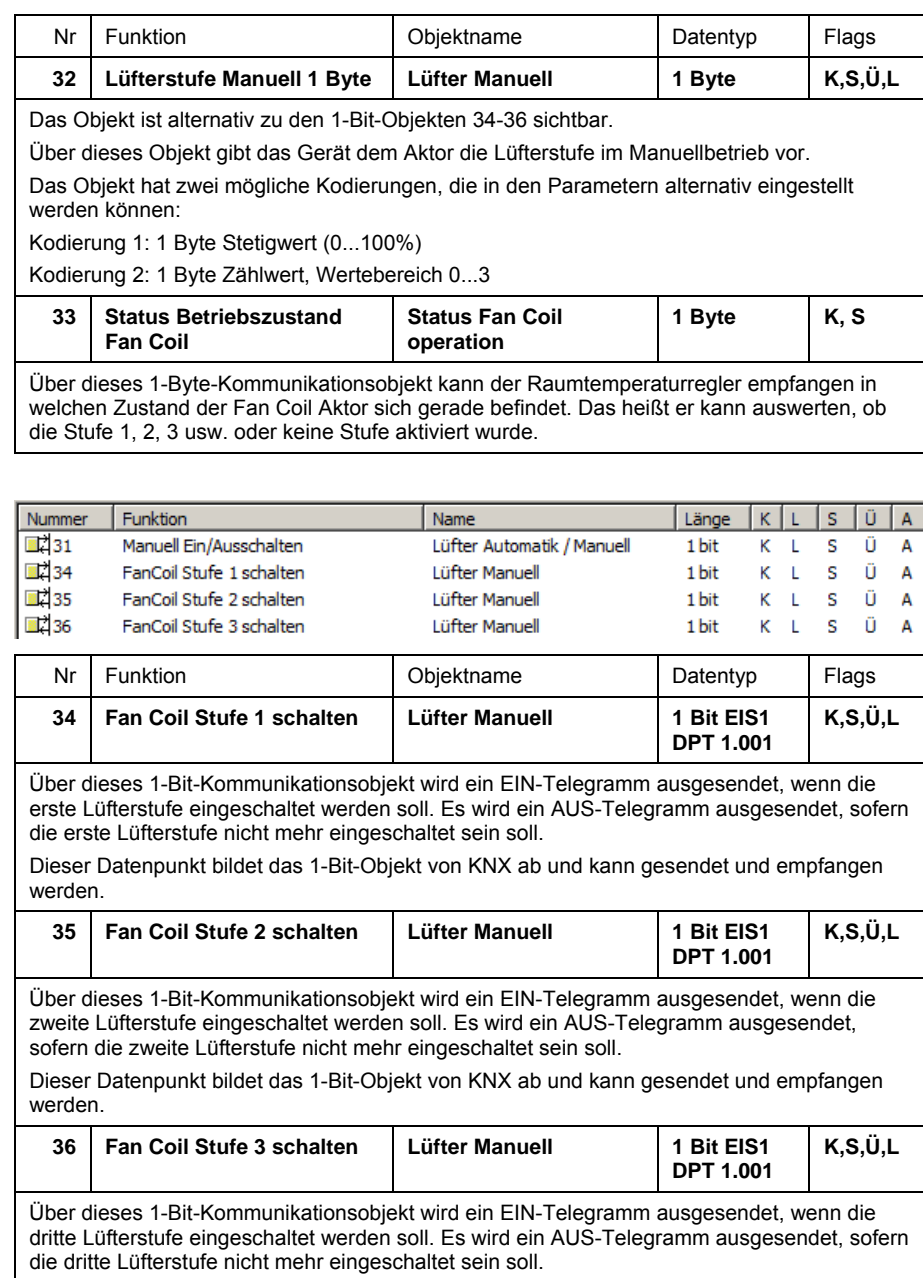

Dieser Datenpunkt bildet das 1-Bit-Objekt von KNX ab und kann gesendet und empfangen werden.

# **3.3.7 Überwachung**

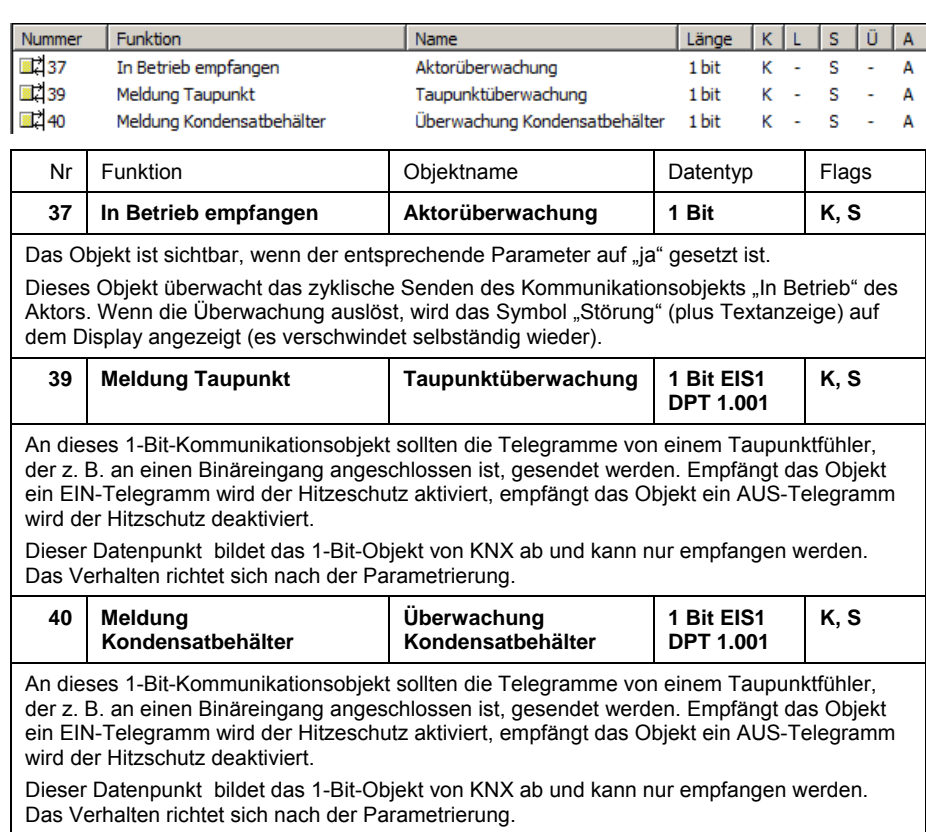

# **3.3.8 Alarm Temperatur**

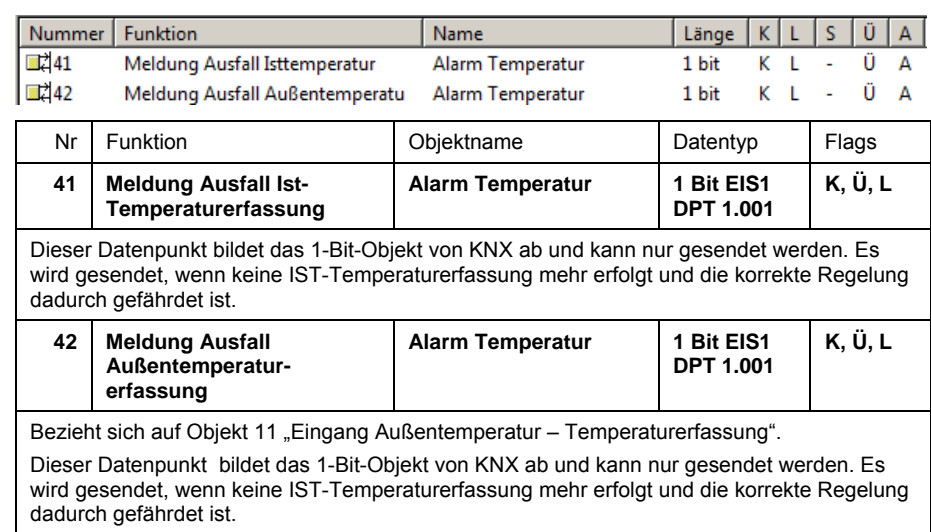

# **3.3.9 Statusbyte**

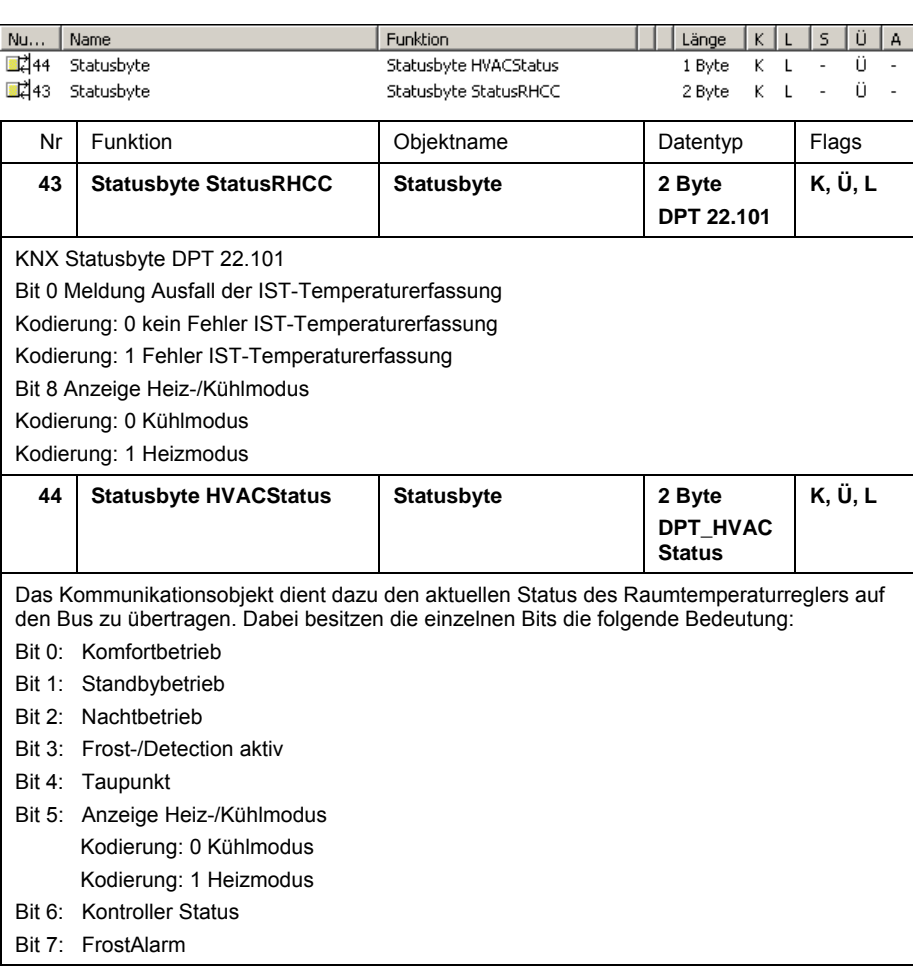

# **3.3.10 Kompensation**

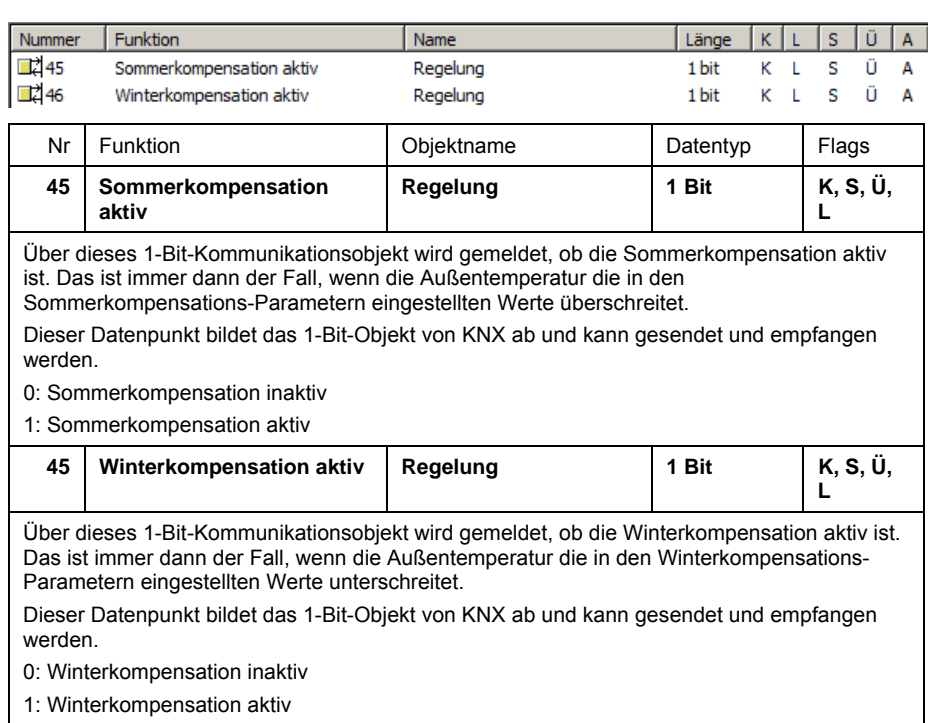

### **3.3.11 Lüfterstufe - Status**

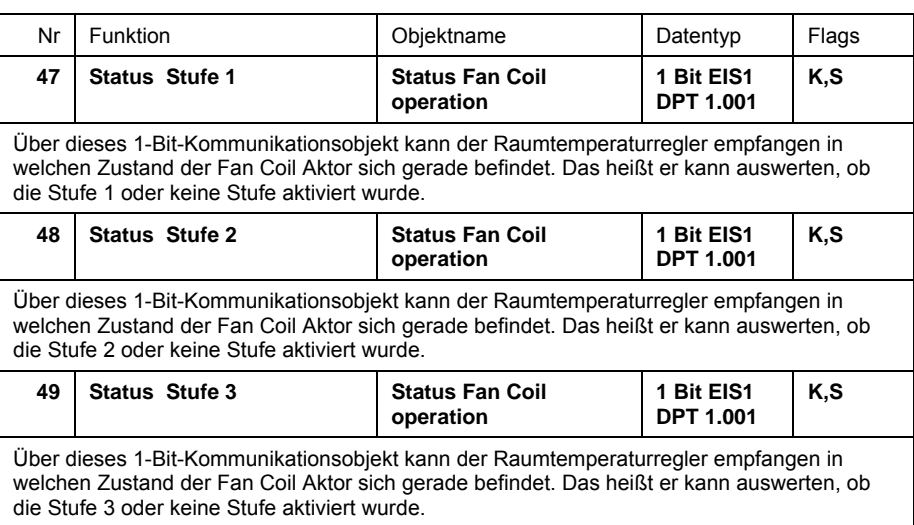

#### **3.4 Spezielle Betriebszustände**

#### **Verhalten nach Reset**

Das Verhalten nach Reset ist für den Betriebsmodus, die Betriebsart und die Lüfterstufe einstellbar.

Für den Betriebsmodus kann zwischen Heizen, Kühlen und dem Zustand vom Objekt "Umschalten Heizen/Kühlen" gewählt werden. Bei der Einstellung "Abhängig von Objekt "Umschalten Heizen/Kühlen"" wird der Objektzustand beim Einschalten bzw. nach einem Reset über den Bus abgefragt.

Die Betriebsart nach Reset ist standardmäßig der Komfortbetrieb, es können alternativ die Betriebsarten Standby, Nachtmodus oder Frost-/Hitzeschutz eingestellt werden.

Die aktive Lüfterstufe nach Reset kann Stufe 1, 2 oder 3 sein. Falls nach Reset keine Stufe aktiv sein soll, ist die Einstellung "Aus" zu wählen. Die Einstellung "Automatik" bewirkt, dass die Lüfterstufe gemäß der aktuellen Stellgröße eingeschaltet wird.

## **4 Planung und Anwendung**

#### **4.1 Betriebsarten**

In diesem Abschnitt finden Sie einige Tipps und Anwendungsbeispiele für den praktischen Einsatz des Geräts.

Der Raumtemperaturregler besitzt die vier Betriebsarten:

- Frostschutzbetrieb (bei Heizen): Die Raumtemperaturregelung ist außer Betrieb; es wird nur geheizt, wenn die Raumtemperatur so weit abgesunken ist, dass Gefahr für die Heizungsinstallation durch Einfrieren besteht. Hitzeschutzbetrieb (bei Kühlen): Die Raumtemperaturregelung ist außer Betrieb; es wird nur gekühlt, wenn die Raumtemperatur so stark angestiegen ist, dass die Benutzung des Raumes kaum noch möglich ist.
- Komfortbetrieb (bei Heizen und Kühlen): Der Sollwert für die Raumtemperatur ist auf einen Wert eingestellt, der die "normale Benutzung" der Räumlichkeit mit einer angenehmen Temperatur ermöglicht.
- Standby-Betrieb (bei Heizen): Die Raumtemperatur wird so weit abgesenkt (z. B. bei vorübergehender Abwesenheit), dass Heizkosten eingespart werden, die Komfort-Temperatur aber schnell wieder erreicht werden kann. Standby-Betrieb (bei Kühlen): Die Raumtemperatur wird so weit angehoben (z. B. bei vorübergehender Abwesenheit), dass Energiekosten eingespart werden, die Komfort-Temperatur aber schnell wieder erreicht werden kann.
- Nachtbetrieb (bei Heizen und Kühlen): Während der Nachtstunden werden Räumlichkeiten für einen längeren Zeitraum nicht genutzt; die Raumtemperatur wird auf einen nachts angenehmen Wert eingestellt und kann morgens relativ schnell wieder auf den Komfort Sollwert gebracht werden.

Zwischen diesen Betriebsarten kann entweder durch Schalttelegramme (Parameter "Betriebsartenumschaltung": "1 Bit (3x)") oder durch 1-Byte-Werttelegramme (Parameter "Betriebsartenumschaltung": "1 Byte (2x)") umgeschaltet werden (siehe auch Zeichnungen der Betriebsarten auf Seite 80, Kapitel Betriebsartenumschaltung).

**4.1.1 Betriebsartenumschaltung 1 Bit** 

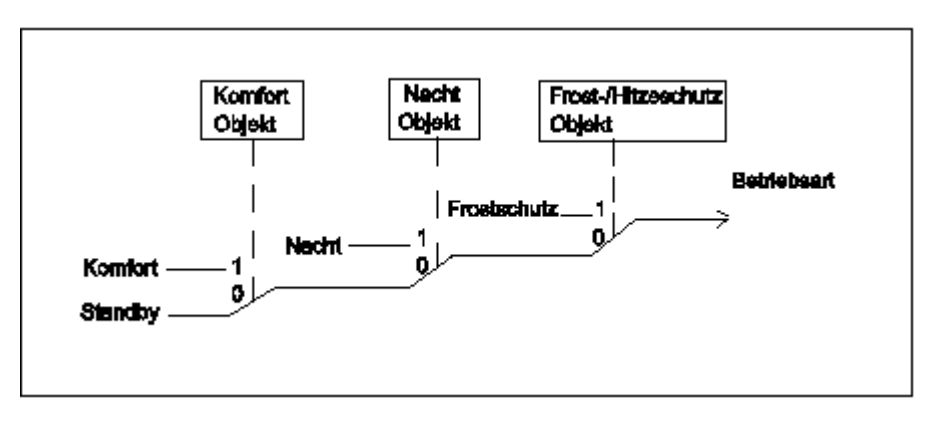

Der Frost-/Hitzeschutz hat die höchste Priorität, d. h. in diesem Fall kann nicht in eine andere Betriebsart umgeschaltet werden. Hierzu muss der Frost-/Hitzeschutzbetrieb erst wieder deaktiviert werden, z. B. durch Schließen eines geöffneten Fensters. Die nächste höhere Priorität hat der Nachtbetrieb, danach folgt der Komfortbetrieb. Wenn keine der drei genannten Betriebsarten aktiv sind, befindet sich der Raumtemperaturregler im Standbybetrieb.

#### **4.1.2 Betriebsartenumschaltung 1 Byte**

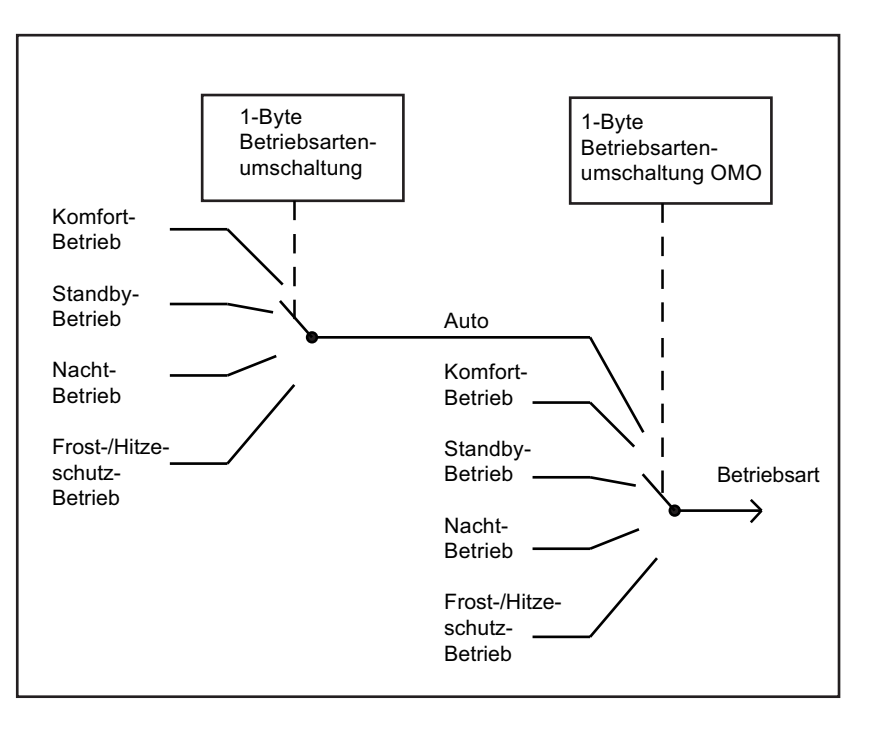

Bei der Betriebsartenumschaltung über 1 Byte werden zwei 1-Byte-Kommunikationsobjekte zur Verfügung gestellt.

Die beiden 1-Byte-Kommunikationsobjekte besitzen eine unterschiedliche Verhaltensweise bei Telegrammempfang. Ein Objekt wertet empfangene Telegramme "normal" aus ("Betriebsartenumschaltung"). Das bedeutet, wenn z. B. ein Komfort-Telegramm empfangen wird, schaltet der Raumtemperaturregler in die Betriebsart Komfort. Wird ein Nacht-Telegramm empfangen, schaltet der Raumtemperaturregler in die Betriebsart Nacht. Dieses Objekt wird z. B. von Zeitschaltuhren angesteuert. Das zweite Objekt ("Betriebsartenumschaltung OMO") kann das erste kurzfristig "überschreiben". Das bedeutet, wenn z. B. ein Frost-/Hitzeschutz-Telegramm empfangen wird, wechselt der Raumtemperaturregler in die Betriebsart Frost- bzw. Hitzeschutz. Wird der Frost- oder Hitzeschutz durch den Empfang eines erneuten Telegramms zurückgesetzt, dann aktiviert der Raumtemperaturregler die Betriebsart die auf dem "normalen" Objekt anliegt. Somit ist er in der Lage sich Betriebsarten zu merken. Dieses Objekt wird z. B. von Binäreingängen, die Fensterkontakte erfassen, angesteuert.

Für beide 1-Byte-Kommunikationsobjekte gelten folgende Bestimmungen:

- $0 =$  Auto (nur bei "Betriebsartenumschaltung OMO")
- $1 =$  Komfort
- $2 =$ Standby
- $3 =$  Nacht
- 4 = Frost-/Hitzeschutz
- $5 255$  = nicht erlaubt

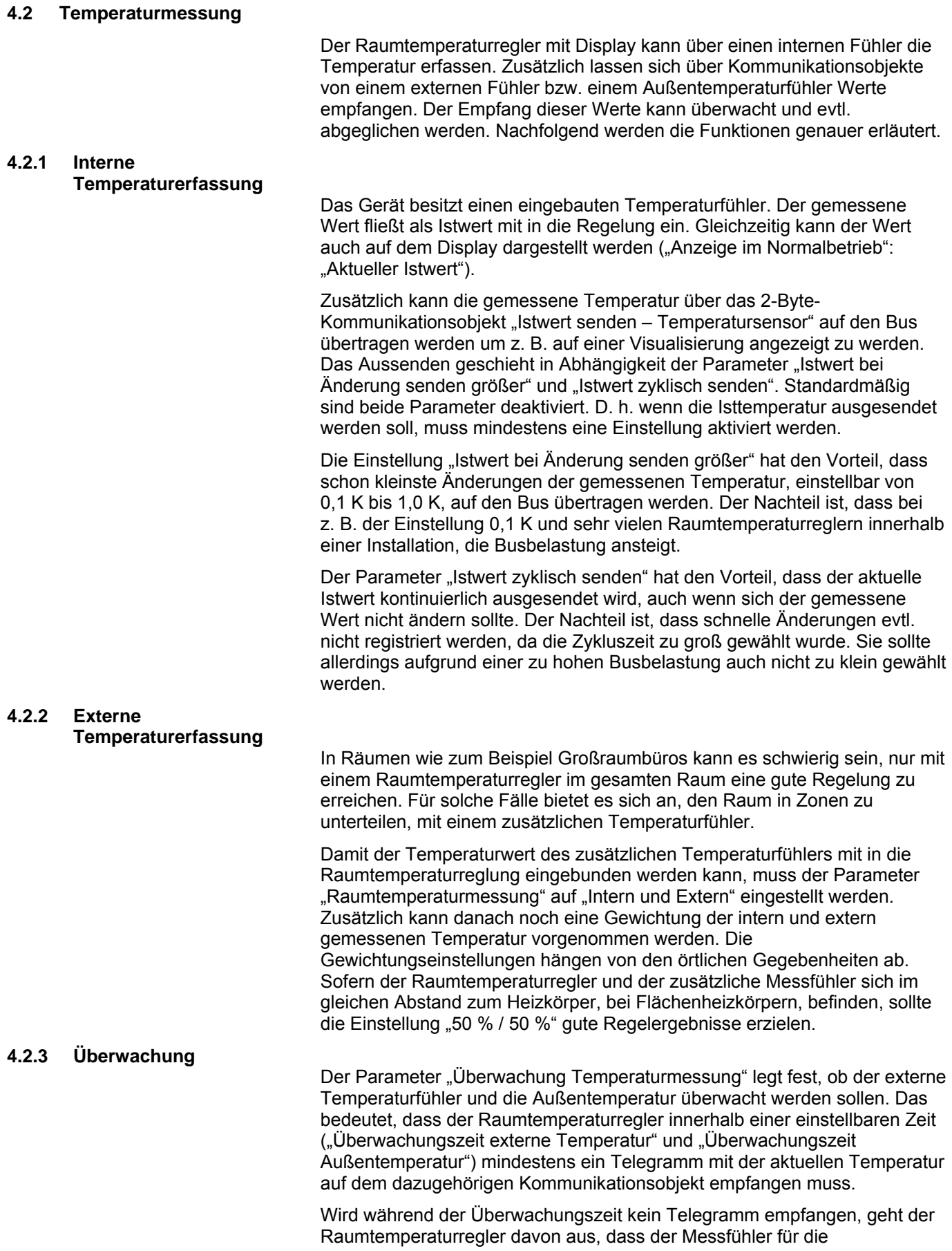

Außentemperatur bzw. externe Temperatur defekt ist oder nicht mehr am Bus angeschlossen ist.

Der Raumtemperaturregler setzt daraufhin seine Regelung aus, und sendet eine vordefinierte Stellgröße ("Stellgröße bei Fehler Temperaturmessung") aus, damit der zu regelnde Raum nicht auskühlen bzw. überhitzen kann. Diese Stellgröße wird so lange ausgesendet, bis der Raumtemperaturregler erneut ein Temperaturtelegramm über den Bus empfängt, und die Regelung wieder aktiviert wird.

# **4.2.4 Abgleich**  Wird die gemessene Temperatur, z. B. von der Eigenerwärmung des Busankopplers verfälscht, kann ein "Abgleichwert Raumtemperaturmessung" einstellt werden.

Wenn eine zusätzlich externe Temperaturwerterfassung aktiviert wurde, und der gemessene Wert sich durch Kälte bzw. Wärmeeinflüsse verfälscht, kann hierfür ebenfalls ein Abgleichwert eingetragen werden.

#### **4.3 Regler**

Der Raumtemperaturregler kann nur zum Heizen, nur zum Kühlen oder zum Heizen und Kühlen eingesetzt werden.

Sofern der Raumtemperaturregler Heizen und Kühlen soll, kann das Umschalten von Heizen auf Kühlen bzw. Kühlen auf Heizen automatisch durch den Raumtemperaturregler erfolgen. Dabei erkennt der Regler selbsttätig, ob gerade eine Stellgröße für Heizen oder Kühlen auszusenden ist. Ist keine automatische Umschaltung gewünscht, kann das Umschalten zwischen Heizen und Kühlen durch eine externe, zentrale Steuerung über das 1-Bit-Objekt "Umschalten Heizen/Kühlen" erfolgen. In dieser Einstellung sind die Heiz- bzw. Kühlsymbole während der entsprechenden Betriebsart dauernd sichtbar. Das Objekt wird über den Parameter "Umschalten zwischen Heizen und Kühlen" frei geschaltet.

Die Stellgröße die für Heizen und/oder Kühlen ausgesendet wird, kann entweder auf einem gemeinsamen Kommunikationsobjekt "Stellgröße Heizen/Kühlen" oder auf zwei einzelnen Kommunikationsobjekten "Stellgröße Heizen" und "Stellgröße Kühlen" erfolgen. Bei der Nutzung eines gemeinsamen Objektes ist es evtl. notwendig den Aktor zu informieren, ob es sich um eine Heizen oder Kühlen Stellgröße handelt. Dazu kann über den Parameter "Umschalten zwischen Heizen und Kühlen" mit der Einstellung "Automatisch und senden" ein 1-Bit-Kommunikationsobjekt "Umschalten Heizen/Kühlen" frei geschaltet werden. Bei Aktivierung des Betriebsmodus Heizen wird eine "1" auf den Bus gesendet, bei Aktivierung des Betriebsmodus Kühlen eine "0".

Ein gemeinsames Kommunikationsobjekt für Heizen und Kühlen wird zum ansteuern von Zweirohrsystemen benötigt, d. h. das Heizen und Kühlen über dieselbe Rohrleitung erfolgt. Zwei einzelne Kommunikationsobjekte kommen bei Vierrohrsystemen zum Einsatz, dabei gibt es für Heizen und für Kühlen jeweils ein eigenes Rohrleitungssystem.

Der Parameter "Anzahl der Ausgangskanäle" legt fest, ob ein Objekt ("1 Kanal (Zweirohrsystem) bei Heizen und Kühlen") oder zwei Obiekte ("2 Kanäle (Vierrohrsystem) bei Heizen und Kühlen") eingeblendet werden sollen.

Für Heizen und Kühlen können jeweils eigene Regelungstypen parametriert werden. Es kann eine der folgenden Regelungstypen ausgewählt werden:

- 2-Punkt
- PWM
- **Stetig**
- Fan Coil

Im Weiteren werden die einzelnen Reglertypen genauer beschrieben.

#### **4.3.1 2-Punktregler**

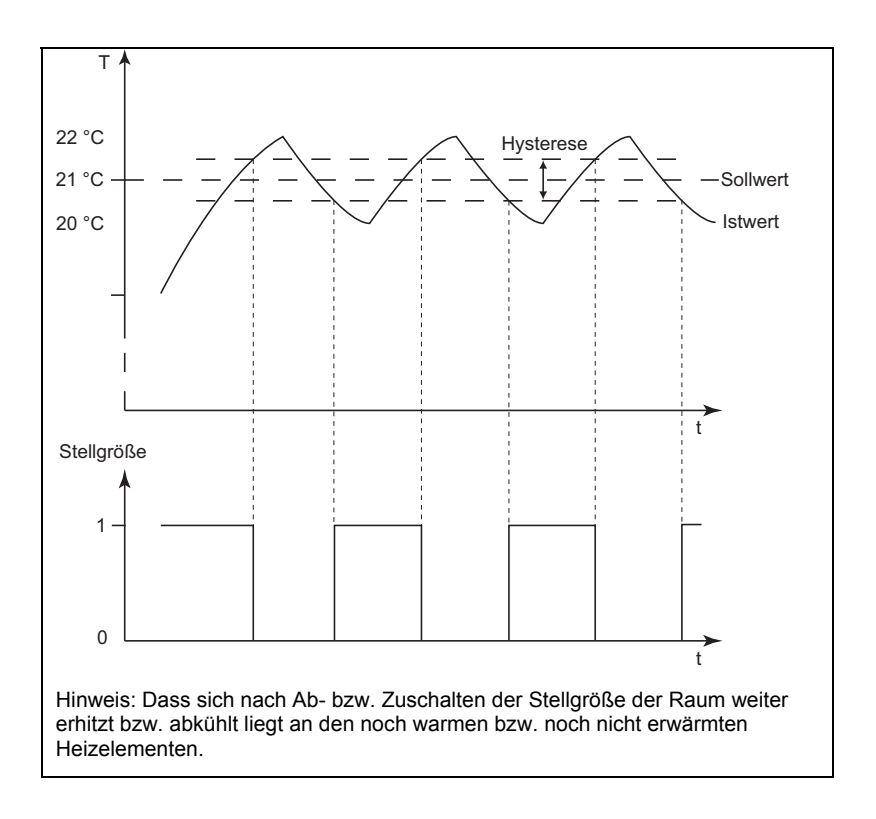

Ein 2-Punktregler besitzt zwei Ausgangszustände, die in Abhängigkeit des Istwerts wechseln. Liegt der Istwert über dem parametrierten Sollwert (22 °C bei 21 °C Sollwert), wird die Stellgröße "0" auf den Bus gesendet. Liegt der Istwert unter dem parametrierten Sollwert (20 °C bei 21 °C Sollwert), wird die Stellgröße "1" gesendet.

Ein 2-Punktregler sollte zum Einsatz kommen, wenn die Stellgröße nur zwischen den beiden Zuständen EIN und AUS wechseln muss, wie z. B. ein elektrothermisches Ventil, das an einen Schaltaktor angeschlossen ist. Ein 2-Punktregler kann bei großen Änderungen der Führungsgröße die Regelabweichungen schnell ausregeln, kommt dabei aber nie zur Ruhe.

Um schnelle Schwingungen der Ausgangszustände zu vermeiden, haben 2-Punktregler immer eine eingebaute Hysterese, die um den Sollwert schwankt. Die Hysterese kann verschieden groß parametriert werden. Liegt z. B. beim Heizbetrieb der Sollwert bei 21 °C und die Hysterese bei 1,0 K, dann schaltet sich der Regler bei Unterschreiten von 20,5 °C ein und bei Überschreiten von 21,5 °C wieder ab. Der einzustellende Parameter "Hysterese" richtet sich zum Einen danach, wie schnell die Heizung den Raum aufheizen kann bzw. wie rasch die Kühlung den Raum abkühlt und zum Anderen wie das Temperaturempfinden des Menschen im Raum ist. Die Hysterese sollte nicht zu klein gewählt werden, da sonst ein schaltender Stellantrieb ständig öffnet und schließt. Die Hysterese darf aber auch nicht zu groß gewählt werden, da die Temperaturschwankungen im Raum sonst zu groß werden.

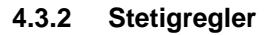

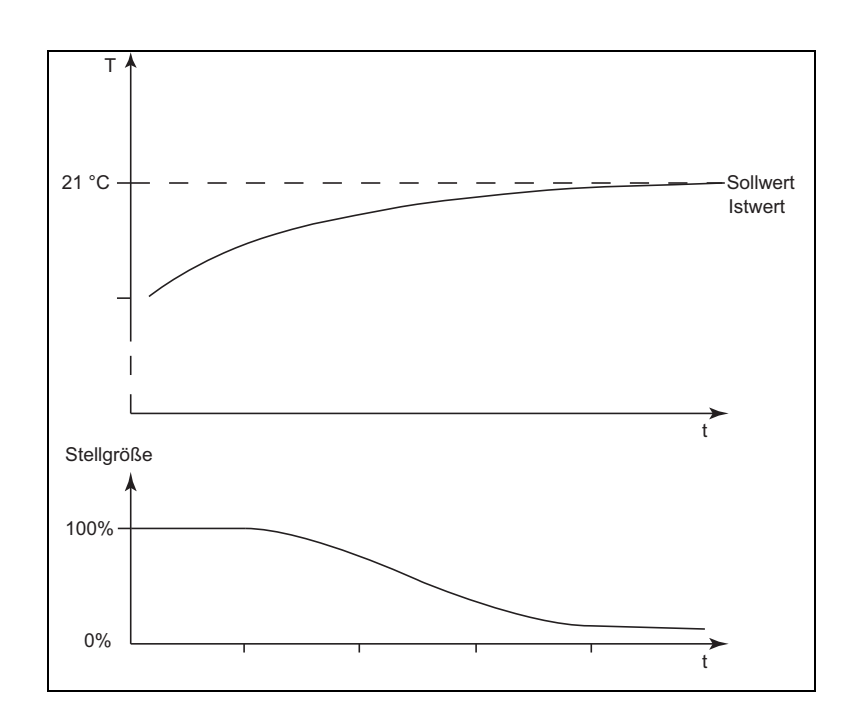

Ein Stetigregler besitzt eine sich kontinuierlich ändernde Stellgröße, die Werte zwischen 0 und 100 % annehmen kann. Beim KNX wird dieses Stellgrößensignal umgewandelt in einen 1 Byte Wert, d. h. die Stellgröße 0 % entspricht dem Wert "0" und die Stellgröße 100 % entspricht dem Wert  $.255$ ".

Über einen Stetigregler mit 1-Byte großer Stellgröße lassen sich z. B. elektromotorische Stellantriebe ansteuern. Diese setzen über einen eingebauten Motor den empfangenen Wert direkt in die Ventilposition um. Somit lässt sich optimal regeln.

Die 1-Byte-Stellgröße eines Stetigreglers kann aber auch an KNX-Heizungsaktoren gesendet werden, die das 1-Byte-Signal in eine PWM-Größe umwandeln. Somit können elektrothermische Ventile angesteuert werden. Hierbei kann es evtl. sinnvoll sein den Dynamikbereich zu beschränken, da elektrothermische Ventile eine gewisse Zeit benötigen um zu öffnen bzw. zu schließen (siehe auch Seite 90, Kapitel 4.3.3 PWM-Regler). Dies erfolgt über die Parameter "Minimale Stellgröße" bzw. "Maximale Stellgröße". Wenn z. B. eine maximale Stellgröße von 80% vorgegeben wird, sendet der Regler bei überschreiten einer Stellgröße von 204 automatisch immer den Wert 255 aus.

Um unnötigen Busbelastungen vorzubeugen, kann eingestellt werden, wie groß die Änderung der Stellgröße sein muss, damit sie auf den Bus gesendet werden darf. Die Einstellung erfolgt in Prozent. Das Aussenden der Stellgröße, sofern diese sich nicht geändert hat, wird durch eine Zykluszeit vorgegeben. Diese Zykluszeit sollte nicht zu klein gewählt werden (z. B. alle 10 min).

#### **4.3.3 PWM-Regler**

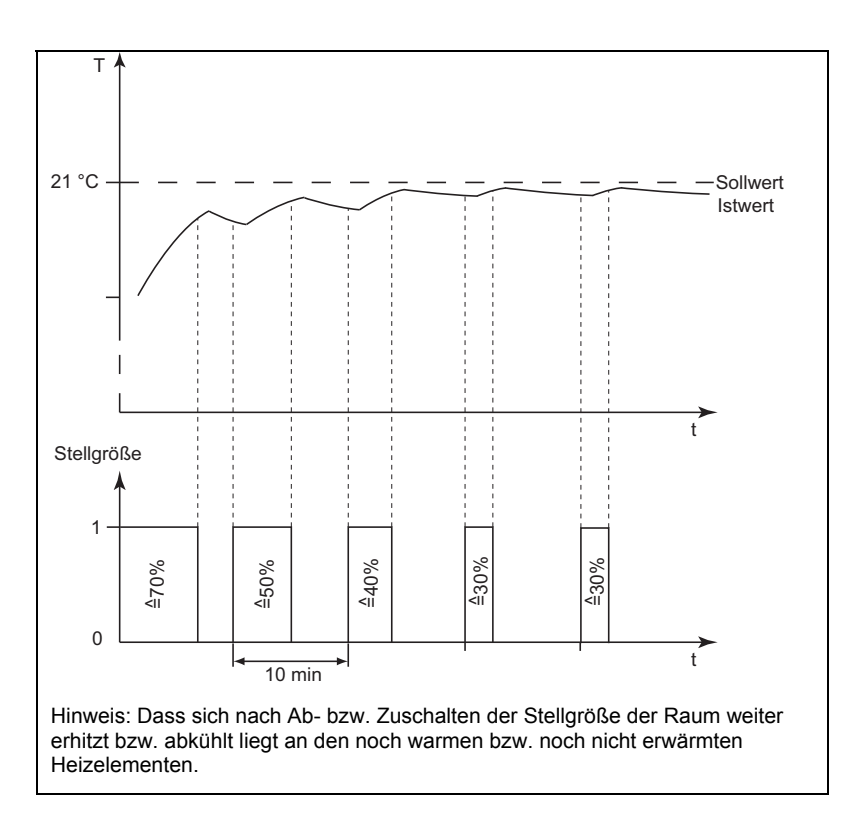

Der PWM-Regler besitzt dieselbe stetige Regelung, wie ein Stetigregler. Nur wird bei einem PWM-Regler die 1-Byte-Stellgröße (0...255) in ein Ein- /Ausschaltverhältnis (0 und 1) umgewandelt. Soll z. B. eine Stellgröße von 70% ausgegeben werden, wird bei einer voreingestellten Zykluszeit von 10 min, die Einschaltzeit 7 min und die Ausschaltzeit 3 min betragen.

Hierdurch werden die Vorteile der Stetigregelung (regeln auf den gewünschten Sollwert, kein Überschwingen) auf Antriebe übertragen, die nur für Ein-/Ausschaltsignale ausgelegt sind, wie z. B. elektrothermische Antriebe.

Um die Regeleigenschaften des Heiz- bzw. Kühlsystems zu optimieren, kann die "Zykluszeit PWM-Stellgröße" eingestellt werden. Um die Zykluszeit sinnvoll einzustellen, sind die Art der Heizung oder Kühlung sowie der eingesetzte Stellantrieb zu berücksichtigen. Hierzu können die folgenden Empfehlungen verwendet werden:

a) Elektrothermischer Stellantrieb

Ein elektrothermisches Stellventil ganz zu öffnen, dauert ca. 2-3 Minuten. Eine kürzere Zykluszeit als 15 Minuten ist deshalb nicht sinnvoll.

b) Fußbodenheizung

Die Zeitkonstante einer Fußbodenheizung ist sehr groß. Eine Zykluszeit von 20 Minuten ist deshalb ausreichend.

c) Warmwasserheizung

Zum Einsatz kommen hier sehr oft elektrothermische Antriebe. Eine Zykluszeit von 15 Minuten bringt sehr gute Regelergebnisse.

d) Elektro-Konvektorheizung

Zykluszeiten zwischen 10 und 15 Minuten, je nach Elektroheizung und räumlichen Gegebenheiten, sind zu empfehlen.

#### **4.3.4 Fan Coil**

Mit der Auswahl Fan Coil bei "Regelungstypen" erfolgt die Stellgrößenausgabe in derselben Art und Weise wie unter Stetigregler beschrieben.

Zusätzlich gibt es mit Fan Coil die Möglichkeit bei einem Fan Coil Aktor Lüfterstufen über ein 1-Byte- oder drei 1-Bit-Kommunikationsobjekte anzusteuern.

Durch das Zuschalten der Lüfterstufen wird der Raum entsprechend schneller erwärmt bzw. abgekühlt.

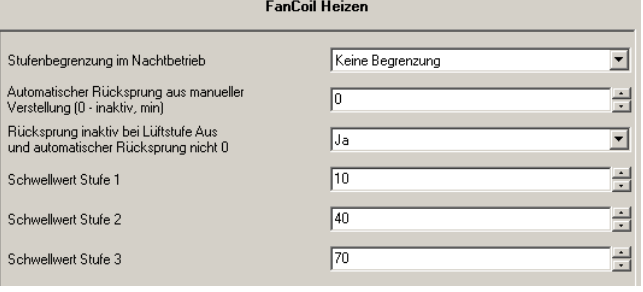

Welche Lüfterstufe bei welcher Stellgröße aktiv sein soll wird auf einer separaten Karteikarte "Fan Coil Heizen" bzw. "Fan Coil Kühlen" festgelegt. Dabei ist darauf zu achten, dass die Schwellwerte sich nicht überschneiden, d. h. der Schwellwert Stufe 1 muss immer kleiner sein als der Schwellwert Stufe 2, der wiederum kleiner sein muss als der Schwellwert Stufe 3.

**4.3.5 Regelparameter bei PWMund Stetigregler (Fan Coil)** 

> Bei stetigem Regelverhalten und bei schaltendem PWM-Regler können die voreingestellten Regelparameter über den Installationstyp der Heizungsbzw. Klimaanlage verwendet werden. Sind andere Regelparameter notwendig, diese über die freie Parametrierung individuell einstellen. Die freie Parametrierung sollte nur benutzt werden, wenn ausreichende Erfahrung in der Regelungstechnik vorliegt.

Mit der Einstellung "freie Parametrierung" kann der "Proportionalbereich (Xp)" und die "Nachstellzeit (Tn)" eingestellt werden. Der Proportionalbereich liegt unter- und oberhalb vom eingestellten Sollwert und bestimmt die Schnelligkeit der Regelung. Die Nachstellzeit beträgt das Dreifache der Verzugszeit (Die Verzugszeit wird durch die Wendetangente der Aufheizkurve des Raumes bestimmt.). Grundsätzlich gilt für beide Einstellungen, dass je träger das Gesamtsystem ist, desto größer sollten die Werte parametriert werden.

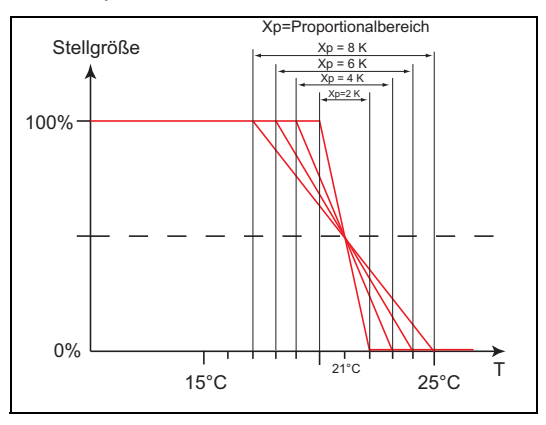

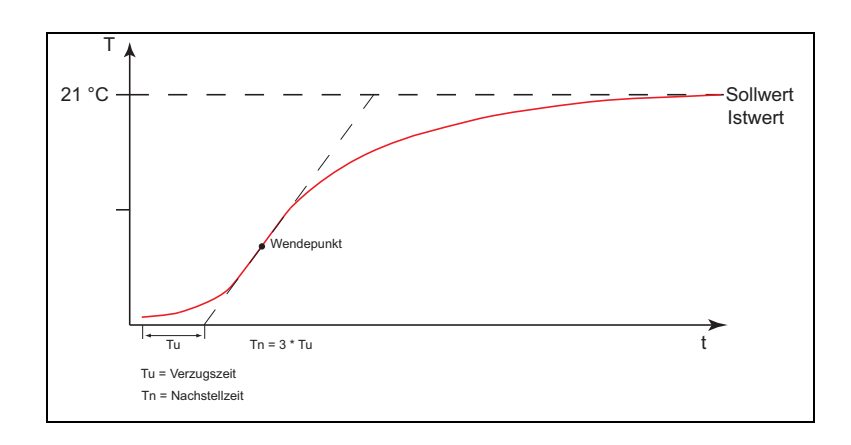

#### **4.3.6 Zweistufiges Heizen / Kühlen**

In bestimmten Fällen (Fußbodenheizung) kann es erforderlich sein, um den Raum schnell aufheizen zu können, für die Heizungsregelung eine flinke Zusatzstufe zu installieren. Der Raumtemperaturregler verfügt bei der Voreinstellung "Zusatzstufe Heizen aktiv" über ein zweites Heizsystem mit einer schaltenden Regelung (1 Bit) oder mit einer "guasi stetigen" Regelung, die mit den 1-Byte-Werten 0 % und 100 % steuert.

Mit den Parametern "Abstand der Zusatzstufe" und "Hysterese einseitig" wird bestimmt, wann die Zusatzstufe zuschaltet, und wann sie abschaltet. Ist z. B. für die Zusatzstufe der Sollwert bei 18°C und die Hysterese bei 0,5 K (einseitig), dann schaltet sich der Regler bei 18°C ein und bei 18,5°C wieder ab.

Für die Zusatzstufe Kühlen gelten analog dieselben Einstellungen wie für die Zusatzstufe Heizen, nur dass bei Kühlen bei Überschreiten einer einstellbaren Temperatur eine zusätzliche Kühlung eingeschaltet wird, so dass der Raum schneller gekühlt wird.

Da einige Stellantriebe bei einem 1-Bit-Wert von "1" bzw. einem 1-Byte-Wert von "255" schließen (stromlos geöffnet) und bei "0" entsprechend öffnen, kann der Wirksinn der Stellgröße über "Stellgröße invertieren" geändert werden.

#### **4.4 Sollwerte**

Der Raumtemperaturregler kann mit abhängigen oder individuellen Sollwerten arbeiten. Beide Varianten werden nachfolgend einzeln erläutert.

#### **4.4.1 Abhängige Sollwerte**

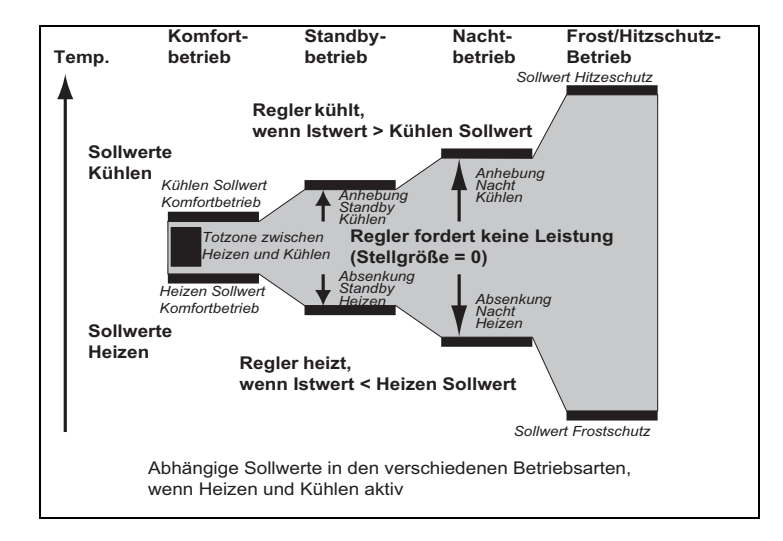

Bei abhängigen Sollwerten gibt es zwei Basis-Sollwerte, einen für Heizen ("Heizen Sollwert Komfortbetrieb") und einen für Kühlen ("Kühlen Sollwert Komfortbetrieb").

Auf diese Basis-Sollwerte beziehen sich die Einstellungen "... Absenkung Standby/Nachtbetrieb" bzw. "... Anhebung Standby/Nachtbetrieb". Das bedeutet, wenn z. B. für den "Heizen Sollwert Komfortbetrieb" 21 °C eingestellt ist und bei "Heizen Sollwert Absenkung Standby" 2 K festgelegt wurden, der Heizen Sollwert im Standbybetrieb um 2 K auf 19 °C abgesenkt wird. Ist bei "Heizen Sollwert Absenkung Nachtbetrieb" 4 K festgelegt, liegt der Heizen Sollwert im Nachtbetrieb bei 17 °C.

Die Abhängigkeit der Sollwerte bleibt auch nach einer manuellen Sollwertverschiebung erhalten. Wenn der Anwender z. B. eine manuelle Sollwertverschiebung der parametrierten Temperatur "Heizen Sollwert Komfortbetrieb" um 1 K nach oben auf 22 °C vorgenommen hat, wird dieser Wert bei Aktivierung des Standbybetriebs um 2 K auf 20 °C gesenkt. Bei Aufruf des Nachtbetriebs wird der Wert um 4 K gesenkt, so dass der Sollwert 18 °C beträgt.

Eine manuelle Änderung der parametrierten Sollwerte kann vom Anwender über die beiden Tasten "Temperatur erhöhen" bzw. "Temperatur absenken" vorgenommen werden. Der Wechsel zwischen "Heizen Sollwert Komfortbetrieb" und "Kühlen Sollwert Komfortbetrieb" erfolgt über einen langen Tastendruck (ca. 1 s) auf die Taste "Temperatur hoch" auf den Sollwert Heizen und auf die Taste "Temperatur runter" auf den Sollwert Kühlen.

Die beiden eingestellten Sollwerte für Heizen und Kühlen können, auch ohne die ETS, beliebig oft über den Bus geändert werden. Dazu muss ein 2- Byte-Temperaturwert zum Kommunikationsobjekt "Basis-Sollwert – Regelung" gesendet werden. Je nachdem ob gerade Heizen oder Kühlen aktiv ist, wird der Wert als "Heizen Sollwert Komfortbetrieb" oder "Kühlen Sollwert Komfortbetrieb" hinterlegt. Die empfangen Werte werden in den Speicher des Geräts geschrieben und bleiben auch bei einem Busspannungsausfall und -wiederkehr erhalten. Hierüber ist es möglich bei einer Raumnutzungsänderung z. B. über eine Visualisierung neue BasisBusch-Installationsbus® KNX **Planung und Anwendung** 

Sollwerte an das Gerät zu senden. Es ist kein erneutes Parametrieren notwendig.

Bei einer manuellen Verstellung und abhängigen Sollwerten wird der Bezug Basissollwert berücksichtigt. Hierüber wird festgelegt, ob sich der Basis-Sollwert auf die Komfort-Temperatur für Heizen, Kühlen oder die mittlere Temperatur zwischen Heizen und Kühlen bezieht.

Voreingestellt ist "Sollwert Heizen", in Regionen in denen eher die Kühlfunktion im Vordergrund steht, ist es sinnvoll den Parameter auf "Sollwert Kühlen" zu ändern. Dies erleichtert die Einstellung des Raumtemperaturreglers bzgl. der Anhebung der Sollwerte Kühlen (Standby-Temperatur Kühlen und Nachtabsenkung Kühlen).

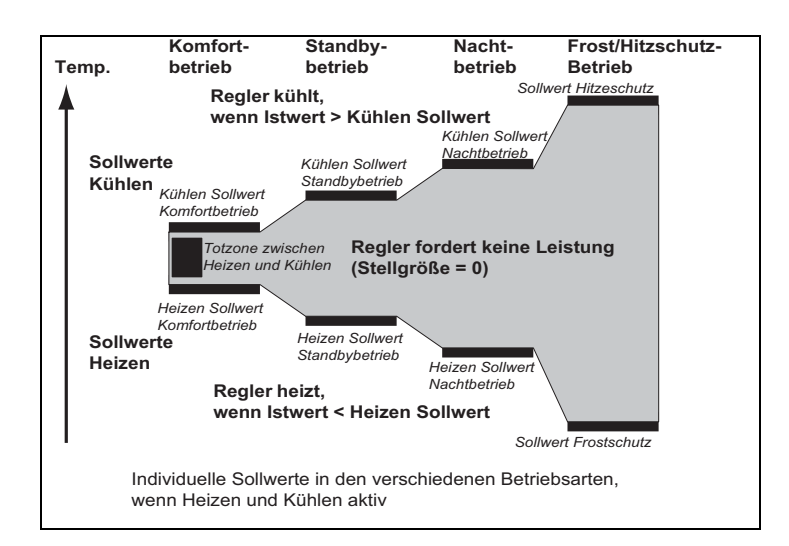

Wenn individuelle Sollwerte verwendet werden, werden für jede Betriebsart einzelne Sollwerte parametriert ("Heizen Sollwert Komfortbetrieb", "Heizen Sollwert Standby", "Heizen Sollwert Nachtbetrieb", "Kühlen Sollwert Komfortbetrieb", "Kühlen Sollwert Standby" und "Kühlen Sollwert Nachtbetrieb").

Anders als bei den abhängigen Sollwerten, bleiben die individuellen Sollwerte auch nach einer manuellen Sollwertverschiebung erhalten. Wenn der Anwender z. B. eine manuelle Sollwertverschiebung der parametrierten Temperatur "Heizen Sollwert Komfortbetrieb" nach oben oder unten vornimmt, wird bei Aktivierung des Standbybetriebs immer der parametrierte Wert "Heizen Sollwert Standby" aufgerufen. D. h. es werden immer nur die fest hinterlegten Sollwerte für die einzelnen Betriebsarten aufgerufen.

Eine manuelle Änderung der parametrierten Sollwerte kann vom Anwender über die beiden Tasten "Temperatur erhöhen" bzw. "Temperatur absenken" vorgenommen werden. Der Wechsel zwischen "Heizen Sollwert Komfortbetrieb" und "Kühlen Sollwert Komfortbetrieb" erfolgt über einen langen Tastendruck (ca. 1 s) auf die Taste "Temperatur hoch" auf den Sollwert Heizen und auf die Taste "Temperatur runter" auf den Sollwert Kühlen.

Die eingestellten Sollwerte können für jede Betriebsart, auch ohne die ETS, beliebig oft über den Bus geändert werden. Dazu muss ein 2-Byte-Temperaturwert zum entsprechenden Kommunikationsobjekt "Sollwert Heizen Komfort", "Sollwert Heizen Standby", "Sollwert Heizen Nachtbetrieb", "Sollwert Frostschutz", "Sollwert Kühlen Komfort", "Sollwert Kühlen Standby", "Sollwert Kühlen Nachtbetrieb" oder "Sollwert Hitzeschutz" gesendet werden. Die empfangen Werte werden in den Speicher des Geräts

#### **4.4.2 Individuelle Sollwerte**

geschrieben und bleiben auch bei einem Busspannungsausfall und wiederkehr erhalten. Hierüber ist es möglich bei einer Raumnutzungsänderung z. B. über eine Visualisierung neue Sollwerte an das Gerät zu senden. Es ist kein erneutes Parametrieren notwendig.

#### **4.4.3 Mindestabstand**

Der einstellbare Parameter "Mindestabstand zwischen Heizen und Kühlen" ist sowohl bei den abhängigen, als auch bei den individuellen Sollwerten aktiv.

Der Mindestabstand liegt immer zwischen dem "Heizen Sollwert Komfortbetrieb" und "Kühlen Sollwert Komfortbetrieb". Sie dient als Pufferzone, damit die beiden Sollwerte sich nicht überlagern können.

Beispiel:

Es sind individuelle Sollwerte gewählt. Der "Heizen Sollwert Komfortbetrieb" liegt bei 21 °C und der "Kühlen Sollwert Komfortbetrieb" ist auf 26 °C eingestellt. Die Totzone zwischen Heizen und Kühlen ist 3 K groß. Wenn nun eine Sollwertverschiebung Heizen nach oben vorgenommen wird, wird auch die Totzone nach oben verschoben. Überschreitet die Verschiebung eine Temperatur von 23 °C wird sich der "Kühlen Sollwert Komfortbetrieb" ebenfalls nach oben Verschieben, so dass immer ein Mindestabstand von 3 K zwischen Heizen und Kühlen gewährleistet bleibt.

Bei einer Sollwertverschiebung Kühlen nach unten, wird auch die Totzone nach unten verschoben. Überschreitet die Verschiebung eine Temperatur von 24 °C, wird sich der "Heizen Sollwert Komfortbetrieb" ebenfalls nach unten Verschieben, so dass auch in diesem Fall der Mindestabstand gehalten wird.

#### **4.5 Fan Coil Allgemein**

Ventilatorkonvektoren, auch Gebläsekonvektoren oder Fan Coil-Units genannt, werden zum dezentralen Heizen und Kühlen eingesetzt. Sie werden im Raum montiert und über ein zentrales Heiz- und Kühlsystem versorgt. Es wird hierbei zwischen Zweirohr- und Vierrohrsystemen unterschieden (siehe auch Seite 87, Kapitel 4.3 Regler). Innerhalb einer Fan Coil-Unit gibt es mehrstufige Ventilatoren, die eine schnelle Anpassung der Raumtemperatur an individuelle Wünsche ermöglichen. Der Raumtemperaturregler Fan Coil mit Display kann bis zu drei Lüfterstufen manuell oder automatisch ansteuern.

Die Ansteuerung der Lüfterstufen kann auf drei Arten erfolgen:

- über 1 Bit Werte, d. h. es wird für jede Lüfterstufe ein eigenes 1-Bit-Kommunikationsobjekt "Fan Coil Stufe ... schalten" zur Verfügung gestellt. Dies wird für "normale" Schaltaktoren benötigt. (Bei der Verwendung von KNX Schaltaktoren und Fan Coil-Units sind die Anschlusshinweise der Fan Coil-Unit zu beachten.)
- über 1-Byte-Objekt als Zählwert 0-3, d. h. es gibt ein 1-Byte-Kommunikationsobjekt "Lüfterstufe manuell 1 Byte", dass mit einem entsprechenden Kommunikationsobjekt eines Fan Coil Aktors verbunden wird. Dabei bedeuten die Werte
	- $0 = AUS$
	- $1 =$  Stufe 1
	- $2 =$  Stufe 2
	- $3 =$ Stufe 3
- über 1-Byte-Objekt als Stetigwert 0-100 %,
	- d. h. es gibt ein 1-Byte-Kommunikationsobjekt "Lüfterstufe manuell 1 Byte", dass mit einem entsprechenden Kommunikationsobjekt eines Fan Coil Aktors verbunden wird. Es werden bei einer manuellen Stufenumschaltung die Stufen Schwellwerte ausgesendet, die auf der Karteikarte Heizen bzw. Kühlen eingestellt sind. Im Heizbetrieb die Schwellwerte für Heizen, im Kühlbetrieb die Schwellwerte für Kühlen. Damit eine Fan Coil-Unit die Lüfterstufen auch schaltet, müssen die Parameter des zugehörigen Fan Coil Aktors entsprechend eingestellt werden.

Über den Parameter "Statusbyte Lüfterstufe auswerten" kann ein 1-Byte-Kommunikationsobjekt "Status Betriebszustand Fan Coil" frei geschaltet werden, das mit einem entsprechenden Objekt eines Fan Coil Aktors verknüpft wird. Hierüber kann der Raumtemperaturregler Fan Coil auswerten welche Lüfterstufe beim Fan Coil Aktor tatsächlich aktiv ist. Die Displayanzeige entspricht dem Wert des Kommunikationsobjekts (0 = AUS, 1 = Stufe 1, 2 = Stufe 2, 3 = Stufe 3).

Der Parameter "Statusbyte Betrieb auswerten" aktiviert ein 1-Bit-Kommunikationsobjekt "In Betrieb empfangen – Aktorüberwachung". Auf diesem Objekt können zyklisch Telegramme vom Fan Coil Aktor empfangen und ausgewertet werden. Damit kann der Raumtemperaturregler überprüfen, ob sich der Fan Coil Aktor noch in Betrieb befindet und ansteuern lässt. Sollte der Fan Coil Aktor ein Problem aufweisen und keine zyklischen Telegramme mehr aussenden können, zeigt der Raumtemperaturregler dies durch das Symbol für "Störung" im Display an. Sofern die Störung beim Fan Coil Aktor behoben wird und wieder zyklische Telegramme empfangen werden, wird die "Störung" im Display entfernt und der Raumtemperaturregler arbeitet wieder "normal".

Bei der Einstellung der Zykluszeit "In Betrieb" im Fan Coil Aktor ist darauf zu achten, dass diese mindestens doppelt so groß gewählt wird, wie die

Überwachungszeit im Raumtemperaturregler ("Sendezykluszeit des Aktors in s"). Eine sinnvolle Zykluszeit beim Aktor ist ca. 60 s, mit einer Überwachungszeit von 120 s beim Raumtemperaturregler.

Um z. B. in Hotelzimmern einen zu lauten Geräuschpegel während der Ruhephase in der Nacht vorzubeugen, kann eine "Stufenbegrenzung im Nachtbetrieb" eingestellt werden. Das bedeutet, dass während des Nachtbetriebs nur noch bis zu der eingestellten Lüfterstufe automatisch hoch geschaltet wird. Beim Wechsel in eine andere Betriebsart können wieder alle Lüfterstufen angesteuert werden.

Über den Parameter "Stufenbegrenzung im Nachtbetrieb" kann eine Begrenzung auf "Stufe 2" bzw. "Stufe 1" vorgenommen oder die Lüftung komplett deaktiviert werden.

#### **4.6 Kompensation**

Der Raumtemperaturregler Fan Coil mit Display besitzt die zwei Kompensationsarten Sommer- und Winterkompensation. Beide werden nachfolgend einzeln erläutert.

#### **4.6.1 Sommerkompensation**

Zur Energieeinsparung und um die Temperaturdifferenz beim Betreten eines klimatisierten Gebäudes in behaglichen Grenzen zu halten, sollte im Sommer eine Anhebung der Raumtemperatur in Abhängigkeit der Außentemperatur vorgenommen werden (Sommerkompensation nach DIN 1946). Die Anhebung der Raumtemperatur erfolgt durch Anpassung des "Kühlen Sollwerts Komfortbetrieb".

Ein Anheben der Raumtemperatur bedeutet aber nicht, den Raum aufzuheizen, sondern die Raumtemperatur ohne Kühlung auf einen bestimmten eingestellten Wert ansteigen zu lassen. Somit wird vermieden, dass z. B. bei einer Außentemperatur von 35 °C eine vorhandene Klimaanlage weiterhin versucht die Raumtemperatur auf 24 °C zu senken.

Die Aktivierung der Sommerkompensation setzt allerdings einen Außentemperaturfühler voraus, der seinen gemessenen Wert auf den KNX sendet und somit vom Raumtemperaturregler mit Display ausgewertet werden kann.

Für die Sommerkompensation gibt es die Parameter

- "Sommerkompensation unterer Außentemperaturwert",
- "Sommerkompensation oberer Außentemperaturwert",
- "Sommerkompensation unterer Sollwertoffset" und
- "Sommerkompensation oberer Sollwertoffset".

Über den unteren und oberen Außentemperaturwert wird festgelegt, ab und bis zu welchem Temperaturwert eine Sollwertkorrektur vorgenommen wird.

Über unteren und oberen Sollwertoffset wird festgelegt, um wie viel Kelvin der in den Parametern bzw. vom Anwender über eine manuelle Verschiebung festgelegte Sollwert während der Sommerkompensation angepasst werden soll.

Typische Werte für die Sommerkompensation sind

- 20 °C: unterer Außentemperaturwert
- 32 °C: oberer Außentemperaturwert
- 0 K: unterer Sollwertoffset
- 4 K: oberer Sollwertoffset

Das bedeutet, dass eine fließende Sollwerterhöhung von 0 bis 4 K erfolgt, wenn die Außentemperatur von 20 °C auf 32 °C steigt.

#### Beispiel:

Im unteren Diagramm ist für "Kühlen Sollwert Komfort" 25 °C parametriert. Bei steigender Außentemperatur wird der parametrierte Sollwert ab einer Außentemperatur von 20 °C fließend von 25 °C auf 29 °C angehoben. Die 29 °C werden bei einer Außentemperatur von 32 °C erreicht. Danach wird der Sollwert bei weiter steigender Außentemperatur nicht mehr angehoben.

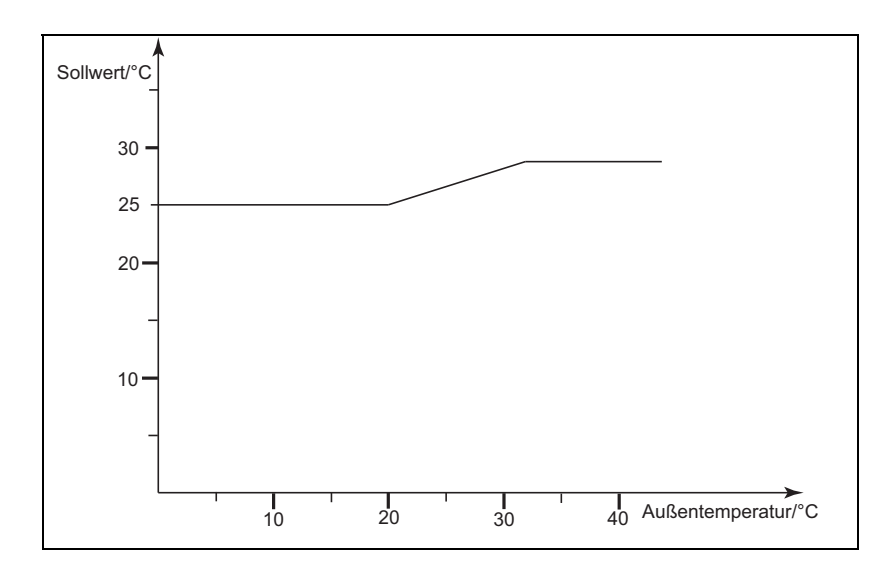

Hinweis:

Bei aktiver Kompensation wird CO im Display des Raumtemperaturreglers angezeigt.

#### **4.6.2 Winterkompensation**

Zum Behaglichkeitsgewinn und um die Temperaturdifferenz beim betreten eines Raumes mit großen Fensterflächen in behaglichen Grenzen zu halten, sollte im Winter eine Anhebung der Raumtemperatur in Abhängigkeit der Außentemperatur vorgenommen werden (Winterkompensation). Die Anhebung der Raumtemperatur erfolgt durch Anpassung des "Heizen Sollwerts Komfortbetrieb".

Ähnlich wie schon bei der Sommerkompensation setzt die Aktivierung der Winterkompensation einen Außentemperaturfühler voraus, der seinen gemessenen Wert auf den KNX sendet und somit vom Raumtemperaturregler mit Display ausgewertet werden kann.

Für die Winterkompensation gibt es die Parameter

- "Winterkompensation unterer Außentemperaturwert",
- "Winterkompensation oberer Außentemperaturwert",
- "Winterkompensation unterer Sollwertoffset" und
- "Winterkompensation oberer Sollwertoffset".

Über den unteren und oberen Außentemperaturwert wird festgelegt, ab und bis zu welchem Temperaturwert eine Sollwertkorrektur vorgenommen wird.

Über unteren und oberen Sollwertoffset wird festgelegt, um wie viel Kelvin der in den Parametern bzw. vom Anwender über eine manuelle Verschiebung festgelegte Sollwert während der Winterkompensation angepasst werden soll.

Typische Werte für die Winterkompensation sind

- 0 °C: unterer Außentemperaturwert
- 10 °C: oberer Außentemperaturwert
- 4 K: unterer Sollwertoffset
- 0 K: oberer Sollwertoffset

Das bedeutet, dass eine fließende Sollwerterhöhung von 0 bis 4 K erfolgt, wenn die Außentemperatur von 10 °C auf 0 °C fällt.

Beispiel:

Im unteren Diagramm ist für "Heizen Sollwert Komfort" 21 °C parametriert. Bei fallender Außentemperatur wird der parametrierte Sollwert ab einer Außentemperatur von 10 °C fließend von 21 °C auf 25 °C angehoben. Die 25 °C werden bei einer Außentemperatur von 0°C erreicht. Danach wird der Sollwert bei weiter fallender Außentemperatur nicht mehr angehoben.

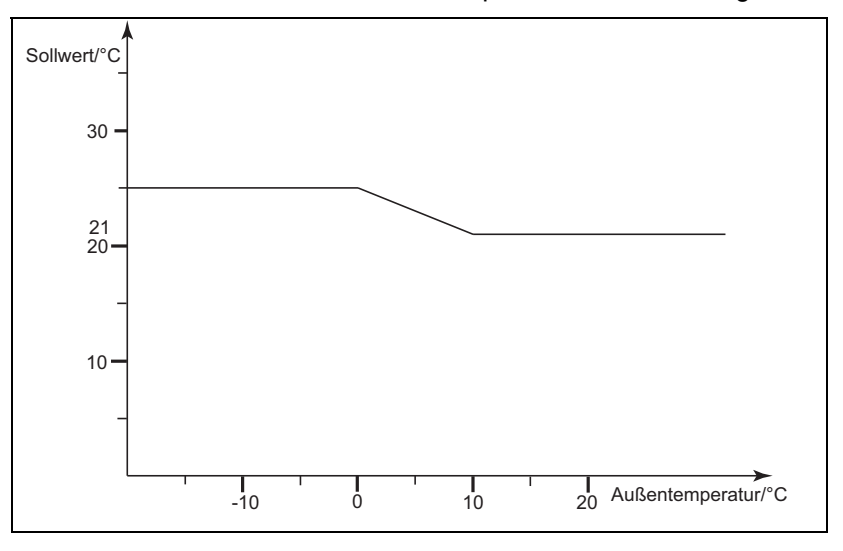

Hinweis:

Bei aktiver Kompensation wird CO im Display angezeigt.

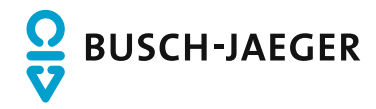

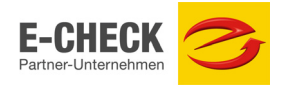

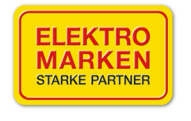

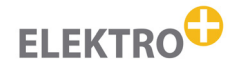

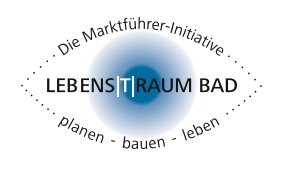

GESELLSCHAFT<br>GERONTOTECH

Ein Unternehmen der ABB-Gruppe

Busch-Jaeger Elektro GmbH Postfach 58505 Lüdenscheid

Freisenbergstraße 2 58513 Lüdenscheid

**www.BUSCH-JAEGER.de** info.bje@de.abb.com

**Zentraler Vertriebsservice:** Tel.: 0180 5 669900 Fax: 0180 5 669909 (0,14 €/Minute)

Busch-Jaeger Produkte gibt es beim Elektroinstallateur